# <span id="page-0-0"></span>**Table of contents**

- [1. Introduction](#page-2-0)
- [2. Assembly of the scripting language](#page-6-0)
- [3. Data types](#page-11-0)
- [4. Number formats](#page-17-0)
- [5. Strings](#page-21-0)
- [6. Operators](#page-24-0)
- [7. Leading signs](#page-35-0)
- [8. Formulas](#page-39-0)
- [9. Objects](#page-43-0)
	- [9.1 Destiny object](#page-48-0)
	- [9.2 Game object](#page-59-0)
	- [9.3 Convert object](#page-66-0)
	- [9.4 Logic object](#page-84-0)
	- [9.5 Math object](#page-131-0)
	- [9.6 String object](#page-194-0)
	- [9.7 Error object](#page-227-0)
	- [9.8 Errors object](#page-232-0)
	- [9.9 Keyboard object](#page-240-0)
	- [9.10 Mouse object](#page-248-0)
	- [9.11 Time object](#page-252-0)
	- [9.12 Actor object](#page-263-0)
	- [9.13 Map object](#page-277-0)
	- [9.14 Event object](#page-288-0)
	- [9.15 MapEvent object](#page-310-0)
	- [9.16 Picture object](#page-312-0)
	- [9.17 Client object](#page-348-0)
	- [9.18 Server object](#page-389-0)
	- [9.19 File object](#page-398-0)
	- [9.20 Directory object](#page-412-0)
- [10. Error messages](#page-432-0)
- [11. MessageLink](#page-485-0)
- [12. Constants](#page-490-0)
- [13. Known bugs](#page-511-0)

[14. Appendix](#page-517-0) [15. Closing words](#page-522-0) [16. Imprint](#page-524-0)

Table of contents

**Example 2** Superior and the contract of the contract of the contract of the contract of the contract of the contract of the contract of the contract of the contract of the contract of the contract of the contract of the c 1. Introduction

# <span id="page-2-0"></span>**1. Introduction**

#### **Important notices!**

- The DestinyPatch has been developed by Bananen-Joe. It is an extension for the RPG-Maker 2000, which has been developed by the company Enterbrain. This extension is not an official extension from Enterbrain.
- During the development of the patch the author acted with best knowledge and conscience, however errors are not excludable. Hence the author dissociates himself from every direct or indirect damage that could occur. Though the author is grateful for each helpful hint, which can be used to correct errors.
- The entire DestinyPatch is a free software. Each distribution with costs is illegal unless the author permits this emphatically.
- This help file refers often to external pages (e. g. like [Wikipedia](http://en.wikipedia.org/)). The author dissociates himself from every external content, because the internet is a incessantly changing medium (e. g. everyone can edit Wikipedia articles). During development of this help file all external links were correct and assists the content of this help file with explanations, etc. Hence it is not possible in this static help file to react on external contents that has been changed.

### *Embedding the patch*

A detailed manual how to embed the Destiny.dll into a RPG-Maker 2000 project is included in the help file for the DestinyPatcher. The interrelationship of the programs is explained there, too. In this help file here (the one you are currently reading) is only a manual for the scripting language (DestinyScript) included!

### *The layout of this help file*

During development of this help file some formats have been designed and abided. These should help the user for faster navigating and getting a better overview.

# **Headline**

The headline is written on the upper border of each page.

**Back**Prior topic  $\mathbf{F}$ The footer is on the lower border of each page. On the left of this footer is the point "< Back", which can be used to navigate to the previous page. Under

this point is the headline of the previous point written. On the right of this footer is the point "Forward >", which can be used to navigate to the following page. Under this point is the headline of the previous point written. In the center of the footer is the headline of the current page written again.

[Internal links](#page-2-0) inside of this help file are colored blue and not underlined unless you hover over them with the mouse cursor.

[External links](#page-2-0) are colored green and always underlined. If you click on an external link then it will open a new window.

```
1
$
2
Variable = Function("String", 12345);
```
In code examples the script code is written in one box. On the left border are line numbers. The following explanations refer to them. The code itself is colored multiple times to make the terms much easier to read in refer to their meaning.

- Variables & functions are colored blue
- Symbols are colored orange
- Numbers are colored purple
- Strings are colored red

#### *Information*

**[< Back](#page-0-0)**

*This is a short additional piece of information, which can help you to avoid some problems.*

Important additional information are written in yellow boxes.

# <span id="page-6-0"></span>**2. Assembly of the scripting language**

### **Calling a DestinyScript**

The comment function of the RPG-Maker is used to call a DestinyScript. Because they are not only used for DestinyScripts (they are used for "common" comments, too) every DestinyScript begins with a dollar sign (\$). This symbol has been chosen because it looks like a S and the word "script" starts with a s. It is important that the first char of the RPG-Maker comments needs to be the \$ sign (this even means there may not be spaces or something else before the dollar sign) otherwise the RPG-Maker comment will not be interpreted as DestinyScript.

*InformationIf a RPG-Maker comment should be a "common" comment, but starts with a \$ sign, it will be interpreted as DestinyScript and could show error messages. You can solve the problem if you put a space in the front of the \$ sign. So the \$ sign isn't the first symbol of the RPG-Maker comment anymore. In the RPG-Maker event command list the comment command looks like nearly the same.*

### *The first example*

At first we create a new (empty!) RPG-Maker project. Next we modify the RPG\_RT with the RPG\_RT.exe so that it loads the Destiny.dll. (Version: 1.0, Language: English, MessageLink: activiated, Number of dwords: 100, Number of doubles: 100, Number of strings: 100)

After generating the project we create a new event. First of all we have this code:

1 \$  $2V[1] = 5$ 

We paste this code now into a new RPG-Maker comment.

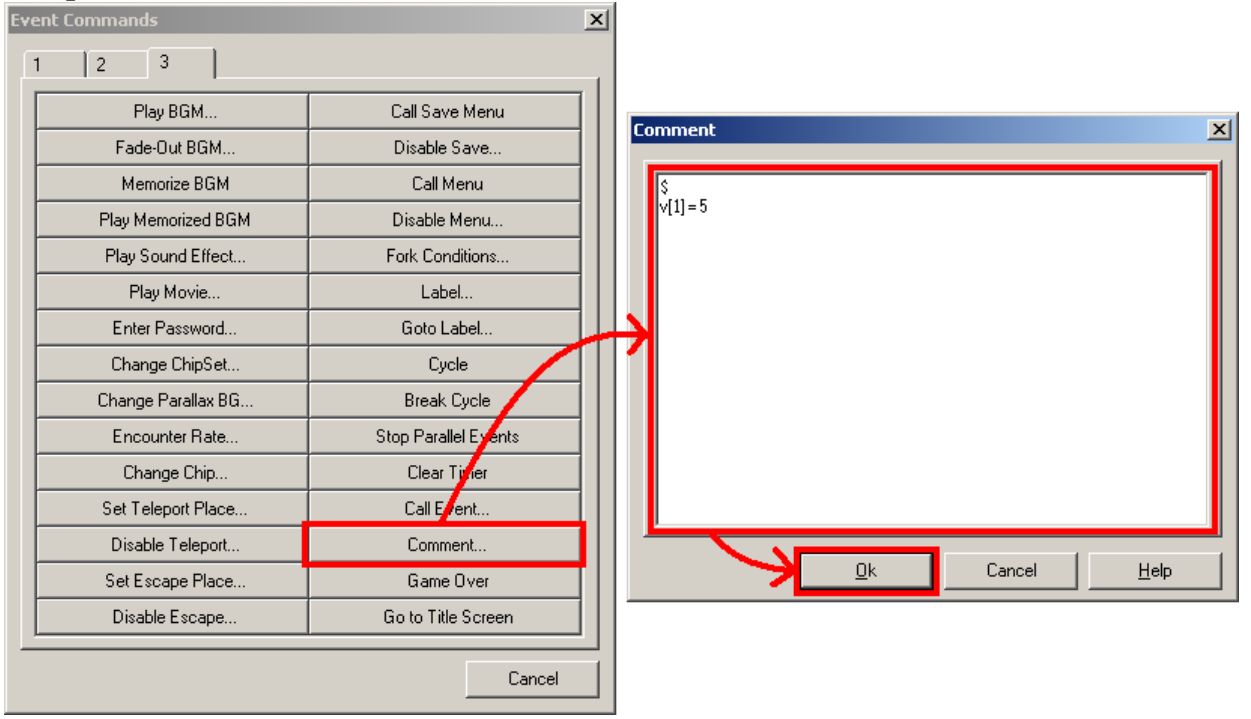

This graphic can vary from the used RPG-Maker version.

We insert a MessageBox among that comment, which displays the content of the first variable. (e. g. "Variable no. 1 has the value  $\forall$ [1]") If we call the event in game then we get the following result:

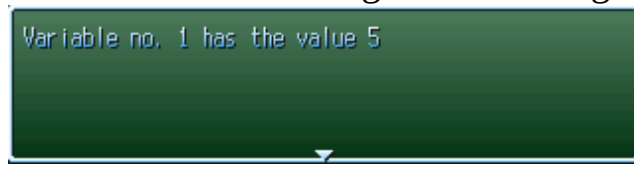

We can see that variable no. 1 has the value 5. But why that? All variables of

the RPG-Maker are by default initialized to 0. And given that it is a new (and complete empty) project there must something else been happen. The answer is obvious: The DestinyScript assigned the value 5 to the variable no. 1!

## *Assembly of a DestinyScript*

If we take a look at the example code again and think about its result then the meaning of the script will be clear.

1 \$  $2V[1] = 5$ 

In line no. 1 is the \$ sign which tells the Destiny.dll that the RPG-Maker comment should be interpreted as DestinyScript.

In line no. 2 is the command which assigns the value 5 to variable no. 1. Such a command has always the same assembly. On the left side is the destination of the operation. In this case it is variable no. 1 (hence the  $v[1]$  v stands for variable and [1] for the index!). In the center is the used operator. In this example this is the equal sign  $(=)$ . On the right side is that what we want to assign to the destination  $(=$  source). In this case it is the number 5.

A DestinyScript may contain multiple commands. To separate them a semicolon (;) is used. A command needn't to be in a single line. But it is possible to write the entire DestinyScript into a single line (the leading \$ sign needs not its own line!).

#### *Information*

*The last command of a DestinyScript may end with a semicolon but it needn't to end with a semicolon.*

As example a DestinyScript with more than one command could look like this:

```
1
$
2V[1] = 5;3 \text{v} [2] = 23
```
If we execute this DestinyScript the variable no. 1 will be 5 and variable no. 2 will be 23.

#### *Information*

*Multiple commands can be written inside of a RPG-Maker comment. But the leading \$ sign is only required once. Hence the \$ sign may not be in front of each command!*

It is expedient to make a important note here. If an error occurs during execution of a DestinyScript then the entire script will be aborted. This can be beneficial or even not. To avoid this you could write each command into [a single RPG-Maker comment or change the error handling with the Errors](#page-232-0) object.

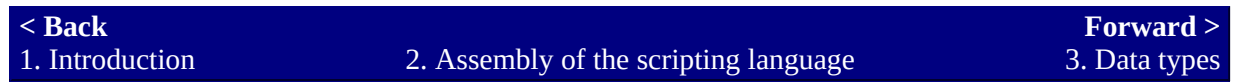

# <span id="page-11-0"></span>**3. Data types**

#### **What are data types?**

As a user of the RPG-Maker 2000 you already know 2 data types. At first variables and as second switches. But you can't compare a variable and a switch directly, because they save complete different values. A RPG-Maker 2000 variable can save values in the range from -999999 to +999999 (in the Destiny.dll you have a greater range - see table). But you can only use integer values (e. g. floating point numbers like 1.5 won't work!). A switch [however can save only one of two values: on or off \(constants: True and](#page-490-0) False). These two data types are available in different scopes (one for variables and one for switches). The Destiny.dll extends the RPG-Maker game by 3 additional scopes. At first a scope of the data type dword is added. This data type is complete identical with the data type of the variable. At second a scope of the data type double is added. This data type can save floating point numbers with a very huge range. At third a scope with the data type string is added. This data type saves text instead of numbers (e. g. names, words or complete sentences).

## *List of data types*

The DestinyPatch knows 7 different data types.

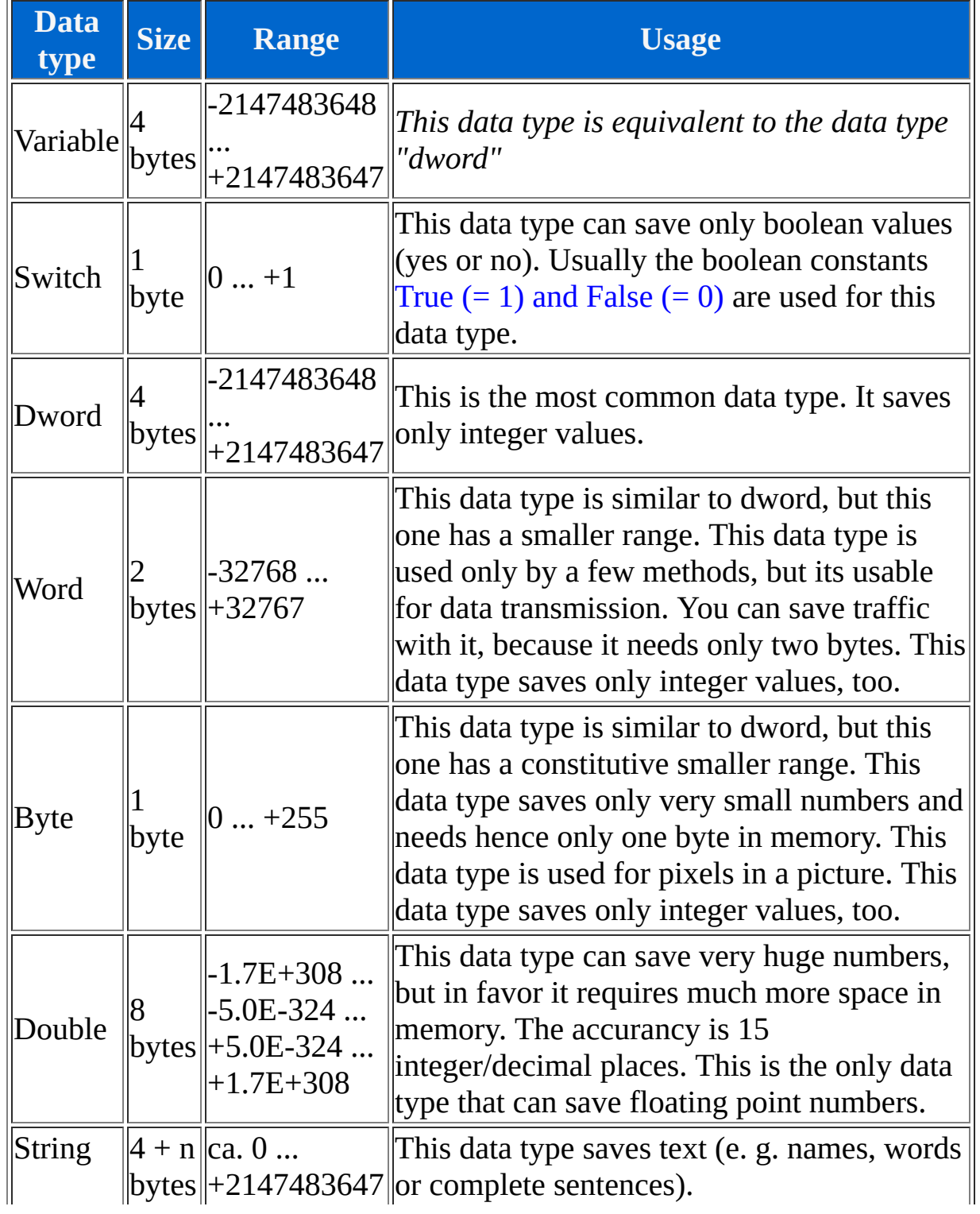

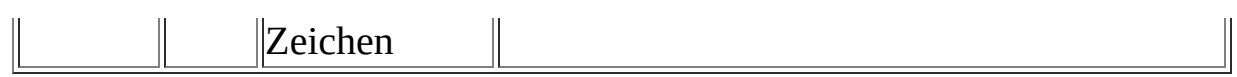

### *Scopes*

To save the result of an operation it is necessary to have some scopes in memory where the result can be stored. Scopes for the data types variable and switch are allocated by the RPG\_RT.exe. The other scopes (for the data types dword, double and string) are allocated by the Destiny.dll. To access the scopes you can use their abbreviations.

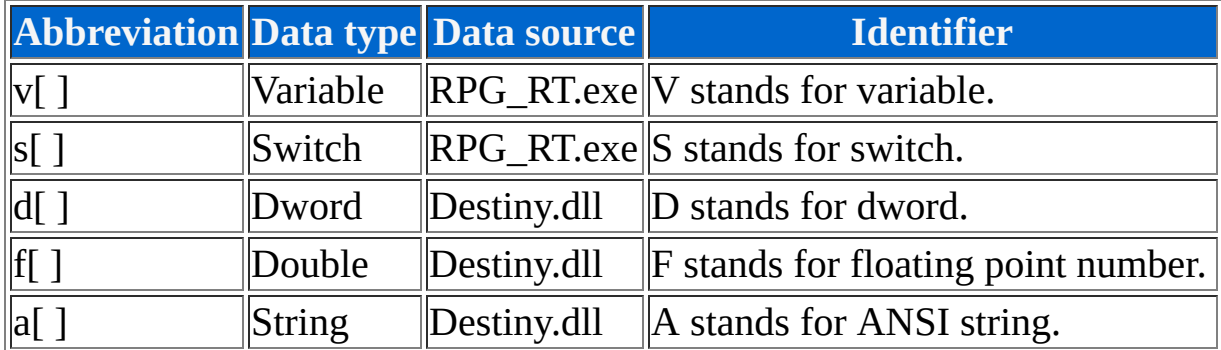

We have already seen how to access a variable via the v abbreviation. You simply write down the abbreviation with some brackets behind it (the brackets must be written directly after the abbreviation!). You write down the index of the element you want to access inside the brackets (e. g.  $v[1]$ ) for the first variable, v[2] for the second variable, ...). The same principle works with other scopes, too.

1 \$  $2 d[5] = 100;$  $3\vee [3] = d[5]$ 

If we paste this example into a RPG-Maker comment and let subsequent display the value of the variable no. 3 in a MessageBox then we can see that the variable has the value 100. In this example we assigned first the value 100 to the dword no. 5. Subsequently we assigned the value of the dword no. 5 to the variable no. 3. On this way we assigned a value from a different scope to the variable no. 3.

### *Indirectly addressing*

So far we accessed the elements of a scope only directly (e. g. v[1] for the first variable). An other way to access an element of a scope is the indirectly addressing. To do this we simply write an element of a scope instead of an immediate (fixed) number into the brackets.

1 \$  $2\sqrt{4} = 5;$  $3\mathsf{v}[\mathsf{v}[4]] = 17$ 

If we execute this script and take a subsequently a look at variable no. 5 then we can see that its value is 17. In this example we accessed variable no. 5 indirectly. First we assigned in line 2 the value 5 (the index of the variable we want to access) to the variable no. 4. Subsequently we wrote in line 3 that we want to use the value of variable no. 4 as index instead of an immediate number.

#### *Information*

*All scopes can be addressed indirectly. The scopes used for indirectly addressing can be addressed indirectly, too (e. g. v[v[v[1]]]). The maximum depth of indirectly addressing depends on the capacity of the computer where the game is running. Usually you needn't a deeper addressing depth than 1.*

### *Conversion of data types*

If the data types differ (e. g. if you want to assign a dword to a double) then the data types will be converted automatically. This happens inside of formulas or parameters, too. Only the mixed calculation of strings and numbers or switches and numbers raise an error. To do a calculation like this you must explictly convert the values using the [Convert object.](#page-66-0)

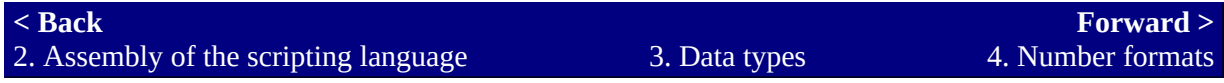

# <span id="page-17-0"></span>**4. Number formats**

#### **What are number formats?**

Number formats are different ways to write down a number in DestinyScript. There are 4 formats total to write down a number in DestinyScript. Three of them are known from computer science. The other format is used for our known decimal system. If we write down a number then we usually use one of the 10 digits  $(0, 1, 2, 3, 4, 5, 6, 7, 8, 9)$ . Because we have 10 digits the base of this number system is 10. If we read a number then we multiply each digit with the base exponentiated by the digit index minus 1.

In this example the circumflex is used as symbol for the exponentation.

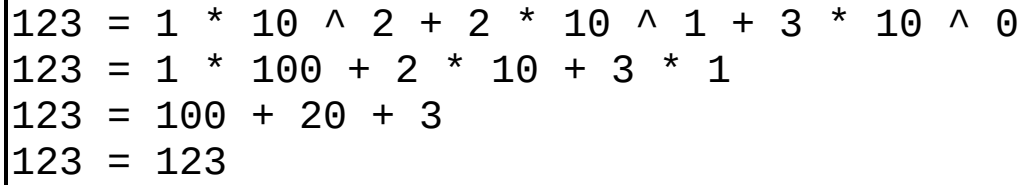

A translation of a number from the decimal system into the decimal system meaningless, because the result will always be the same. However if we use two different number systems (number systems with different bases) then we get differing results. First we use the **hexadecimal system**. It contains 16 digits (0, 1, 2, 3, 4, 5, 6, 7, 8, 9, A, B, C, D, E, F). The digits A to F equates to the numbers 10 to 15. For example: 1AB is a valid hexadecimal number. Translated into the decimal system it is:

In this example the circumflex is used as symbol for the exponentation.

1AB (hex) = 1  $\star$  16 ^ 2 + 10  $\star$  16 ^ 1 + 11  $\star$  16 ^ 0 (dec) 1AB (hex) =  $1 * 256 + 10 * 16 + 11 * 1$  (dec) 1AB (hex) =  $256 + 160 + 11$  (dec) 1AB (hex) = 427 (dec)

It seems to be meaningless for the layman, but for the expert it is very helpful. If we write down such numbers we find a drastic problem: Some numbers can't be clearly related to a specific number system. For example the number 10 in hexadecimal is not the same as the number 10 in decimal. Hence we must cleary define which number system we use. So we append a 0x as identifier in DestinyScript at the beginning of a hexadecimal number (e. g. 0x123 = 291). Something similar is used for the other number formats octal (Base: 8, Digits: 0-7, Identifier: 0o) and binary (Base: 2, Digits: 0 and 1, Identifier: 0b). For decimal numbers are no identifiers used. An important note is still that floating point numbers can only be used in the decimal number format. The point is used as decimal separator (e. g. 1.5 is a valid floating point number).

## *List of number formats*

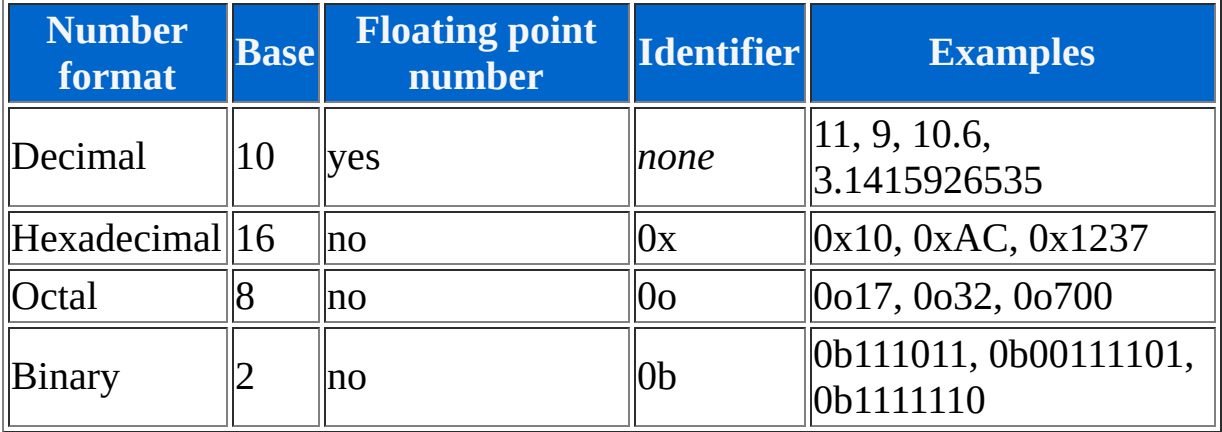

#### DestinyScript supports 4 different number formats

#### *Information*

*If we try to write down a floating point number in a different number format than the decimal system then an error occurs (e. g. 0x11.5 isn't a valid number).*

### *Differently calculation of integers and floating point numbers*

First of all we have the following example:

1 \$ 2 f[1] = 3 / 2; 3 f[2] = 3.0 / 2.0

You could anticipate that f[1] and f[2] are equal at the end of the script, but in fact they are different: f[1] whould be 1 and f[2] whould be 1.5 at the end of the script. This difference occurs because we defined each number in line 2 as integer values. So they are divided like integers (integers don't have decimal places - hence they are not calculated). In line 3 instead we defined each number as floating point number. Hence they are calculated like floating point numbers (the decimal places are not lost). You should notice this difference if you want to calculate with floating point numbers.

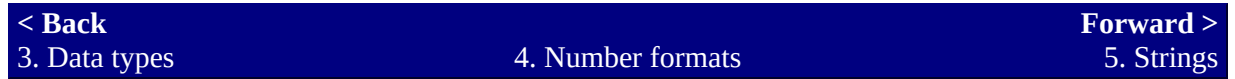

# <span id="page-21-0"></span>**5. Strings**

### **Defining strings**

Strings are not numbers. However its content must be able to declare in DestinyScript without creating mistakes (e. g. a string could contain numbers which should not be interpreted like numbers). The solution is to write down the content of the string into quotes (").

```
1
$
2
a[1] = "Content of a string"
```
#### *Information*

*If you want to use quotes inside of a string then you must use the QUOTE constant (e. g. a[1] = "Hello with " + QUOTE + "quotes" + QUOTE).* 

## *Concatentation of strings*

If you want to concatenate some strings you must use the add operator. A more specific description can be found at [6. Operators](#page-24-0).

## *Strings with multiple lines*

If a string should contain multiple lines then you must use the CRLF constant.

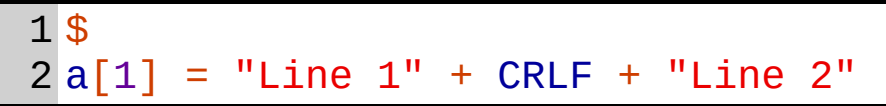

If you display this string into a MessageBox you will have some trouble, because the MessageBox of the RPG\_RT processes lines on an other way [than the Destiny.dll. A more specific description can be found at the string](#page-485-0) placeholder of the [MessageLink.](#page-485-0)

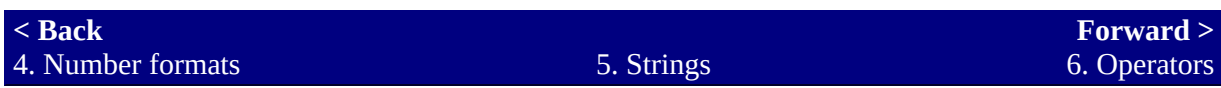

# <span id="page-24-0"></span>**6. Operators**

#### **What are operators?**

Operators are signs that represent specific arithmetical or binary [operations](http://en.wikipedia.org/wiki/Binary_operation). DestinyScript supports 9 operators. The [set operator](#page-24-0) is neutral, because it can be used with each data type. Furthermore there are 5 arithmetical operators ([addition](#page-24-0), [subtraction, multiplication](#page-24-0), [Division](#page-24-0) and [Modulo](#page-24-0)). The addition ist something special, because it can be used for the concatenation of strings, too. At last there are 3 binary operators ([AND, OR](#page-24-0) and [XOR](#page-24-0)).

## *Set*

#### **Description**

The simpliest operator is the set operator we already know. With this operator it is possible to assign a value to a destination directly. This operator can only be used at the beginning of a command. This operator works with each data type. The equality sign (=) is used for this operator.

#### **Signs**

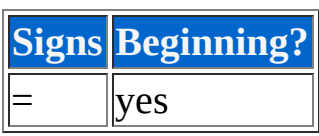

### **Example**

$$
\begin{array}{c}\n1 \updownarrow \\
2 \vee [1] = 1\n\end{array}
$$

## *Addition*

### **Description**

You can add two values with the addition operator. This operator can be used at the beginning and in the rear part of a command. If you apply an addition at the beginning of a command the rear part of the command will be processed as if it is written in parentheses. If this operator is used with strings then the values will be concatenated. Switches can't be added. The plus sign (+) is used for this operator.

#### **Signs**

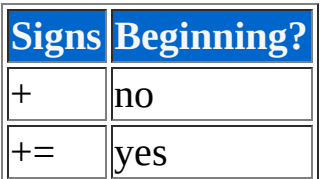

### **Example**

```
1
$
2|V[1] = 1 + 10 + 100;3
v[1] += 20;
4a[1]5a[2]= "Joe";
      = "Hello " + a[1]
```
The variable no. 1 whould be 131 at the end and the string no. 2 whould be "Hello Joe".

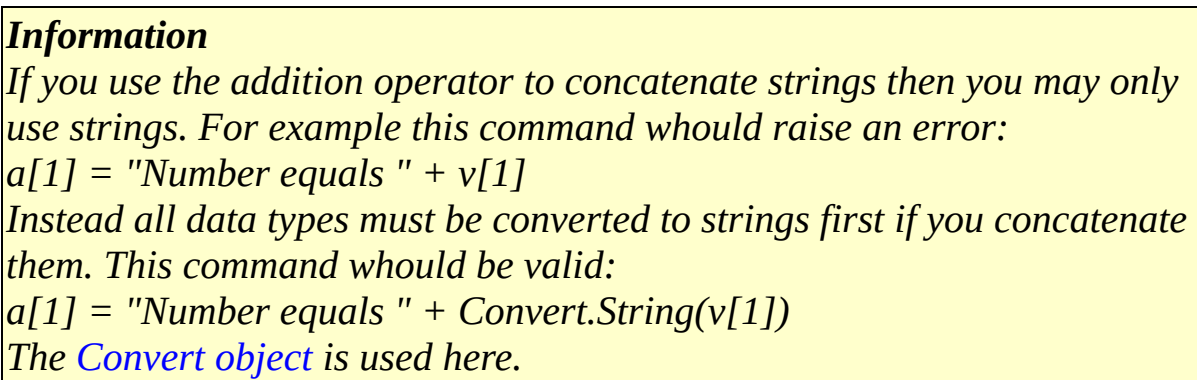

### *Subtraction*

### **Example**

You can subtract two values with the subtraction operator. This operator can be used at the beginning and in the rear part of a command. If you apply a subtraction at the beginning of a command the rear part of the command will be processed as if it is written in parentheses. Strings and switches can't be subtracted. The minus sign (-) is used for this operator.

### **Signs**

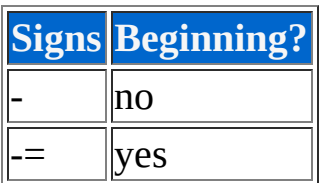

#### **Example**

1 \$  $2V[1] = 50 - 7;$  $3V[1]$  -= 9

The variable no. 1 whould be 34 at the end.

## *Multiplication*

### **Description**

You can multiply two values with the multiplication operator. This operator can be used at the beginning and in the rear part of a command. If you apply a multiplication at the beginning of a command the rear part of the command will be processed as if it is written in parentheses. Strings and switches can't be multiplied. The multiplication sign (\*) is used for this operator.

### **Signs**

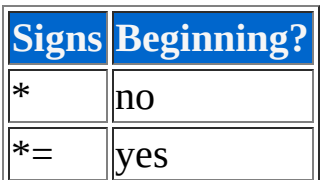

### **Example**

1 \$  $2V[1] = 7 * 3;$  $3V[1]$  \*= 3

The variable no. 1 whould be 63 at the end.

## *Division*

### **Description**

You can divide two values with the division operator. This operator can be used at the beginning and in the rear part of a command. If you apply a division at the beginning of a command the rear part of the command will be processed as if it is written in parentheses. Strings and switches can't be divided. If you divide through zero an error will occur. The division slash (/) is used for this operator.

#### **Signs**

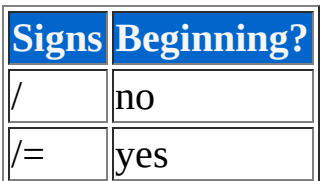

### **Example**

1 \$ 2 v[1] = 100 / 10;  $3V[1]$  /= 2

The variable no. 1 whould be 5 at the end.

### *Modulo*

#### **Description**

In the [modulo operation](http://en.wikipedia.org/wiki/Modulo_operation) the left value will be divided by the right value (integer division) and the remainder will be returned (this is the part of the left number, which whould be required to build the decimal part of the result). This operation can be used at the beginning and in the rear part of a command. If you apply a modulo operation at the beginning of a command the rear part of the command will be processed as if it is written in parentheses. Strings and switches can't be divided. If you divide through zero an error will occur. The percent sign (%) is used for this operation.

### **Signs**

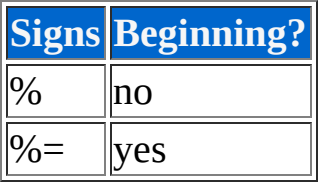

### **Example**

1 \$ 2 v[1] = 100 % 3;  $3\,\mathsf{v}[2] = 99;$ 4 v[2] %= 10

The variable no. 1 whould be 1 at the end and variable no. 2 whould be 9.

### *AND operator*

### **Description**

You can apply a binary **AND** operation with two values via the AND operator (this means that every bit is AND operated). This operation can be used at the beginning and in the rear part of a command. If you apply an AND operation at the beginning of a command the rear part of the command will be processed as if it is written in parentheses. Strings, switches and doubles can't be AND operated. The ampersand sign (&) is used for this operation.

### **Sings**

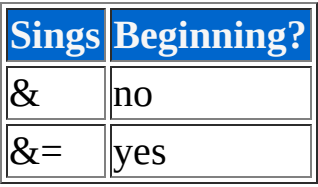

### **Example**

1 \$ 2 v[1] = 100 & 7;  $3\sqrt{2}$ 4 v[2] &= 255  $= 31;$ 

The variable no. 1 whould be 4 at the end and variable no. 2 whould be 31.

## *OR operation*

#### **Description**

You can apply a binary **OR** operation with two values via the OR operator (this means that every bit is OR operated). This operation can be used at the beginning and in the rear part of a command. If you apply an OR operation at the beginning of a command the rear part of the command will be processed as if it is written in parentheses. Strings, switches and doubles can't be OR operated. The pipe sign  $( )$  is used for this operation.

#### **Signs**

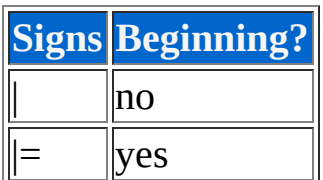

#### **Example**

1 \$  $2V[1] = 7 | 3;$  $3V[2] = 1;$  $4\sqrt{2}$  $|= 100$ 

The variable no. 1 whould be 7 at the end and variable no. 2 whould be 101.

## *XOR operation*

#### **Description**

You can apply a binary **EXCLUSIVE OR operation (XOR)** with two values via the XOR operator (this means that every bit is XOR operated). This operation can be used at the beginning and in the rear part of a command. If you apply a XOR operation at the beginning of a command the rear part of the command will be processed as if it is written in parentheses. Strings, switches and doubles can't be XOR operated. The circumflex sign  $(\wedge)$  is used for this operation.

#### **Signs**

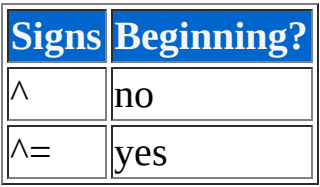

### **Example**

1 \$  $2V[1] = 27 \wedge 13;$  $3V[2] = 1;$  $4 \sqrt{2}$  $\wedge = 3$ 

The variable no. 1 whould be 22 at the end and variable no. 2 whould be 2.

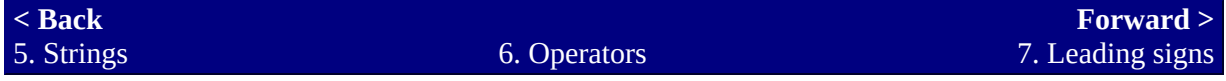

# <span id="page-35-0"></span>**7. Leading signs**

#### **Description**

There are three leading signs in DestinyScript totally: two arithmetical [\(Plus](#page-35-0) and [Minus\)](#page-35-0) as soon as a binary ([NOT](#page-35-0)). Please notice that every sign must be directly at the beginning of each values/scopes/parentheses. The data types switch and string cannot be used with leading signs.
# *Plus sign*

# **Description**

The plus sign has only been introduced to make it easier to copy numbers. It doesn't change the number. The plus sign (+) is used for this leading sign.

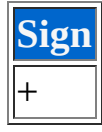

## **Example**

1 \$  $2V[1] = 0 + +1$ 

The variable no. 1 whould be 1 at the end.

# *Minus sign*

## **Description**

You can define negative numbers by using the minus sign (if you use an integer value the [two's complement](http://en.wikipedia.org/wiki/Two%27s_complement) will be formed). The minus sign (-) is used for this leading sign.

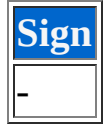

#### **Example**

1 \$  $2V[1] = 5 + -3;$  $3 \vee [2] = 10 - 11$ 

The variable no. 1 whould be 2 at the end and variable no. 2 whould be 21.

*Information The mathematical law "minus minus is plus" is used here, too.*

# *NOT sign*

## **Description**

You can negate a value with the NOT sign (the [ones' complement](http://en.wikipedia.org/wiki/Signed_number_representations#Ones.27_complement) will be formed). The tilde sign  $(\sim)$  is used for this leading sign. This leading sign can't be used with doubles.

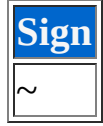

#### **Example**

1 \$  $2\sqrt{1} = -100$ 

The variable no. 1 whould be -101 at the end.

#### *Information*

*According to the boolean algebra is not not the same as the value without any not sign before it (= Identity)!*

**[< Back](#page-24-0)** 6. Operators

7. Leading signs

**[Forward >](#page-39-0)** 8. Formulas

# <span id="page-39-0"></span>**8. Formulas**

# **Formulas (generic)**

After we know the [data types,](#page-11-0) [number formats](#page-17-0), [strings,](#page-21-0) [operators](#page-24-0) and [leading signs](#page-35-0) we know (nearly) all what's required to use formulas in DestinyScript. The last missing parts are [parentheses](#page-39-0) and [priorities](#page-39-0) of the operators.

# *Priorities*

# **Description**

According to the arithmetical algebra it is necessary: point operations (multiplication, division) will be executed before stroke operations (addition, subtraction). And according to the boolean algebra is necessary: AND will be executed before OR. A combination of these laws forms the priorities of the operators. If a formula contain multiple partial calculations then they are calculated in the order that result from their priorities. If more than one partial calculation have the same priority then they are calculated from left to right. Leading signs (plus, minus, NOT) have always the highest priority.

 $x = 15 + 3 * 9$  $x = 15 + 21$  $x = 36$ 

In this example the point operation  $(3 * 9)$  has been calculated before the stroke operation (which whould be  $15 + 3$ ) was calculated.

# **List of the priorities**

In the following list applies: the higher the number the higher the priority.

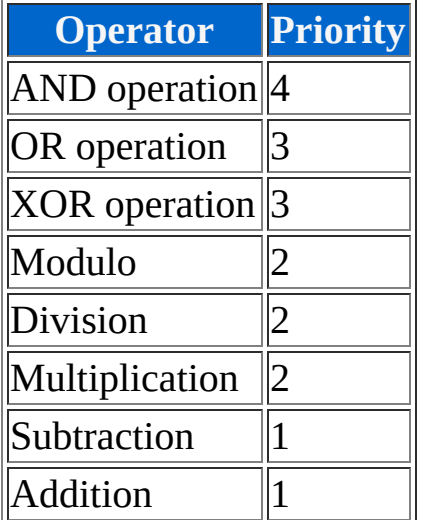

#### **Example**

The following example uses the signs of DestinyScript but it is just a calcuation example - it is not a valid DestinyScript.

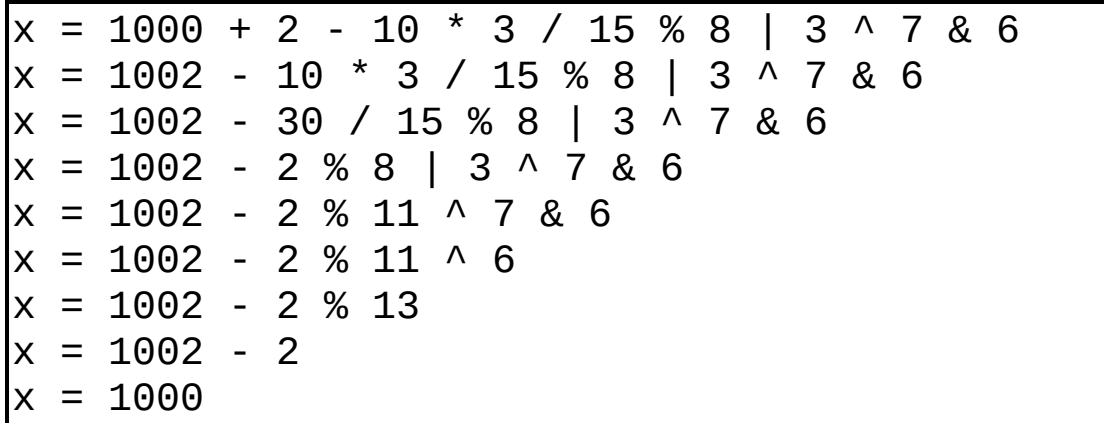

In this example some lines could have been calculated in a single step, but to make it easier to understand the calculation has been made step-by-step.

# *Parentheses*

## **Description**

If a partial calculation with less priority should be calculated before a partial calculation with high priority then you must put the calculation with less priority in parentheses ( ).

## **Example**

The following example uses the signs of DestinyScript but it is just a calcuation example - it is not a valid DestinyScript.

 $x = 100 * (-10 + 7)$  $x = 100 * -17$  $x = -1700$ 

#### *Information*

*A sign at the beginning of a pair of parentheses modifies only the result of the calculation in the parentheses.*

**[< Back](#page-35-0)** 7. Leading signs

8. Formulas

**[Forward >](#page-43-0)** 9. Objects

# <span id="page-43-0"></span>**9. Objects**

## **Description**

Objects are that what represents the DestinyPatch. All functions and properties of the RPG-Maker 2000 game (and even those of the Destiny.dll) are bunched into objects. These functions (further called methods) and properties can be accessed via the relevant object. For example you can access the keyboard using the [Keyboard object](#page-240-0). So you can use the object to check the key states. As already said an object can contain two types of content: [methods](http://en.wikipedia.org/wiki/Subroutine) and [properties](http://en.wikipedia.org/wiki/Property_(programming)). Those content types are formatted differently. Methods are always write-protected, properties only sometimes (see the definition of the relative property).

# *Syntax*

The syntax to call an object is always the same:

```
1
$
2
v[1] = Objectname.Functionname(Parameter1,
3
...);
4
Objectname.Functionname(Parameter1, ...);
5
v[2] = Objectname.Propertyname;
 v[3] = 0bjectname[Index].Propertyname
```
In this example you see several ways to access the content of an object. One thing is always the same: first you write down the object name, then a dot and at last the function or property name. Between this identifiers you may not use any spaces.

If you call a method (Line 2) you must add a pair of parentheses which must be written directly after the method name (this means without spaces). Inside of these parentheses you write the parameters (if there are some). To separate the parameters you use the comma. If you call a method you must always write down the parentheses even if the method has no parameters! The result of the method (= return value) can be used in a formula (e. g. the return value will be stored into variable no. 1 at line 2).

Sometimes a method has no return value (Line 3). In this case you can't access its return value in formulas.

If you access a property (Line 4) you do it like a method call (but without the parentheses and the parameters).

Some objects or properties have an index (Line 5). This index identifies which element of the object/property should be accessed. The index is written into a pair of brackets []. Like the parentheses they are written directly after the object name/property name (this means without spaces). If an index has more than one dimension (e. g. a two dimensional array) then you separate the indices with a comma.

#### *Information*

*If a data type in a parameter differs from the specified one (e. g. the data type string is required and the data type dword is used) then the used parameter is converted to the required data type automatically (e. g.*

*dword is converted into string). You needn't to call an extra conversion method. (Example: v[1] = String.Length(d[1]); )*

# *Examples*

```
1
$
2
v[1] = Keyboard.GetKey();
3
Keyboard.SetKeyState(VK_RIGHT,
4
KEYEVENTF_KEYDOWN);
5
v[2] = Time.Day;
6
v[3] = Picture[1].Width;
7
v[4] = Map.Lower[2, 3];
8
v[5] = 5 - Math.Abs(v[6]);
 Mouse.X = 10
```
In line 2 is a habitually method call (without parameters). The return value (in this case it is the last pressed key) will be stored into the variable no. 1. In line 3 is a method without return value (but with parameters) called (in this case the key state will be set).

In line 4 a property is requested. The property value (in this case the number of the current day of the month) will be stored into variable no. 2. In line 5 a property of an object is requested which requires an index. The property value (in this case the width of picture no. 1) will be stored into variable no. 3.

In line 6 the value of a property (which has a two dimensional index) of an object is requested. The property value (in this case number of the chip at position 2, 3) will be stored into variable no. 4.

In line 7 a method is called (with parameters) inside of a formula. The return value of the method (in this case the absolute value of variable no. 6) will be subtracted from the number 5 and then stored into variable no. 5. In line 8 the value 10 will be assigned to the property of an object (in this case the x coordinate of the mouse cursor).

#### *Information*

*The upper/lower case of object/method/property names are irrelevant. OBJECTNAME.PROPERTY, objectname.property or even oBjEcTnAmE.PrOpErTy cause all the same.*

# *Alphabetical list of objects*

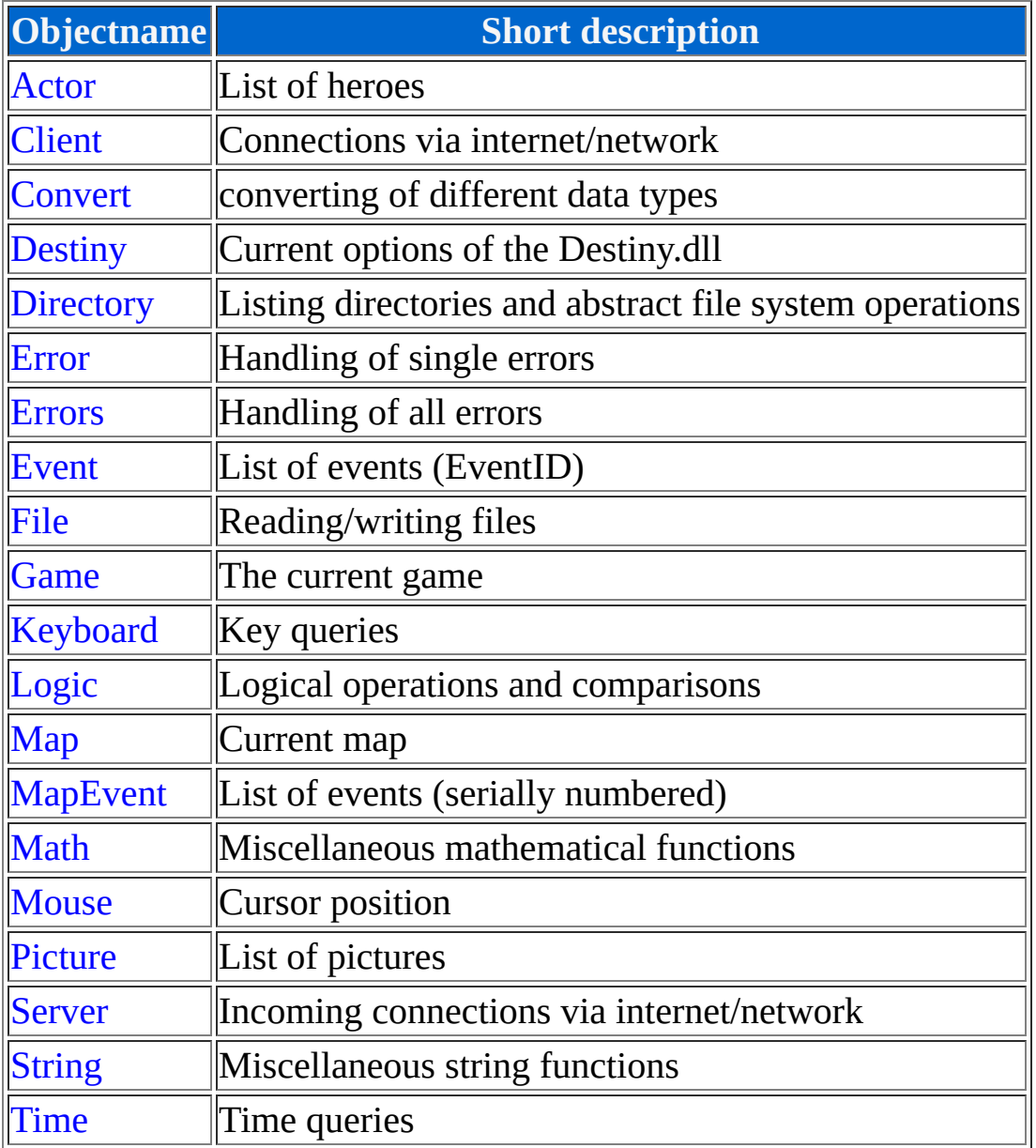

**[< Back](#page-39-0)** 8. Formulas

9. Objects

**[Forward >](#page-48-0)** 9.1 Destiny object

# <span id="page-48-0"></span>**9.1 Destiny object**

## **Description**

The Destiny object represents the Destiny.dll and can be used to query the version of the Destiny.dll, setting up the language, as soon as saving/loading the scopes of Destiny.dll.

# *List of methods/properties*

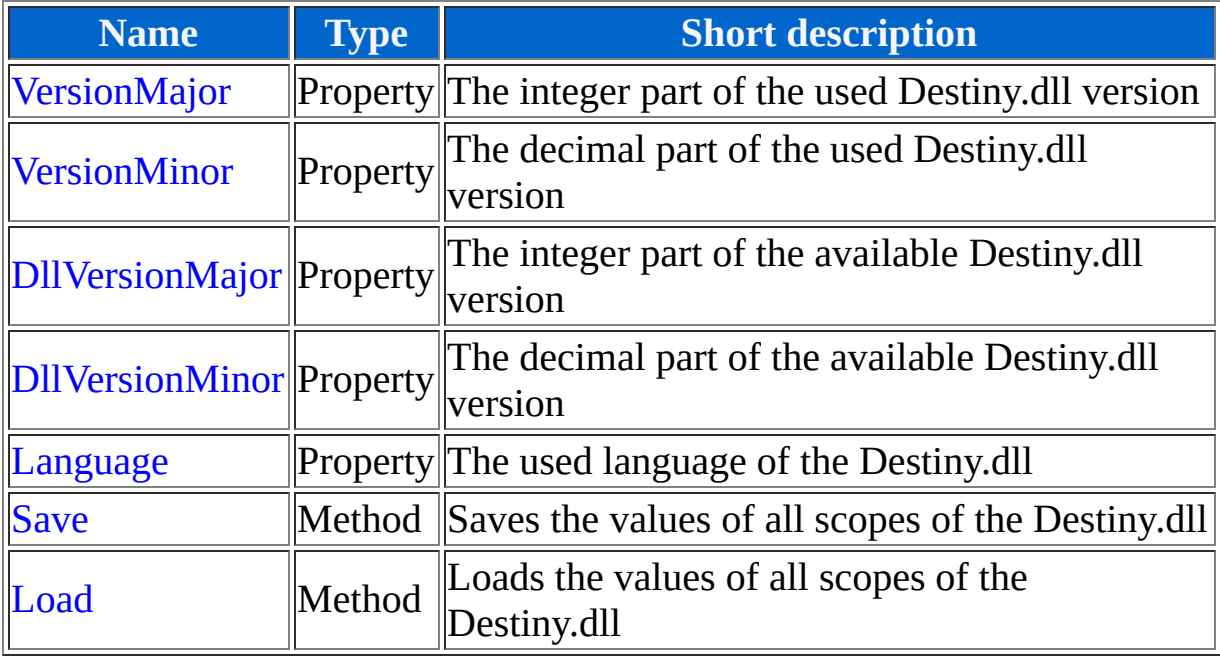

# *VersionMajor*

#### **Description**

Returns the integer part of the used Destiny.dll version. For example if a version 3.4 whould be available and the version 1.2 whould be used this property whould return 1.

#### **Syntax**

1 Destiny.VersionMajor

### **Data type**

Dword

## **Type**

Property, read-only

#### **Example**

1 \$ 2 v[1] = Destiny.VersionMajor

# *VersionMinor*

### **Description**

Returns the decimal part of the used Destiny.dll version. For example if a version 3.4 whould be available and the version 1.2 whould be used this property whould return 2.

#### **Syntax**

1 Destiny.VersionMinor

## **Data type**

Dword

# **Type**

Property, read-only

### **Example**

1 \$ 2 v[1] = Destiny.VersionMinor

# *DllVersionMajor*

## **Description**

Returns the integer part of the available Destiny.dll version. For example if a version 3.4 whould be available and the version 1.2 whould be used this property whould return 3.

#### **Syntax**

1 Destiny.DllVersionMajor

## **Data type**

Dword

# **Type**

Property, read-only

### **Example**

1 \$ 2 v[1] = Destiny.DllVersionMajor

# *DllVersionMinor*

#### **Description**

Returns the decimal part of the available Destiny.dll version. For example if a version 3.4 whould be available and the version 1.2 whould be used this property whould return 4.

#### **Syntax**

1 Destiny.DllVersionMinor

### **Data type**

Dword

## **Type**

Property, read-only

#### **Example**

1 \$ 2 v[1] = Destiny.DllVersionMinor

# *Language*

#### **Description**

This is the chosen language of the Destiny.dll. If you change this value you change the language of the error messages, too.

#### **Syntax**

1 Destiny.Language

#### **Data type**

Dword

### **Type**

Property

#### **Range**

0: Language German 1: Language English

#### **Example**

1 \$ 2 Destiny.Language = 1

At the end all error messages whould be english.

# *Save*

#### **Description**

Saves all scopes of the Destiny.dll (dwords, doubles and strings) into a file. The file will be stored into the game directory and has the name SaveXX.dsd (XX will be replaced with the slot in two digit format).

#### **Syntax**

1 Destiny.Save(Slot)

#### **Return value**

*None*

## **Type**

Method

### **Parameter: Slot**

#### *Description*

The number of the save slot.

#### *Data type*

Dword

#### *Range*

0 to 99

# **Example**

1 \$ 2 Destiny.Save(1)

At the end all d[...], f[...] and a[...] scopes whould be saved in the file Save01.dsd.

# *Load*

### **Description**

Loads the scopes of the Destiny.dll (dwords, doubles and strings) from a file. The file is stored into the game directory and has the name SaveXX.dsd (XX will be replaced with the slot in two digit format).

#### **Syntax**

1 Destiny.Load(Slot)

### **Return value**

*None*

## **Type**

Method

### **Parameter: Slot**

#### *Description*

The number of the save slot.

#### *Data type*

Dword

#### *Range*

0 to 99

# **Example**

1 \$ 2 Destiny.Load(1)

At the end all d[...], f[...] and a[...] scopes whould be loaded from the file Save01.dsd.

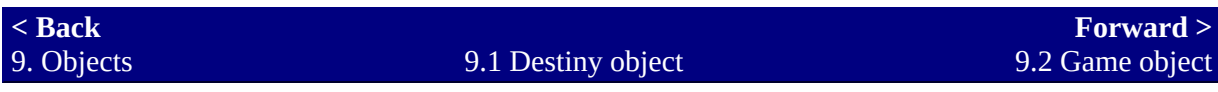

# <span id="page-59-0"></span>**9.2 Game object**

### **Description**

The Game object represents the RPG\_RT.exe and can be used to save/load the game or even quit it.

# *List of methods/properties*

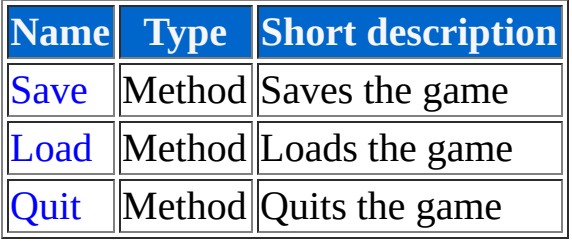

# *Save*

### **Description**

Saves the current game into a file. The file will be stored into the game directory and has the name SaveXX.lsd (XX will be replaced with the slot in two digit format). The scopes of the Destiny.dll won't be saved with this method. If the game can't save the RPG\_RT.exe will display an error message and crash. Something more specific can be found at [known bugs](#page-511-0).

#### **Syntax**

1 Game.Save(Slot)

#### **Return value**

*None*

# **Type**

Method

#### **Parameter: Slot**

#### *Description*

The number of the save slot.

#### *Data type*

Dword

*Range*

0 to 99

# **Example**

1 \$ 2 Game.Save(1)

At the end the game whould be saved (except the destiny scopes) into the file Save01.lsd.

# *Load*

## **Description**

Loads the current game from a file. The file is stored into the game directory and has the name SaveXX.lsd (XX will be replaced with the slot in two digit format). The scopes of the Destiny.dll won't be loaded with this method. If the game can't be loaded the RPG\_RT.exe will show an error message and crash. Something more specific can be found at [known bugs](#page-511-0).

#### *Information*

*It's strongly recommended that you use an actual version of the Destiny.dll, because this command doesn't work reliably on older versions of Destiny.dll!*

## **Syntax**

1 Game.Load(Slot)

#### **Return value**

*None*

# **Type**

Method

#### **Parameter: Slot**

#### *Description*

The number of the save slot.

*Data type*

Dword

#### *Range*

0 to 99

# **Example**

1 \$ 2 Game.Load(1)

At the end the game whould be loaded (except the destiny scopes) from the file Save01.lsd.

# *Quit*

## **Description**

Quits the current game and returns to Windows.

#### **Syntax**

1 Game.Quit()

#### **Return value**

*None*

# **Type**

Method

### **Example**

1 \$ 2 Game.Quit()

At the end the game whould exit.

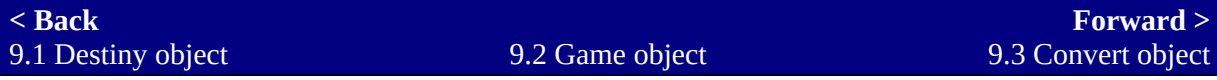

# <span id="page-66-0"></span>**9.3 Convert object**

# **Description**

You can convert data types with the Convert object.

# *List of methods/properties*

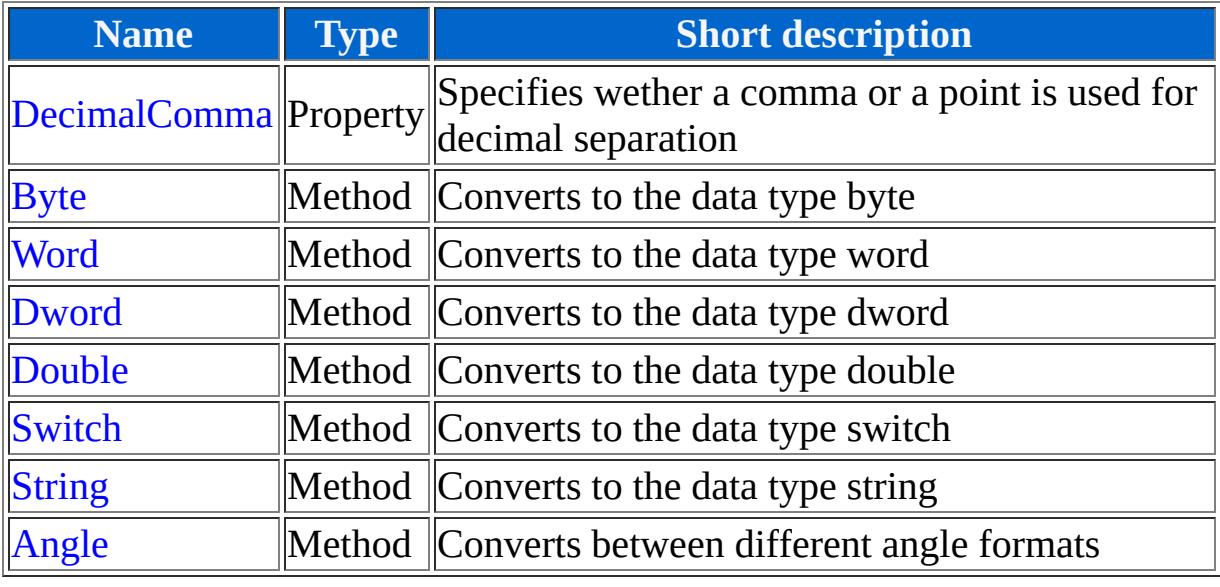

# *DecimalComma*

## **Description**

If this switch is activated then a comma is used for decimal separation instead of a point. This property affects only conversion from double to string.

#### **Syntax**

1 Convert.DecimalComma

# **Data type**

Switch

# **Type**

Property

### **Example**

1 \$ 2 Convert.DecimalComma = True

# *Byte*

# **Description**

Converts each data type into the data type byte.

#### **Syntax**

1 Convert.Byte(Number)

#### **Return value**

Byte

# **Type**

Method

# **Parameter: Number**

#### *Description*

The number which should be converted.

### *Data type*

All

#### *Range*

0 to 255

### **Example**

\$d [ 1] = Convert.Byte ( v [ 1])

# *Word*

# **Description**

Converts each data type into the data type word.

#### **Syntax**

1 Convert.Word(Number)

#### **Return value**

Word

# **Type**

Method

### **Parameter: Number**

#### *Description*

The number which should be converted.

#### *Data type*

All

#### *Range*

-32768 to 32767

### **Example**
\$<br>2d[1] = Convert.Word(v[1])

# *Dword*

# **Description**

Converts each data type into the data type dword.

#### **Syntax**

1 Convert.Dword(Number)

#### **Return value**

Dword

# **Type**

Method

## **Parameter: Number**

#### *Description*

The number which should be converted.

#### *Data type*

All

#### *Range*

-2147483648 to 2147483647

# **Example**

 $\frac{1 \, \$}{2 \, d[1]}$  = Convert.Dword("1234")

d[1] whould be at end: 1234

# *Double*

# **Description**

Converts each data type into the data type double.

## **Syntax**

1 Convert.Double(Number)

### **Return value**

Double

# **Type**

Method

# **Parameter: Number**

## *Description*

The number which should be converted.

## *Data type*

All

## *Range*

-1.7E+308 to +1.7E+308

# **Example**

\$<br>2 f[1] = Convert.Double(v[1])

# **Description**

Converts each data type into the data type switch.

## **Syntax**

1 Convert.Switch(Number)

## **Return value**

Switch

# **Type**

Method

# **Parameter: Number**

## *Description*

The number which should be converted.

# *Data type*

All

## *Range*

0 to 1

# **Example**

 $\frac{1 \text{ } 1 \text{ }}{2 \text{ } s[1]}$  = Convert.Switch(v[1])

# *String*

# **Description**

Converts each data type into the data type string.

### **Syntax**

1 Convert.String(Number)

#### **Return value**

String

# **Type**

Method

# **Parameter: Number**

#### *Description*

The number which should be converted.

## *Data type*

All

#### *Range*

All valid numbers

# **Example**

\$<br>2 a[1] = Convert.String(v[1])

# *Angle*

# **Description**

Converts an angle from one format into an other. To specifiy the angle formats used you can use the [angle format constants](#page-490-0). (For a more specific description of the angle formats see [Sin method](#page-131-0) of the [Math object](#page-131-0))

### **Syntax**

1 Convert.Angle(Angle, FormatFrom, FormatTo)

### **Return value**

Double

# **Type**

Method

# **Parameter: Angle**

## *Description*

The angle which should be converted.

## *Data type*

Double

## *Range*

All valid angles

## **Parameter: FormatFrom**

## *Description*

The angle format which is currently used for the angle.

# *Data type*

Dword

# *Range*

1 to 4 (Constants: DEG, RAD, GRAD and RPG)

# **Parameter: FormatTo**

# *Description*

The angle format which shall be converted to.

# *Data type*

Dword

# *Range*

1 to 4 (Constants: DEG, RAD, GRAD and RPG)

# **Example**

1 \$ 2 v[1] = Convert.Angle(90, DEG, RPG)

v[1] whould be at end: 64

**[< Back](#page-59-0)** 9.2 Game object

9.3 Convert object

# <span id="page-84-0"></span>**9.4 Logic object**

# **Description**

With the Logic object you can apply logical operations with switches and comparisons with numbers. Additionally you can return different values conditioned by a switch via the [If method](#page-84-0).

# *List of methods/properties*

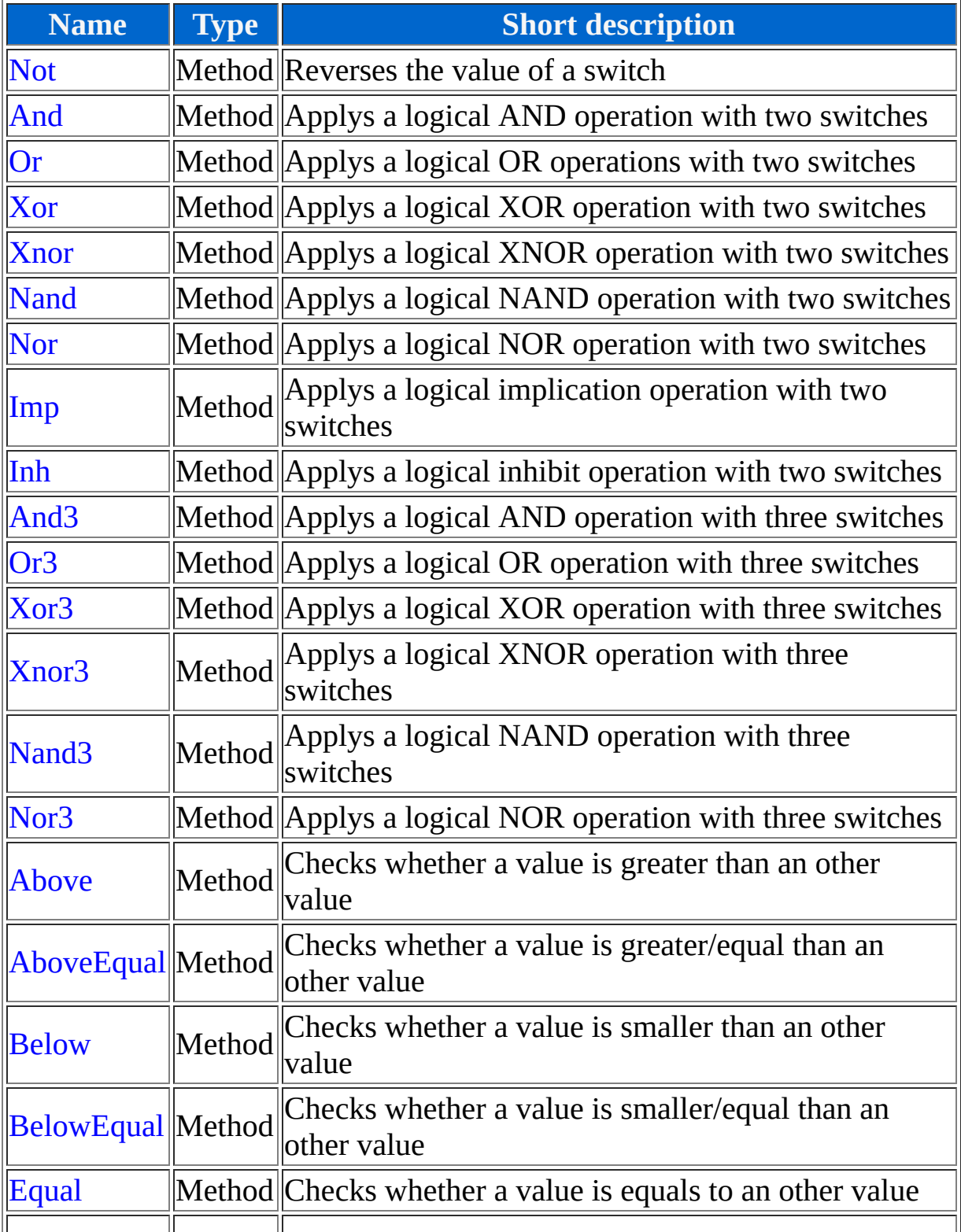

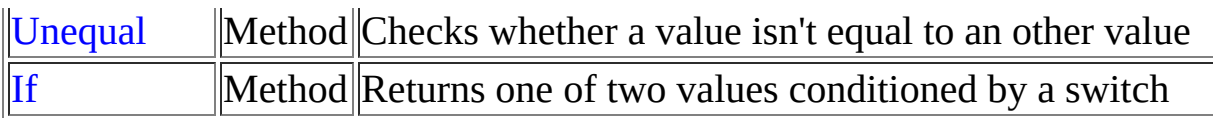

# *Not*

# **Description**

Returns the reversed value of a switch.

### **Syntax**

1 Logic.Not(Switch1)

## **Truth table**

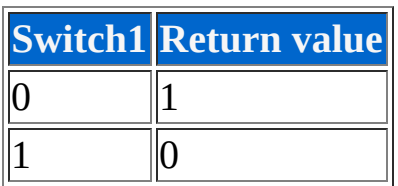

# **Return value**

Switch

# **Type**

Method

## **Parameter: Switch1**

#### *Description*

The switch which shall be reversed.

## *Data type*

Switch

# **Example**

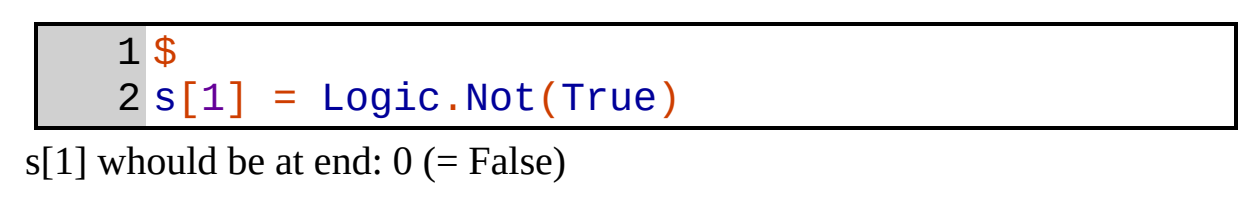

# *And*

# **Description**

Applys a logical AND operation with two switches.

### **Syntax**

1 Logic.And(Switch1, Switch2)

### **Truth table**

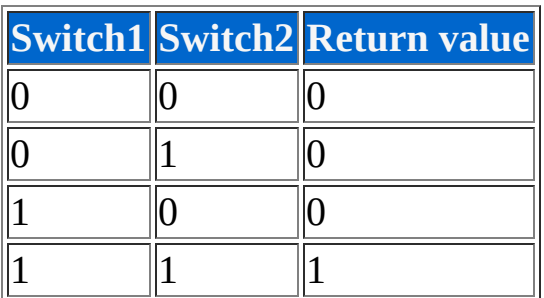

# **Return value**

Switch

# **Type**

Method

## **Parameter: Switch1**

#### *Description*

The first switch which shall be operated.

## **Parameter: Switch2**

#### *Description*

The second switch which shall be operated.

#### *Data type*

Switch

# **Example**

1 \$ 2 s[1] = Logic.And(True, False)

 $s[1]$  whould be at end:  $0$  (= False)

# *Or*

# **Description**

Applys a logical OR operation with two switches.

### **Syntax**

```
1
Logic.Or(Switch1, Switch2)
```
## **Truth table**

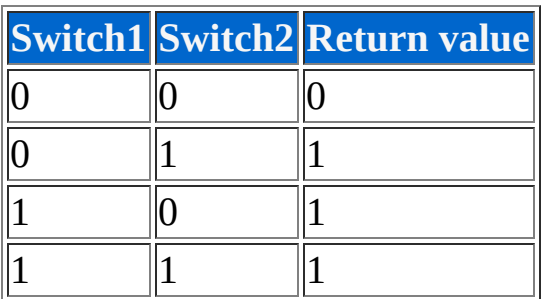

# **Return value**

Switch

# **Type**

Method

## **Parameter: Switch1**

#### *Description*

The first switch which shall be operated.

## **Parameter: Switch2**

#### *Description*

The second switch which shall be operated.

#### *Data type*

Switch

# **Example**

1 \$ 2 s[1] = Logic.Or(False, True)

 $s[1]$  whould be at end:  $1$  (= True)

# *Xor*

# **Description**

Applys a logical XOR operation with two switches.

## **Syntax**

```
1
Logic.Xor(Switch1, Switch2)
```
## **Truth table**

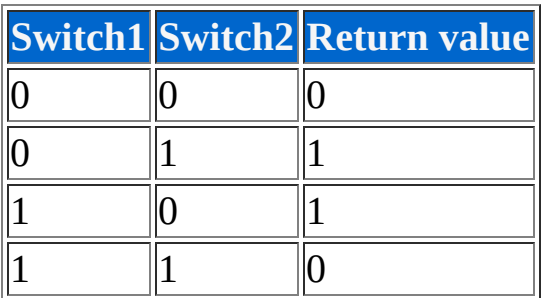

# **Return value**

Switch

# **Type**

Method

# **Parameter: Switch1**

#### *Description*

The first switch which shall be operated.

## **Parameter: Switch2**

#### *Description*

The second switch which shall be operated.

#### *Data type*

Switch

# **Example**

1 \$ 2 s[1] = Logic.Xor(True, True)

 $s[1]$  whould be at end:  $0$  (= False)

# *Xnor*

# **Description**

Applys a logical XNOR operation (equivalence) with two switches.

### **Syntax**

```
1
Logic.Xnor(Switch1, Switch2)
```
## **Truth table**

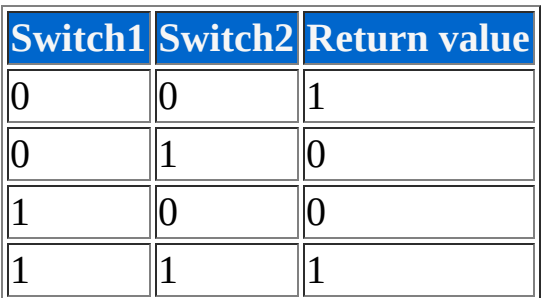

# **Return value**

Switch

# **Type**

Method

# **Parameter: Switch1**

#### *Description*

The first switch which shall be operated.

## **Parameter: Switch2**

#### *Description*

The second switch which shall be operated.

#### *Data type*

Switch

# **Example**

1 \$ 2 s[1] = Logic.Xnor(False, False)

 $s[1]$  whould be at end:  $1$  (= True)

# *Nand*

# **Description**

Applys a logical NAND operation with two switches.

### **Syntax**

1 Logic.Nand(Switch1, Switch2)

## **Truth table**

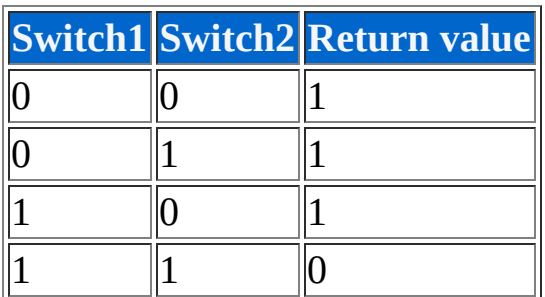

## **Return value**

Switch

# **Type**

Method

## **Parameter: Switch1**

#### *Description*

The first switch which shall be operated.

## **Parameter: Switch2**

#### *Description*

The second switch which shall be operated.

#### *Data type*

Switch

# **Example**

1 \$ 2 s[1] = Logic.Nand(True, True)

 $s[1]$  whould be at end:  $0$  (= False)

# *Nor*

# **Description**

Applys a logical NOR operation with two switches.

### **Syntax**

```
1
Logic.Nor(Switch1, Switch2)
```
### **Truth table**

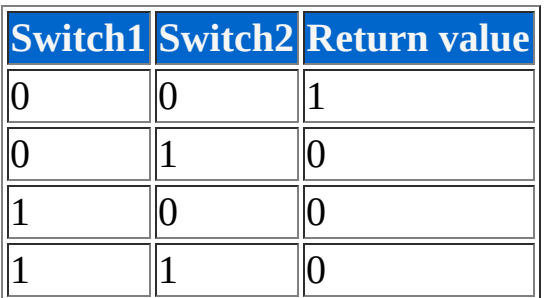

# **Return value**

Switch

# **Type**

Method

# **Parameter: Switch1**

#### *Description*

The first switch which shall be operated.

## **Parameter: Switch2**

#### *Description*

The second switch which shall be operated.

#### *Data type*

Switch

# **Example**

1 \$ 2 s[1] = Logic.Nor(True, False)

 $s[1]$  whould be at end:  $0$  (= False)

# *Imp*

# **Description**

Applys a logical implication operation with two switches.

## **Syntax**

```
1
Logic.Imp(Switch1, Switch2)
```
# **Truth table**

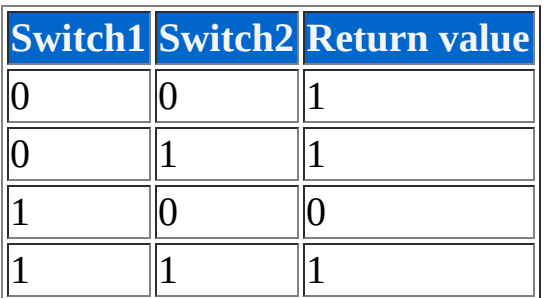

# **Return value**

Switch

# **Type**

Method

# **Parameter: Switch1**

#### *Description*

The first switch which shall be operated.

## **Parameter: Switch2**

#### *Description*

The second switch which shall be operated.

#### *Data type*

Switch

## **Example**

1 \$ 2 s[1] = Logic.Imp(False, True)

 $s[1]$  whould be at end:  $1$  (= True)

# *Inh*

# **Description**

Applys a logical inhibit operation with two switches.

## **Syntax**

```
1
Logic.Inh(Switch1, Switch2)
```
# **Truth table**

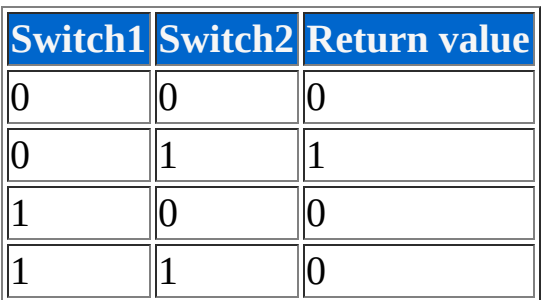

# **Return value**

Switch

# **Type**

Method

# **Parameter: Switch1**

## *Description*

The first switch which shall be operated.

## **Parameter: Switch2**

#### *Description*

The second switch which shall be operated.

#### *Data type*

Switch

# **Example**

1 \$ 2 s[1] = Logic.Inh(False, False)

 $s[1]$  whould be at end:  $0$  (= False)

# *And3*

# **Description**

Applys a logical AND operation with three switches.

### **Syntax**

1 Logic.And3(Switch1, Switch2, Switch3)

# **Truth table**

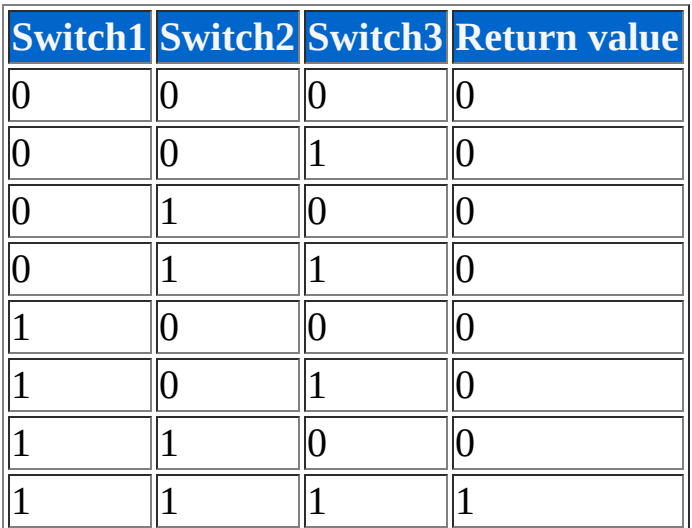

# **Return value**

Switch

# **Type**

Method

# **Parameter: Switch1**

#### *Description*

The first switch which shall be operated.

### *Data type*

Switch

# **Parameter: Switch2**

## *Description*

The second switch which shall be operated.

# *Data type*

Switch

# **Parameter: Switch3**

## *Description*

The third switch which shall be operated.

# *Data type*

Switch

# **Example**

1 \$ 2 s[1] = Logic.And3(True, True, True)

s[1] whould be at end:  $1$  (= True)

# *Or3*

# **Description**

Applys a logical OR operation with three switches.

### **Syntax**

```
1
Logic.Or3(Switch1, Switch2, Switch3)
```
# **Truth table**

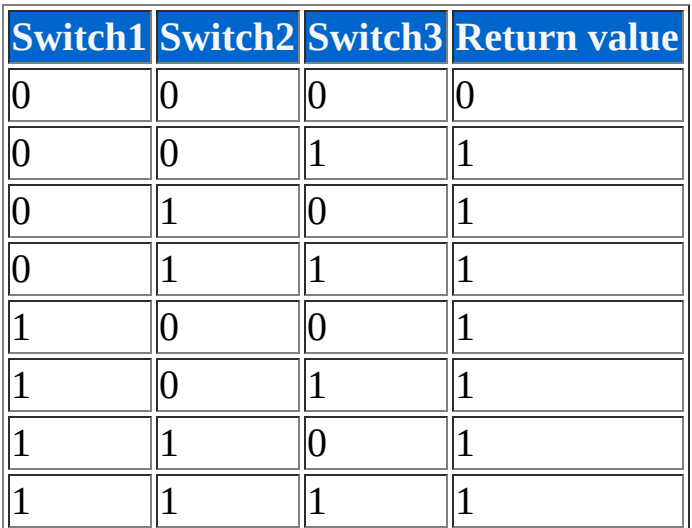

# **Return value**

Switch

# **Type**

Method

# **Parameter: Switch1**
The first switch which shall be operated.

#### *Data type*

Switch

# **Parameter: Switch2**

# *Description*

The second switch which shall be operated.

# *Data type*

Switch

# **Parameter: Switch3**

# *Description*

The third switch which shall be operated.

# *Data type*

Switch

# **Example**

1 \$ 2 s[1] = Logic.Or3(False, False, True)

 $s[1]$  whould be at end:  $0$  (= True)

# *Xor3*

# **Description**

Applys a logical XOR operation with three switches.

#### **Syntax**

```
1
Logic.Xor3(Switch1, Switch2, Switch3)
```
# **Truth table**

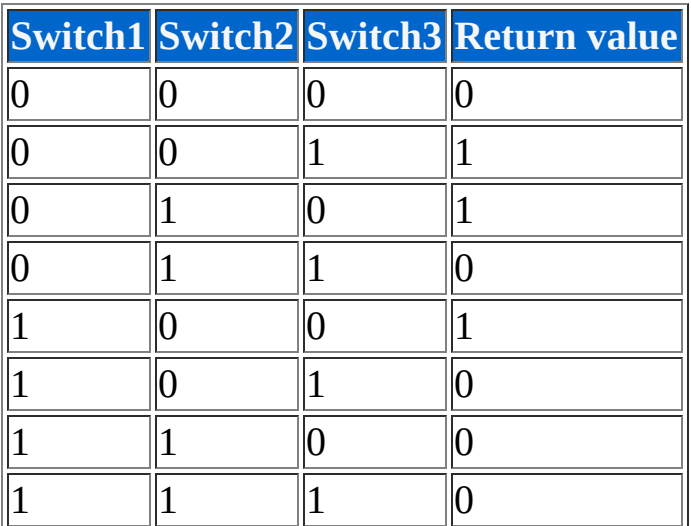

# **Return value**

Switch

# **Type**

Method

# **Parameter: Switch1**

The first switch which shall be operated.

#### *Data type*

Switch

# **Parameter: Switch2**

# *Description*

The second switch which shall be operated.

# *Data type*

Switch

# **Parameter: Switch3**

# *Description*

The third switch which shall be operated.

# *Data type*

Switch

# **Example**

1 \$ 2 s[1] = Logic.Xor3(True, True, True)

 $s[1]$  whould be at end:  $0$  (= False)

# *Xnor3*

# **Description**

Applys a logical XNOR operation (equivalence) with three switches.

#### **Syntax**

1 Logic.Xnor3(Switch1, Switch2, Switch3)

# **Truth table**

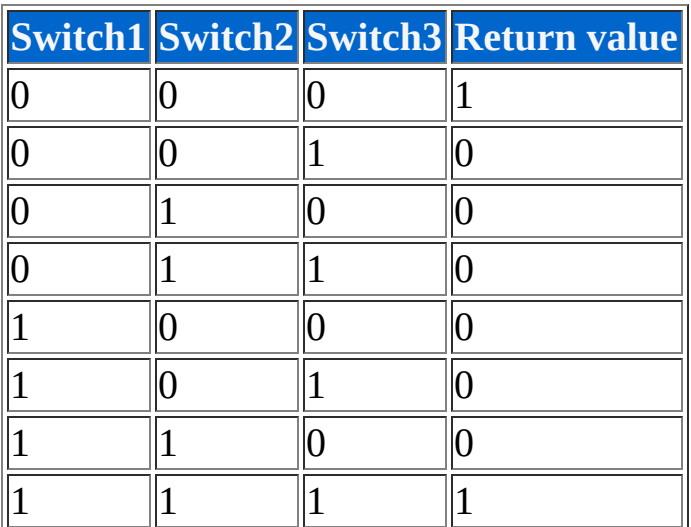

# **Return value**

Switch

# **Type**

Method

# **Parameter: Switch1**

The first switch which shall be operated.

#### *Data type*

Switch

# **Parameter: Switch2**

# *Description*

The second switch which shall be operated.

# *Data type*

Switch

# **Parameter: Switch3**

# *Description*

The third switch which shall be operated.

# *Data type*

Switch

# **Example**

1 \$ 2 s[1] = Logic.Xnor3(False, False, False)

 $s[1]$  whould be at end:  $1$  (= True)

# *Nand3*

# **Description**

Applys a logical NAND operation with three switches.

#### **Syntax**

1 Logic.Nand3(Switch1, Switch2, Switch3)

# **Truth table**

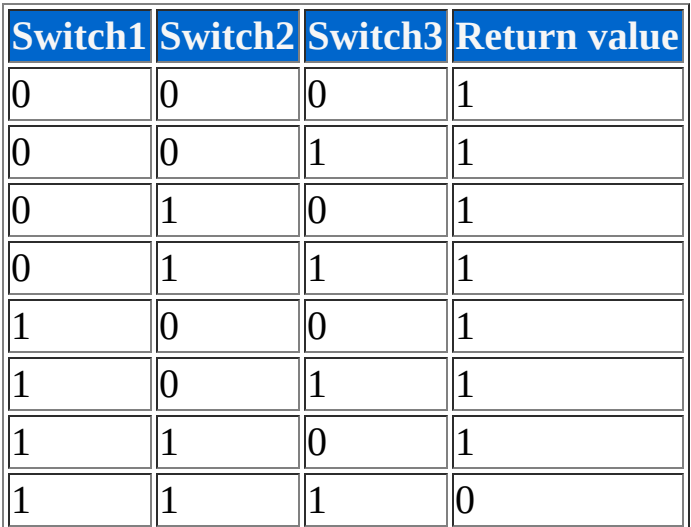

# **Return value**

Switch

# **Type**

Method

# **Parameter: Switch1**

The first switch which shall be operated.

## *Data type*

Switch

# **Parameter: Switch2**

# *Description*

The second switch which shall be operated.

# *Data type*

Switch

# **Parameter: Switch3**

# *Description*

The third switch which shall be operated.

# *Data type*

Switch

# **Example**

1 \$ 2 s[1] = Logic.Nand3(True, True, False)

s[1] whould be at end:  $1$  (= True)

# *Nor3*

# **Description**

Applys a logical NOR operation with three switches.

# **Syntax**

```
1
Logic.Nor3(Switch1, Switch2, Switch3)
```
# **Truth table**

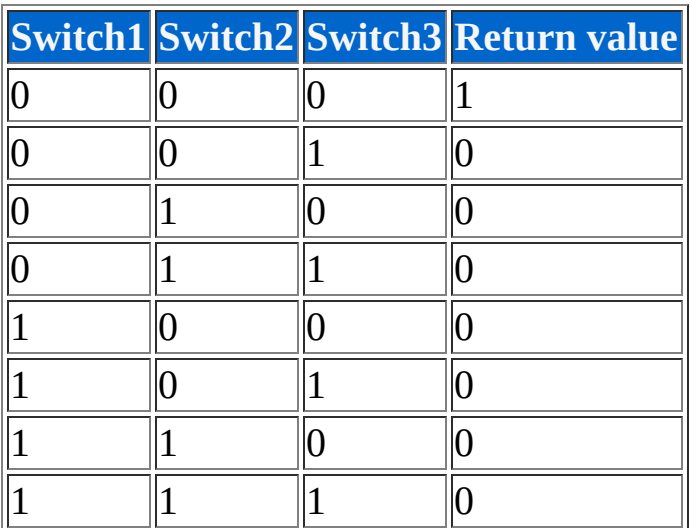

# **Return value**

Switch

# **Type**

Method

# **Parameter: Switch1**

The first switch which shall be operated.

## *Data type*

Switch

# **Parameter: Switch2**

# *Description*

The second switch which shall be operated.

# *Data type*

Switch

# **Parameter: Switch3**

# *Description*

The third switch which shall be operated.

# *Data type*

Switch

# **Example**

1 \$ 2 s[1] = Logic.Nor3(False, True, False)

 $s[1]$  whould be at end:  $0$  (= False)

# *Above*

# **Description**

Compares two numeric values an returns true if the first value is greater than the second value.

#### **Syntax**

1 Logic.Above(Number1, Number2)

#### **Return value**

Switch

# **Type**

Method

# **Parameter: Number1**

#### *Description*

The first number which shall be compared.

#### *Data type*

All numbers

#### *Range*

Depends on the data type

# **Parameter: Number2**

The second number which shall be compared.

#### *Data type*

All numbers

# *Range*

Depends on the data type

# **Example**

1 \$ 2 s[1] = Logic.Above(1, 7)

 $s[1]$  whould be at end:  $0$  (= False)

# *AboveEqual*

# **Description**

Compares two numeric values an returns true if the first value is greater/equal than the second value.

#### **Syntax**

1 Logic.AboveEqual(Number1, Number2)

#### **Return value**

Switch

# **Type**

Method

# **Parameter: Number1**

#### *Description*

The first number which shall be compared.

#### *Data type*

All numbers

#### *Range*

Depends on the data type

# **Parameter: Number2**

The second number which shall be compared.

#### *Data type*

All numbers

# *Range*

Depends on the data type

# **Example**

1 \$ 2 s[1] = Logic.AboveEqual(6, 6)

s[1] whould be at end: 1 (= True)

# *Below*

# **Description**

Compares two numeric values an returns true if the first value is smaller than the second value.

#### **Syntax**

1 Logic.Below(Number1, Number2)

#### **Return value**

Switch

# **Type**

Method

# **Parameter: Number1**

#### *Description*

The first number which shall be compared.

#### *Data type*

All numbers

#### *Range*

Depends on the data type

# **Parameter: Number2**

The second number which shall be compared.

#### *Data type*

All numbers

## *Range*

Depends on the data type

# **Example**

1 \$ 2 s[1] = Logic.Below(1, 20)

 $s[1]$  whould be at end:  $1$  (= True)

# *BelowEqual*

# **Description**

Compares two numeric values an returns true if the first value is smaller/equal than the second value.

# **Syntax**

1 Logic.BelowEqual(Number1, Number2)

# **Return value**

Switch

# **Type**

Method

# **Parameter: Number1**

#### *Description*

The first number which shall be compared.

#### *Data type*

All numbers

# *Range*

Depends on the data type

# **Parameter: Number2**

The second number which shall be compared.

#### *Data type*

All numbers

# *Range*

Depends on the data type

# **Example**

1 \$ 2 s[1] = Logic.BelowEqual(71, 2)

 $s[1]$  whould be at end:  $0$  (= False)

# *Equal*

# **Description**

Compares two numeric values an returns true if the first value equals to the second value.

#### *Information*

*This method compares only numbers. If you want to compare string then you must use the [Compare method](#page-194-0) of the [String object](#page-194-0). If you want to compare switches then you must use the [Xnor method](#page-84-0) of this object.*

# **Syntax**

1 Logic.Equal(Number1, Number2)

#### **Return value**

Switch

# **Type**

Method

# **Parameter: Number1**

#### *Description*

The first number which shall be compared.

#### *Data type*

All numbers

#### *Range*

Depends on the data type

# **Parameter: Number2**

#### *Description*

The second number which shall be compared.

#### *Data type*

All numbers

#### *Range*

Depends on the data type

# **Example**

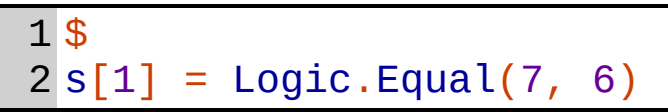

s[1] whould be at end:  $0$  (= False)

# *Unequal*

# **Description**

Compares two numeric values an returns true if the first value doesn't equal to the second value.

#### *Information*

*This method compare only numbers. If you want to compare strings for inequality then you must use the [Compare method](#page-194-0) of the [String object](#page-194-0) and reverse the result with the [Not method](#page-84-0) of this object. If you want to compare switches for inequality then you must use the [Xor method](#page-84-0) of this object.*

#### **Syntax**

1 Logic.Unequal(Number1, Number2)

# **Return value**

Switch

# **Type**

Method

#### **Parameter: Number1**

#### *Description*

The first number which shall be compared.

#### *Data type*

All numbers

#### *Range*

Depends on the data type

# **Parameter: Number2**

#### *Description*

The second number which shall be compared.

#### *Data type*

All numbers

#### *Range*

Depends on the data type

# **Example**

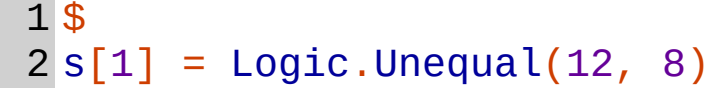

 $s[1]$  whould be at end:  $1$  (= True)

Returns a value conditioned by the value of a switch. If the switch is True then TrueValue will be returned, otherwise FalseValue will be returned.

#### *Information*

*The values including the data types of the parameters will be returned. However you can't use this method for a writing operation.*

#### **Syntax**

1 Logic.If(Expression, TrueValue, FalseValue)

#### **Return value**

Either TrueValue or FalseValue (depends on the value of Expression).

# **Type**

Method

# **Parameter: Expression**

#### *Description*

Decides whether TrueValue or FalseValue returns.

#### *Data type*

Switch

#### **Parameter: TrueValue**

# *If*

Will be returned only if Expression is true.

## *Data type*

All

# **Parameter: FalseValue**

# *Description*

Will be returned only if Expression is false.

# *Data type*

All

# **Example**

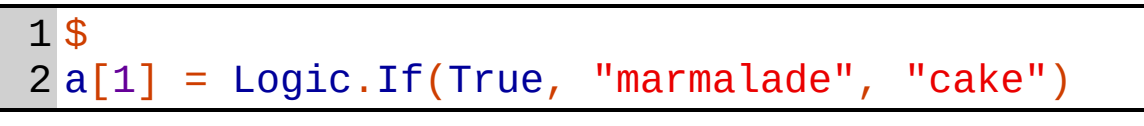

a[1] whould be at end: "marmalade"

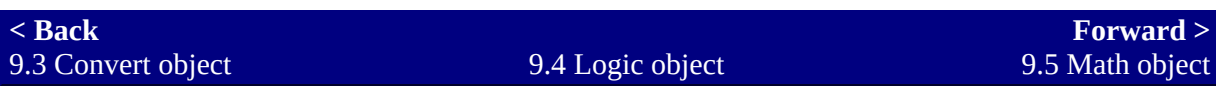

# <span id="page-131-0"></span>**9.5 Math object**

# **Description**

You can apply many mathematical operations (trigonometry, logarithmize, square root, rounding, ...) with the Math object.

# *List of methods/properties*

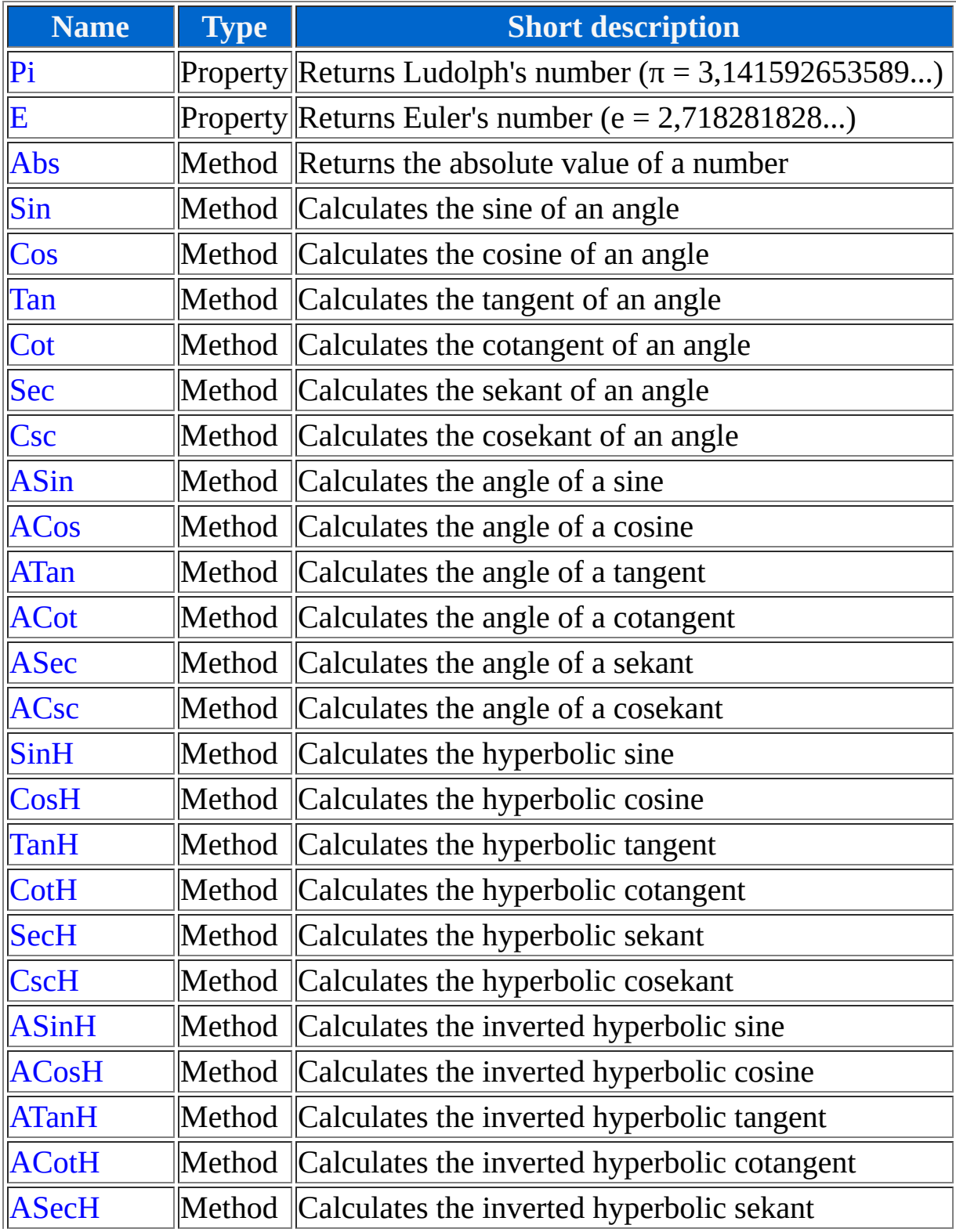

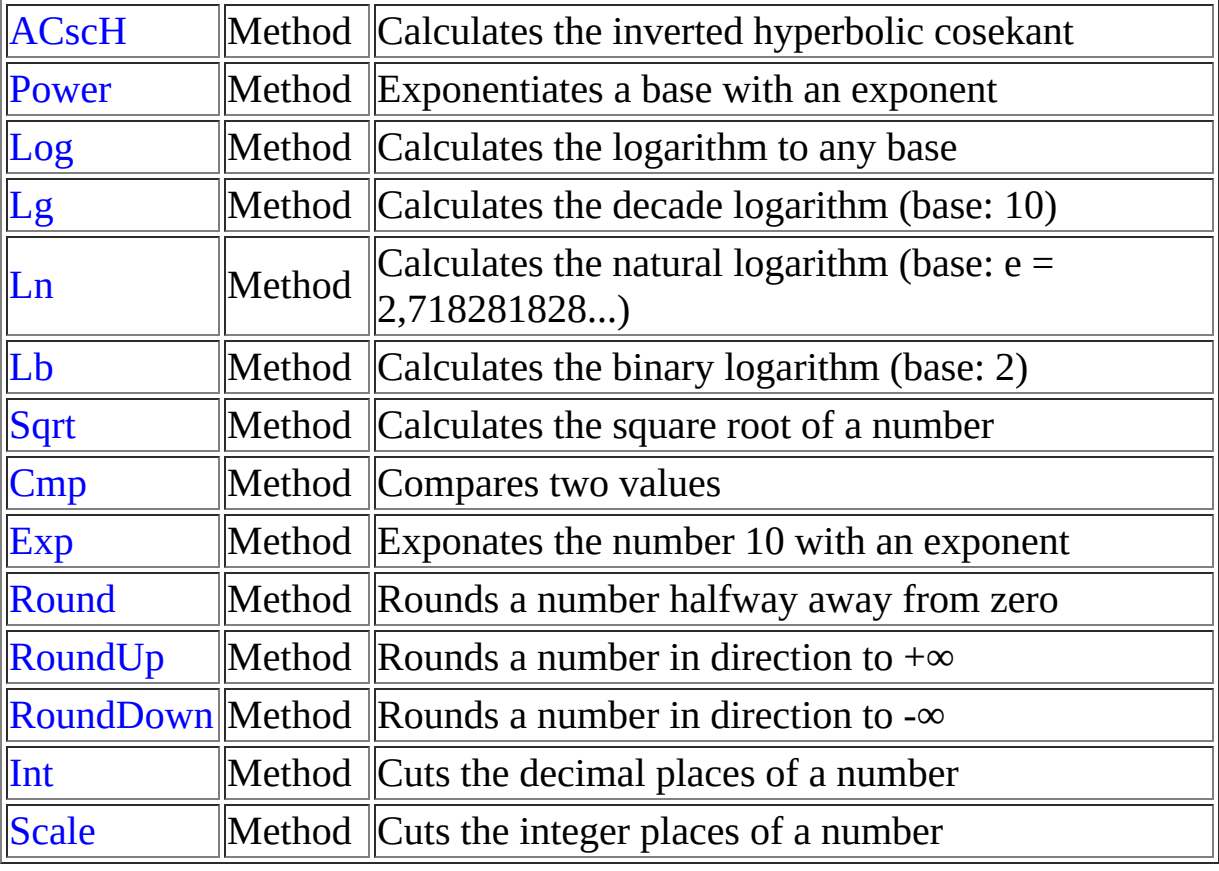

# *Pi*

# **Description**

This property represents Ludolph's number ( $\pi$  = 3,141592653589...).

# **Syntax**

1 Math.Pi

#### **Data type**

Double

# **Type**

Property, read-only

# **Example**

1 \$ 2 f[1] = Math.Pi

f[1] whould be at end: 3,141592653589...

# *E*

# **Description**

This property represents Euler's number ( $e = 2,718281828...$ ).

## **Syntax**

1 Math.E

# **Data type**

Double

# **Type**

Property, read-only

# **Example**

1 \$ 2 f[1] = Math.E

f[1] whould be at end: 2,718281828...

# *Abs*

# **Description**

Returns the absolute value of a number (this means the leading sign will always be plus).

#### **Syntax**

1 Math.Abs(Number)

# **Return value**

Double

# **Type**

Method

# **Parameter: Number**

#### *Description*

The number whose absolute value shall be returned.

#### *Data type*

Double

# **Example**

1 \$ 2 f[1] = Math.Abs(-2)

f[1] whould be at end: 2

# *Sin*

# **Description**

Calculates the sine of an angle  $(=$  opposite leg  $/$  hypotenuse). You can specify the angle in one of four angle formats: DEG, RAD, GRAD and RPG. These names are specified as constants and can be used directly as parameter. DEG stands for degree and means that a full circle has 360 angle units. RAD stands for radiant and means that the radian measure (a full circle has  $\pi$  angle units) is used. GRAD stands for grad and means that a full circle has 400 angle units. RPG is a RPG-Maker specific format and means that a full circle has 256 angle units.

# **Syntax**

1 Math.Sin(Angle, Format)

# **Return value**

Double

# **Type**

Method

# **Parameter: Angle**

# *Description*

The angle which shall be calculated.

# *Data type*

Double

# **Parameter: Format**

#### *Description*

The current format of the angle.

#### *Data type*

Dword

#### *Range*

1 to 4 (Constants: DEG, RAD, GRAD and RPG)

# **Example**

1 \$ 2 f[1] = Math.Sin(90, DEG)

f[1] whould be at end: 1

# *Cos*

# **Description**

Calculates the cosine of an angle  $(=$  adjacent leg  $/$  hypotenuse). (For a description of the angle formats see [Sin method](#page-131-0))

#### **Syntax**

1 Math.Cos(Angle, Format)

#### **Return value**

Double

# **Type**

Method

# **Parameter: Angle**

#### *Description*

The angle which shall be calculated.

#### *Data type*

Double

# **Parameter: Format**

#### *Description*

The current format of the angle.

#### *Data type*

Dword

#### *Range*

1 to 4 (Constants: DEG, RAD, GRAD and RPG)

# **Example**

1 \$ 2 f[1] = Math.Cos(Math.Pi, RAD)

f[1] whould be at end: -1

# *Tan*

# **Description**

Calculates the tangent of an angle  $(=$  opposite leg  $/$  adjacent leg). (For a description of the angle formats see [Sin method](#page-131-0))

# **Syntax**

1 Math.Tan(Angle, Format)

# **Return value**

Double

# **Type**

Method

# **Parameter: Angle**

#### *Description*

The angle which shall be calculated.

# *Data type*

Double

# **Parameter: Format**

# *Description*

The current format of the angle.

#### *Data type*

Dword

#### *Range*

1 to 4 (Constants: DEG, RAD, GRAD and RPG)

# **Example**

1 \$ 2 f[1] = Math.Tan(50, GRAD)

f[1] whould be at end: 1
# *Cot*

## **Description**

Calculates the cotangent of an angle (= adjacent leg / opposite leg). (For a description of the angle formats see [Sin method](#page-131-0))

#### **Syntax**

1 Math.Cot(Angle, Format)

#### **Return value**

Double

# **Type**

Method

## **Parameter: Angle**

#### *Description*

The angle which shall be calculated.

#### *Data type*

Double

## **Parameter: Format**

#### *Description*

The current format of the angle.

Dword

#### *Range*

1 to 4 (Constants: DEG, RAD, GRAD and RPG)

# **Example**

1 \$ 2 f[1] = Math.Cot(96, RPG)

# *Sec*

## **Description**

Calculates the sekant of an angle  $(=$  hypotenuse  $/$  adjacent leg). (For a description of the angle formats see [Sin method](#page-131-0))

#### **Syntax**

1 Math.Sec(Angle, Format)

#### **Return value**

Double

# **Type**

Method

## **Parameter: Angle**

#### *Description*

The angle which shall be calculated.

#### *Data type*

Double

## **Parameter: Format**

#### *Description*

The current format of the angle.

Dword

#### *Range*

1 to 4 (Constants: DEG, RAD, GRAD and RPG)

## **Example**

1 \$ 2 f[1] = Math.Sec(45, DEG)

f[1] whould be at end: 1,414213562373...

# *Csc*

## **Description**

Calculates the cosekant of an angle (= hypotenuse / opposite leg). (For a description of the angle formats see [Sin method](#page-131-0))

#### **Syntax**

1 Math.Csc(Angle, Format)

#### **Return value**

Double

# **Type**

Method

## **Parameter: Angle**

#### *Description*

The angle which shall be calculated.

#### *Data type*

Double

## **Parameter: Format**

#### *Description*

The current format of the angle.

Dword

#### *Range*

1 to 4 (Constants: DEG, RAD, GRAD and RPG)

# **Example**

1 \$ 2 f[1] = Math.Csc(30, DEG)

# *ASin*

## **Description**

Calculates the angle from a sine (= arc sine). (For a description of the angle formats see [Sin method](#page-131-0))

#### **Syntax**

1 Math.Asin(Sine, Format)

#### **Return value**

Double

# **Type**

Method

## **Parameter: Sine**

#### *Description*

The sine value.

#### *Data type*

Double

## **Parameter: Format**

#### *Description*

The target angle format.

Dword

#### *Range*

1 to 4 (Constants: DEG, RAD, GRAD and RPG)

# **Example**

1 \$ 2 f[1] = Math.Asin(30, DEG)

# *ACos*

## **Description**

Calculates the angle from a cosine (arc cosine). (For a description of the angle formats see [Sin method](#page-131-0))

#### **Syntax**

1 Math.Acos(Cosine, Format)

#### **Return value**

Double

# **Type**

Method

## **Parameter: Cosine**

#### *Description*

The cosine value.

#### *Data type*

Double

## **Parameter: Format**

#### *Description*

The target angle format.

Dword

#### *Range*

1 to 4 (Constants: DEG, RAD, GRAD and RPG)

# **Example**

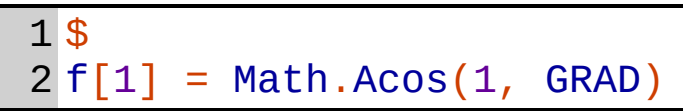

# *ATan*

## **Description**

Calculates the angle from a tangent (= arc tangent). (For a description of the angle formats see [Sin method](#page-131-0))

## **Syntax**

1 Math.Atan(Tangent, Format)

#### **Return value**

Double

# **Type**

Method

## **Parameter: Tangent**

#### *Description*

The tangent value.

#### *Data type*

Double

## **Parameter: Format**

#### *Description*

The target angle format.

Dword

#### *Range*

1 to 4 (Constants: DEG, RAD, GRAD and RPG)

# **Example**

1 \$ 2 f[1] = Math.Atan(1, DEG)

# *ACot*

## **Description**

Calculates the angle from a cotangent (= arc cotangent). (For a description of the angle formats see [Sin method](#page-131-0))

## **Syntax**

1 Math.Acot(Cotangent, Format)

#### **Return value**

Double

# **Type**

Method

## **Parameter: Cotangent**

#### *Description*

The cotangent value.

#### *Data type*

Double

## **Parameter: Format**

#### *Description*

The target angle format.

Dword

#### *Range*

1 to 4 (Constants: DEG, RAD, GRAD and RPG)

# **Example**

1 \$ 2 f[1] = Math.Acot(-1, DEG)

f[1] whould be at end:  $135 (= -45)$ 

# *ASec*

## **Description**

Calculates the angle from a sekant  $(=$  arc sekant). (For a description of the angle formats see [Sin method](#page-131-0))

#### **Syntax**

1 Math.Asec(Sekant, Format)

#### **Return value**

Double

# **Type**

Method

## **Parameter: Sekant**

#### *Description*

The sekant value.

#### *Data type*

Double

## **Parameter: Format**

#### *Description*

The target angle format.

Dword

#### *Range*

1 to 4 (Constants: DEG, RAD, GRAD and RPG)

# **Example**

1 \$ 2 f[1] = Math.Asec(2, DEG)

# *ACsc*

## **Description**

Calculates the angle from a cosekant (= arc cosekant). (For a description of the angle formats see [Sin method\)](#page-131-0)

## **Syntax**

1 Math.Acsc(Cosekant, Format)

#### **Return value**

Double

# **Type**

Method

## **Parameter: Cosekant**

#### *Description*

The cosekant value.

#### *Data type*

Double

## **Parameter: Format**

#### *Description*

The target angle format.

Dword

#### *Range*

1 to 4 (Constants: DEG, RAD, GRAD and RPG)

# **Example**

1 \$ 2 f[1] = Math.Acsc(1, RPG)

# *SinH*

# **Description**

Calculates the hyperbolic sine.

## **Syntax**

1 Math.Sinh(Number)

## **Return value**

Double

# **Type**

Method

# **Parameter: Number**

## *Description*

The number which shall be calculated.

## *Data type*

Double

# **Example**

1 \$ 2 f[1] = Math.Sinh(f[2])

# *CosH*

# **Description**

Calculates the hyperbolic cosine.

## **Syntax**

1 Math.Cosh(Number)

#### **Return value**

Double

# **Type**

Method

## **Parameter: Number**

## *Description*

The number which shall be calculated.

## *Data type*

Double

# **Example**

1 \$ 2 f[1] = Math.Cosh(f[2])

# *TanH*

# **Description**

Calculates the hyperbolic tangent.

## **Syntax**

1 Math.Tanh(Number)

## **Return value**

Double

# **Type**

Method

# **Parameter: Number**

## *Description*

The number which shall be calculated.

## *Data type*

Double

# **Example**

1 \$ 2 f[1] = Math.Tanh(f[2])

# *CotH*

# **Description**

Calculates the hyperbolic cotangent.

## **Syntax**

1 Math.Coth(Number)

## **Return value**

Double

# **Type**

Method

## **Parameter: Number**

## *Description*

The number which shall be calculated.

## *Data type*

Double

# **Example**

1 \$ 2 f[1] = Math.Coth(f[2])

# *SecH*

# **Description**

Calculates the hyperbolic sekant.

## **Syntax**

1 Math.Sech(Number)

## **Return value**

Double

# **Type**

Method

# **Parameter: Number**

## *Description*

The number which shall be calculated.

## *Data type*

Double

# **Example**

1 \$ 2 f[1] = Math.Sech(f[2])

# *CscH*

# **Description**

Calculates the hyperbolic cotangent.

## **Syntax**

1 Math.Csch(Number)

## **Return value**

Double

# **Type**

Method

# **Parameter: Number**

## *Description*

The number which shall be calculated.

## *Data type*

Double

# **Example**

1 \$ 2 f[1] = Math.Csch(f[2])

# *ASinH*

# **Description**

Calculates the inverted hyperbolic sine (area hyperbolic sine).

## **Syntax**

1 Math.Asinh(Number)

#### **Return value**

Double

# **Type**

Method

## **Parameter: Number**

## *Description*

The number which shall be calculated.

## *Data type*

Double

# **Example**

1 \$ 2 f[1] = Math.Asinh(f[2])

# *ACosH*

# **Description**

Calculates the inverted hyperbolic cosine (area hyperbolic cosine).

## **Syntax**

1 Math.Acosh(Number)

## **Return value**

Double

# **Type**

Method

# **Parameter: Number**

## *Description*

The number which shall be calculated.

## *Data type*

Double

# **Example**

1 \$ 2 f[1] = Math.Acosh(f[2])

# *ATanH*

# **Description**

Calculates the inverted hyperbolic tangent (area hyperbolic tangent).

## **Syntax**

1 Math.Atanh(Number)

#### **Return value**

Double

# **Type**

Method

## **Parameter: Number**

#### *Description*

The number which shall be calculated.

## *Data type*

Double

# **Example**

1 \$ 2 f[1] = Math.Atanh(f[2])

# *ACotH*

# **Description**

Calculates the inverted hyperbolic cotangent (area hyperbolic cotangent).

#### **Syntax**

1 Math.Acoth(Number)

#### **Return value**

Double

# **Type**

Method

## **Parameter: Number**

## *Description*

The number which shall be calculated.

## *Data type*

Double

# **Example**

1 \$ 2 f[1] = Math.Acoth(f[2])

# *ASecH*

# **Description**

Calculates the inverted hyperbolic sekant (area hyperbolic sekant).

## **Syntax**

1 Math.Asech(Number)

## **Return value**

Double

# **Type**

Method

## **Parameter: Number**

## *Description*

The number which shall be calculated.

## *Data type*

Double

# **Example**

1 \$ 2 f[1] = Math.Asech(f[2])

# *ACscH*

# **Description**

Calculates the inverted hyperbolic cosekant (area hyperbolic cosekant).

## **Syntax**

1 Math.Acsch(Number)

#### **Return value**

Double

# **Type**

Method

## **Parameter: Number**

#### *Description*

The number which shall be calculated.

## *Data type*

Double

# **Example**

1 \$ 2 f[1] = Math.Acsch(f[2])

# *Power*

## **Description**

Exponentiates the base with the exponent.

#### **Syntax**

1 Math.Power(Base, Exponent)

#### **Return value**

Double

# **Type**

Method

## **Parameter: Base**

#### *Description*

The base value.

#### *Data type*

Double

## **Parameter: Exponent**

## *Description*

The exponent value.

Double

# **Example**

1 2  $\boldsymbol{\mathfrak{p}}$  $f[1] = Math.Power(3, 4)$ 

f[1] whould be at end:  $81 (= 3 * 3 * 3 * 3)$ 

# *Log*

## **Description**

Calculates the logarithm of any base.

#### **Syntax**

1 Math.Log(Number, Base)

#### **Return value**

Double

# **Type**

Method

## **Parameter: Number**

#### *Description*

The number whose logarithm shall be calculated.

#### *Data type*

Double

## **Parameter: Base**

## *Description*

The base of the logarithm.

Double

# **Example**

1 2  $\boldsymbol{\mathfrak{p}}$ f[1] = Math.Log(25, 5)

# *Lg*

# **Description**

Calculates the decade logarithm (the base is 10).

## **Syntax**

1 Math.Lg(Number)

## **Return value**

Double

# **Type**

Method

# **Parameter: Number**

## *Description*

The number whose logarithm shall be calculated.

## *Data type*

Double

# **Example**

1 \$ 2 f[1] = Math.Lg(1000)

# *Ln*

## **Description**

Calculates the natural logarith (the base is Euler's number).

#### **Syntax**

1 Math.Ln(Number)

#### **Return value**

Double

# **Type**

Method

## **Parameter: Number**

## *Description*

The number whose logarithm shall be calculated.

## *Data type*

Double

# **Example**

1 \$ 2 f[1] = Math.Ln(1 / Math.E)
## *Lb*

## **Description**

Calculates the binary logarithm (the base is 2).

#### **Syntax**

1 Math.Lb(Number)

#### **Return value**

Double

## **Type**

Method

## **Parameter: Number**

#### *Description*

The number whose logarithm shall be calculated.

#### *Data type*

Double

## **Example**

1 \$ 2 f[1] = Math.Lb(256)

f[1] whould be at end: 8

## *Sqrt*

## **Description**

Calculates the square root of a number.

#### **Syntax**

1 Math.Sqrt(Number)

#### **Return value**

Double

## **Type**

Method

## **Parameter: Number**

#### *Description*

The number whose square root shall be calculated.

## *Data type*

Double

## **Example**

1 \$ 2 f[1] = Math.Sqrt(10000)

f[1] whould be at end: 100

## *Cmp*

## **Description**

Compares two numbers. If the first number is smaller than the second number then the result will be  $\leq 0$ . If the first number is greater than the second number then the result will be  $> 0$ . If both numbers are the same then the result will be  $= 0$ .

#### **Syntax**

1 Math.Cmp(Number1, Number2)

### **Return value**

Dword

## **Type**

Method

## **Parameter: Number1**

#### *Description*

The first number to compare.

#### *Data type*

Double

#### **Parameter: Number2**

*Description*

The second number to compare.

#### *Data type*

Double

## **Example**

1 \$ 2 d[1] = Math.Cmp(1, 2)

f[1] whould be at end: -1

## *Exp*

## **Description**

Exponentiates the number 10 with the specified number.

#### **Syntax**

1 Math.Exp(Number)

#### **Return value**

Double

## **Type**

Method

## **Parameter: Number**

#### *Description*

The exponent for the number 10.

## *Data type*

Double

## **Example**

1 \$ 2 f[1] = Math.Exp(5)

f[1] whould be at end: 100000

## *Round*

## **Description**

Rounds a number halfway away from zero (this means 5 to 9 will be rounded up) to the specified place. If you specify 0 as place then the decimal part will be rounded to the integer part. If you specify a positive number as place then you round to that decimal place. If you specify a negative number as place then you round to that integer place.

## **Syntax**

1 Math.Round(Number, Place)

### **Return value**

Double

## **Type**

Method

## **Parameter: Number**

#### *Description*

The number which shall be rounded.

#### *Data type*

Double

#### **Parameter: Place**

#### *Description*

The place which shall be rounded (measured from the decimal separator).

#### *Data type*

Dword

## **Example**

1 \$ 2 f[1] = Math.Round(3.345, 2)

f[1] whould be at end: 3.35

## *RoundUp*

## **Description**

Rounds a number into the direction of  $+\infty$  (this means from 1 to 9 will be rounded up) to the specified place. If you specify 0 as place then the decimal part will be rounded to the integer part. If you specify a positive number as place then you round to that decimal place. If you specify a negative number as place then you round to that integer place.

## **Syntax**

1 Math.RoundUp(Number, Place)

### **Return value**

Double

## **Type**

Method

## **Parameter: Number**

#### *Description*

The number which shall be rounded.

#### *Data type*

Double

#### **Parameter: Place**

#### *Description*

The place which shall be rounded (measured from the decimal separator).

#### *Data type*

Dword

## **Example**

1 \$ 2 f[1] = Math.RoundUp(-300.7, 0)

f[1] whould be at end: -300 (if you round into the direction of  $+\infty$  then the result will always be more positive)

## *RoundDown*

## **Description**

Rounds a number into the direction of - $\infty$  (this means from 1 to 9 will be rounded down) to the specified place. If you specify 0 as place then the decimal part will be rounded to the integer part. If you specify a positive number as place then you round to that decimal place. If you specify a negative number as place then you round to that integer place.

## **Syntax**

1 Math.RoundDown(Number, Place)

### **Return value**

Double

## **Type**

Method

## **Parameter: Number**

#### *Description*

The number which shall be rounded.

#### *Data type*

Double

#### **Parameter: Place**

#### *Description*

The place which shall be rounded (measured from the decimal separator).

#### *Data type*

Dword

## **Example**

1 \$ 2 f[1] = Math.RoundDown(592.001, -2)

f[1] whould be at end: 500

## *Int*

### **Description**

Cuts the decimal part of a number.

#### **Syntax**

1 Math.Int(Number)

#### **Return value**

Double

## **Type**

Method

#### **Parameter: Number**

#### *Description*

The number whose decimal part shall be removed.

#### *Data type*

Double

## **Example**

1 \$ 2 f[1] = Math.Int(123.456)

f[1] whould be at end: 123

## *Scale*

## **Description**

Cuts the integer part of a number.

#### **Syntax**

1 Math.Scale(Number)

#### **Return value**

Double

## **Type**

Method

## **Parameter: Number**

#### *Description*

The number whose integer part shall be removed.

#### *Data type*

Double

## **Example**

1 \$ 2 f[1] = Math.Scale(123.456)

f[1] whould be at end: 0,456

**[< Back](#page-84-0)** 9.4 Logic object

# <span id="page-194-0"></span>**9.6 String object**

## **Description**

You can manipulate (cut, search, compare, ...) strings with the String object.

## *Liste of methods/properties*

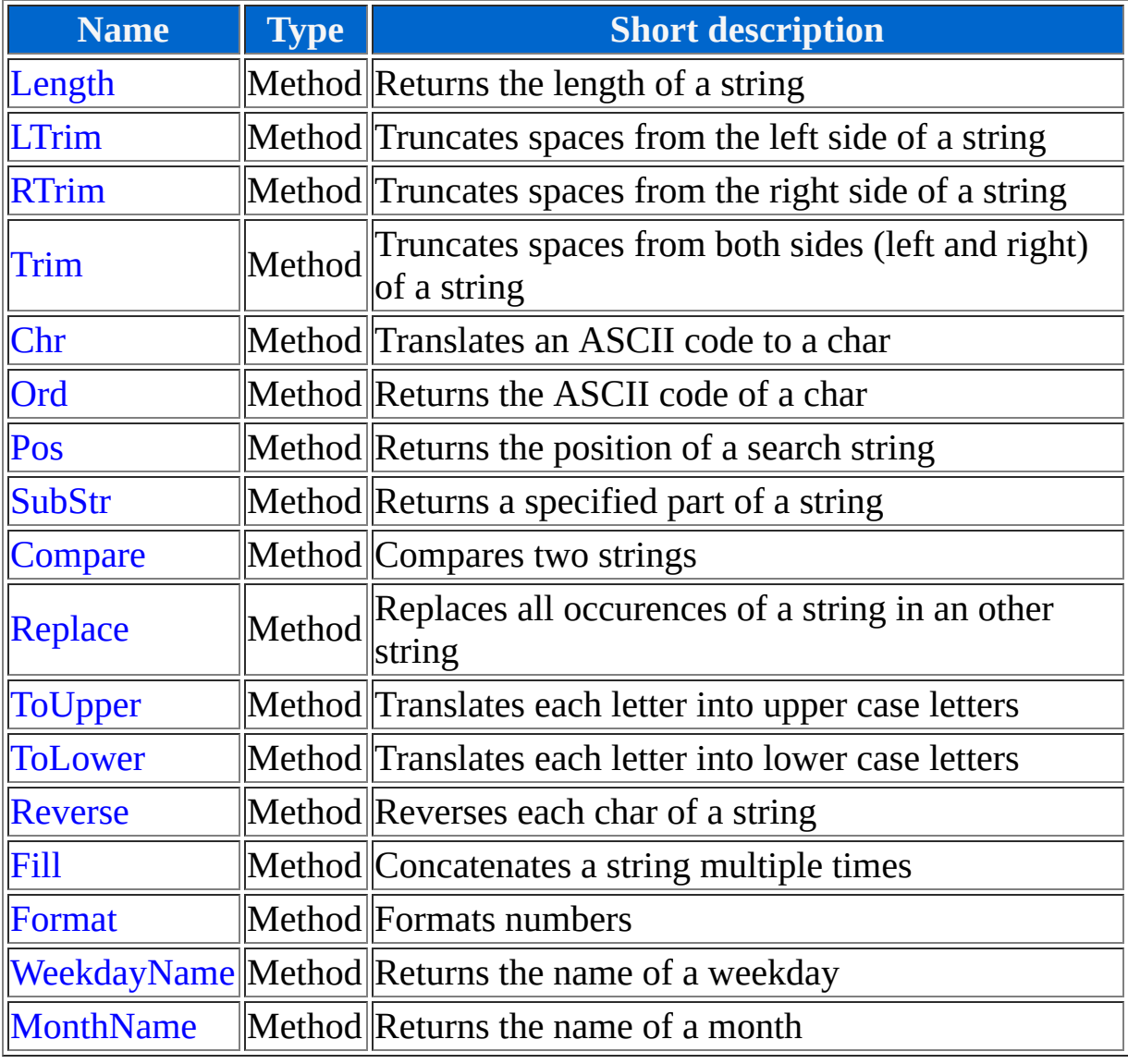

## *Length*

## **Description**

Returns the number of chars in a string.

#### **Syntax**

1 String.Length(String)

#### **Return value**

Dword

## **Type**

Method

## **Parameter: String**

#### *Description*

The string whose length shall be determined.

#### *Data type*

String

## **Example**

1 \$ 2 d[1] = String.Length("7 Chars")

d[1] whould be at end: 7

## *LTrim*

## **Description**

Truncates spaces (this means chars with the ASCII code 32) from the left side of a string.

#### **Syntax**

1 String.LTrim(String)

#### **Return value**

String

## **Type**

Method

## **Parameter: String**

#### *Description*

The string whose spaces shall be removed from the left side.

#### *Data type*

String

## **Example**

```
1
$
2
a[1] = String.Trim(" Text with spaces left
 and right ")
```
a[1] whould be at end: "Text with spaces left and right "

## *RTrim*

## **Description**

Truncates spaces (this means chars with the ASCII code 32) from the right side of a string.

#### **Syntax**

1 String.RTrim(String)

#### **Return value**

String

## **Type**

Method

## **Parameter: String**

#### *Description*

The string whose spaces shall be removed from the right side.

#### *Data type*

String

## **Example**

```
1
$
2
a[1] = String.Trim(" Text with spaces left
 and right ")
```
a[1] whould be at end: " Text with spaces left and right"

## *Trim*

## **Description**

Truncates spaces (this means chars with the ASCII code 32) from both sides (left and right) of a string.

#### **Syntax**

1 String.Trim(String)

#### **Return value**

String

## **Type**

Method

## **Parameter: String**

#### *Description*

The string whose spaces shall be removed from the left and right side.

#### *Data type*

String

## **Example**

```
1
$
2
a[1] = String.Trim(" Text with spaces left
 and right ")
```
a[1] whould be at end: "Text with spaces left and right"

## *Chr*

## **Description**

Creates a string from an [ASCII code](http://en.wikipedia.org/wiki/Ascii).

#### **Syntax**

1 String.Chr(Char)

#### **Return value**

String

## **Type**

Method

## **Parameter: Char**

#### *Description*

The ASCII code of the char. The ASCII code 0 isn't valid.

#### *Data type*

Byte

## **Example**

1 \$ 2 a[1] = String.Chr(65)

a[1] whould be at end: "A"

## *Ord*

## **Description**

Returns the ASCII code of a char at a specified position in a string.

#### **Syntax**

1 String.Ord(String, Position)

#### **Return value**

Byte

## **Type**

Method

## **Parameter: String**

#### *Description*

The string which contains the char.

#### *Data type*

String

## **Parameter: Position**

#### *Description*

The position of the char in the string. This is the offset from the start of the string (this means 0 whould be the first char, 1 whould be the second char, ...).

#### *Data type*

Dword

## **Example**

1 \$ 2 d[1] = String.Ord("Text", 2)

d[1] whould be at end: 120 (this is the ASCII code of the char "x")

## *Pos*

### **Description**

Returns the position of a partial string in an other string. The return value is the offset from the start of the string (this means 0 whould be the first char, 1 whould be the second char, ...). This method returns -1 if the string couldn't be found.

#### **Syntax**

```
1
String.Pos(String, SearchString,
 StartPosition)
```
#### **Return value**

Dword

## **Type**

Method

#### **Parameter: String**

#### *Description*

The string which contains SearchString (haystack).

#### *Data type*

String

#### **Parameter: SearchString**

#### *Description*

The string which shall be searched (needle).

#### *Data type*

String

#### **Parameter: StartPosition**

#### *Description*

The position where the search shall start. This value is the offset from the start of the string (this means 0 whould start at the first char, 1 whould start at the second char, ...).

#### *Data type*

Dword

## **Example**

1 \$ 2 d[1] = String.Pos("Search me!", "e", 2)

d[1] whould be at end: 7 (the first "e" has been skipped because the search started at char no. 3)

## *SubStr*

## **Description**

Returns a partial string with specified length at a specified position.

#### **Syntax**

1 String.SubStr(String, Position, Length)

#### **Return value**

String

## **Type**

Method

## **Parameter: String**

#### *Description*

The string which contains the partial string.

#### *Data type*

String

## **Parameter: Position**

#### *Description*

The start position where of the partial string. This value is the offset from the start of the string (this means 0 whould start at the first char, 1 whould start at the second char, ...).

#### *Data type*

**Dword** 

## **Parameter: Length**

#### *Description*

The length of the partial string. If this value is greater than the remainder of the string (or if it is a negative value) then the entire remainder will be copied.

#### *Data type*

Dword

## **Example**

1 \$ 2 a[1] = String.SubStr("Text with parts", 5, 4)

a[1] whould be at end: "with"

## *Compare*

## **Description**

Compares two strings and returns true if they are equal (otherwise false).

#### **Syntax**

1 String.Compare(String1, String2)

#### **Return value**

Switch

## **Type**

Method

## **Parameter: String1**

#### *Description*

The first string which shall be compared.

## *Data type*

String

## **Parameter: String2**

## *Description*

The second string which shall be compared.

#### *Data type*

String

## **Example**

1 \$ 2 s[1] = String.Compare("Text", "Text")

 $s[1]$  whould be at end: 1 (= True)

## *Replace*

## **Description**

Replaces all occurences of a partial string in an other string.

#### **Syntax**

```
1
String.Compare(Expression, Search,
 Replacement)
```
#### **Return value**

String

## **Type**

Method

## **Parameter: Expression**

#### *Description*

The string which contains Search (Haystack).

#### *Data type*

String

## **Parameter: Search**

#### *Description*

The string which shall be replaced (Needle).

#### *Data type*

String

### **Parameter: Replacement**

#### *Description*

The string which shall be used as replacement for Search.

#### *Data type*

String

## **Example**

```
1
$
2
a[1] = String.Replace("Milk products are
3
from cows", 
 "Milk", "Meat")
```
a[1] whould be at end: "Meat products are from cows"

## *ToUpper*

## **Description**

Translates each letter (a to z) of a String into upper case letters.

#### **Syntax**

1 String.ToUpper(String)

#### **Return value**

String

## **Type**

Method

## **Parameter: String**

#### *Description*

The string whose lower case letters shall be translated into upper case letters.

#### *Data type*

String

## **Example**

```
1
$
2
a[1] = String.ToUpper("UPPER and lower case
 LETTERS")
```
a[1] whould be at end: "UPPER AND LOWER CASE LETTERS"
# *ToLower*

# **Description**

Translates each letter (a to z) of a string into lower case letters.

#### **Syntax**

1 String.ToLower(String)

#### **Return value**

String

# **Type**

Method

# **Parameter: String**

#### *Description*

The string whose upper case letters shall be translated into lower case letters.

#### *Data type*

String

# **Example**

```
1
$
2
a[1] = String.ToLower("UPPER and lower case
 LETTERS")
```
a[1] whould be at end: "upper and lower case letters"

# *Reverse*

# **Description**

Reverses the content of a string.

### **Syntax**

1 String.Reverse(String)

#### **Return value**

String

# **Type**

Method

# **Parameter: String**

#### *Description*

The string whose content shall be reversed.

### *Data type*

String

# **Example**

1 \$ 2 a[1] = String.Reverse("Reversed")

a[1] whould be at end: "desreveR"

# *Fill*

### **Description**

Concatenates a string multiple times.

#### **Syntax**

1 String.Fill(String, Count)

#### **Return value**

String

# **Type**

Method

# **Parameter: String**

#### *Description*

The string which shall be repeated.

### *Data type*

String

# **Parameter: Count**

### *Description*

The number of repeats.

#### *Data type*

Dword

#### *Range*

0 to 10000

# **Example**

1 \$ 2 a[1] = "We are" + String.Fill(" hungry", 3)

a[1] whould be at end: "We are hungry hungry hungry"

# *Format*

# **Description**

Formats a number similar to the MessageLink. The first char must be a F (for double) or a D (for dword). Accordingly the second parameter will be formatted either as dword or double. If it is formatted as dword then the minimum length of digits can follow the D (e. g. D4 whould be a dword with at least 4 digits). If the number is formatted as double then you can specify the minimum integer length and/or the exact decimal length (e. g. F2.3 for at least 2 integer digits an exact 3 decimal digits).

# **Syntax**

1 String.Format(Format, Number)

# **Return value**

String

# **Type**

Method

### **Parameter: Format**

### *Description*

The format string for the number.

### *Data type*

String

# **Parameter: Number**

#### *Description*

The number which shall be formatted.

### *Data type*

Dword or double

# **Example**

1 \$ 2 a[1] = String.Format("f0.4", 123.7)

a[1] whould be at end: "123.7000" (if Convert.DecimalComma whould be 1 then a comma whould have been used instead of a point as decimal separator)

# *WeekdayName*

# **Description**

Returns the name of a weekday. This method depends on the chosen language of Destiny.dll.

#### **Syntax**

1 String.WeekdayName(Number, Short)

#### **Return value**

String

# **Type**

Method, depends on language

### **Parameter: Number**

#### *Description*

The number of the weekday. ( $0 =$  Sunday,  $1 =$  Monday,  $2 =$  Tuesday,  $3 =$ Wednesday,  $4 =$  Thursday,  $5 =$  Friday,  $6 =$  Saturday)

#### *Data type*

Byte

#### *Range*

0 to 6

#### **Parameter: Short**

#### *Description*

Specifies either the weekday shall return in short format (e. g. Sat) or long format (e. g. Saturday). True means short format.

#### *Data type*

Switch

# **Example**

1 \$ 2 a[1] = String.WeekdayName(3, True)

a[1] whould be at end: "Wed" (if Destiny.Language whould be 0 then the return value whould be "Mi")

# *MonthName*

# **Description**

Returns the name of a month. This method depends on the chosen language of Destiny.dll.

#### **Syntax**

1 String.MonthName(Number, Short)

#### **Return value**

String

# **Type**

Method, depends on language

### **Parameter: Number**

#### *Description*

The number of the month. (1 = January, 2 = February, 3 = March, 4 = April,  $5 = May$ ,  $6 = June$ ,  $7 = July$ ,  $8 = August$ ,  $9 = September$ ,  $10 =$ October, 11 = November, 12 = December)

#### *Data type*

Byte

#### *Range*

1 to 12

#### **Parameter: Short**

#### *Description*

Specifies either the month shall return in short format (e. g. Jan) or long format (e. g. January). True means short format.

#### *Data type*

Switch

# **Example**

1 \$ 2 a[1] = String.MonthName(12, False)

a[1] whould be at end: "December" (if Destiny.Language whould be 1 then the return value whould be "Dezember")

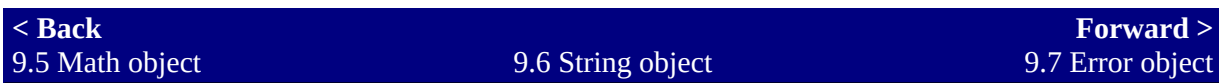

# <span id="page-227-0"></span>**9.7 Error object**

# **Description**

You can enable/disable single error messages and/or query captions with the Error object. This object requires an index to specify which error message shall be responded. You can use the [Error constants](#page-490-0) for this index (e. g. Error[ERROR\_SYNTAX].Enabled). A description of the errors can be found at the [error messages.](#page-432-0)

# *List of methods/properties*

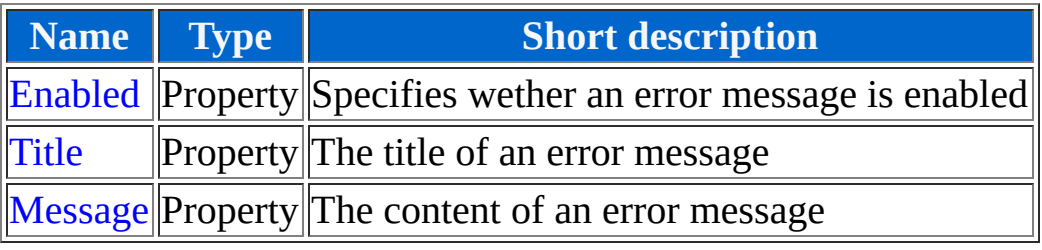

# *Enabled*

# **Description**

If this switch is activated then the error message will be displayed if necessary. If all error messages have been disabled using the [Errors object](#page-232-0) this switch is ineffective.

### **Syntax**

1 Error[Index].Enabled

# **Data type**

Switch

# **Type**

Property

# **Example**

1 \$ 2 Error[ERROR\_READONLY].Enabled = False

At the end the error message for the write access on read-only values whould be disabled.

# *Title*

# **Description**

This property returns the title of an error message used in the title of the error message window. This value depends on the chosen language of the Destiny.dll.

### **Syntax**

1 Error[Index].Title

# **Data type**

String

# **Type**

Property, read-only, depends on language

# **Example**

1 \$ 2 a[1] = Error[ERROR\_SYNTAX].Title

a[1] whould be at the end: "Error 1: Syntax" (if Destiny.Language whould be 0 then  $a[1]$  whould be a german title)

# *Message*

# **Description**

This property returns the message used in the body of the error message window. This value depends on the chosen language of the Destiny.dll.

#### **Syntax**

1 Error[Index].Message

### **Data type**

String

# **Type**

Property, read-only, depends on language

# **Example**

1 \$ 2 a[1] = Error[ERROR\_SYNTAX].Message

a[1] whould be at the end: "The syntax is invalid!" (if Destiny.Language whould be 0 then a[1] whould be a german message)

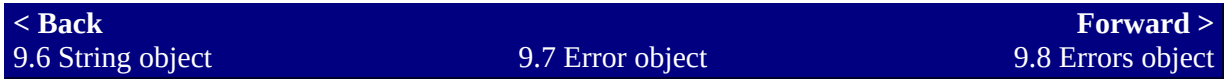

# <span id="page-232-0"></span>**9.8 Errors object**

# **Description**

You can enable/disable all error messages with the Error object. Additionally you control the error handling.

# *List of methods/properties*

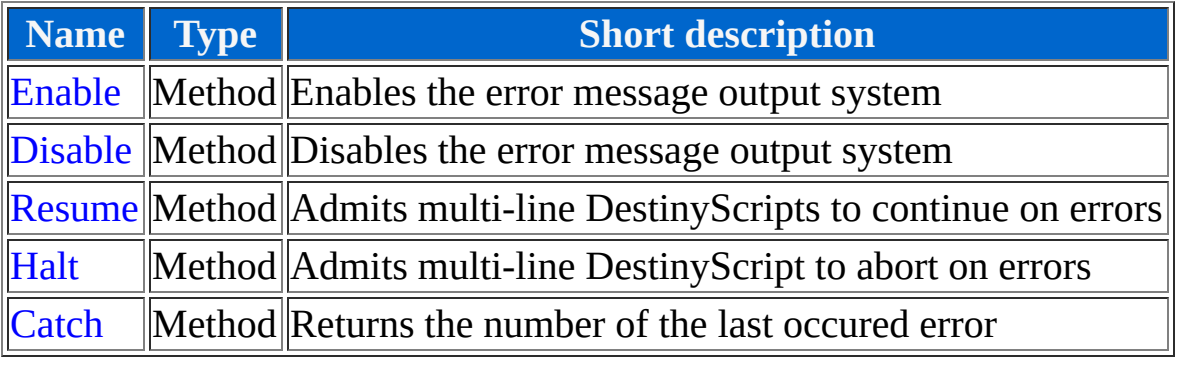

# *Enable*

# **Description**

Enables the error message output system. This has no effect on the single disabled errors via the [Error object](#page-227-0) (this means if an error occurs and it has been disabled with the Error object then there won't be any error message shown).

#### **Syntax**

1 Errors.Enable()

#### **Return value**

*None*

# **Type**

Method

### **Example**

1 \$ 2 Errors.Enable()

At the end error messages whould be shown if necessary (= default option).

# *Disable*

# **Description**

Disables the error message output system. All error messages will be suppressed. This happens even if single errors have been enabled using the [Error object](#page-227-0).

#### **Syntax**

1 Errors.Disable()

### **Return value**

*None*

# **Type**

Method

# **Example**

1 \$ 2 Errors.Disable()

At the end no error messages whould be shown.

# *Resume*

# **Description**

If you call this method then multi-line DestinyScripts will continue running if an error occurs.

### **Syntax**

1 Errors.Resume()

### **Return value**

*None*

# **Type**

Method

# **Example**

1 \$  $2V[1] = 0;$ 3 Errors.Resume();  $4 \vee [2] = 5 / 0;$  $5 \text{V} [1] = 5$ 

v[1] whould be at end: 5 (the line 4 raises a "Division by zero" error. The following lines will still be executed!)

# *Halt*

### **Description**

If you call this method then multi-line DestinyScripts will abort if an error occurs (= default option).

#### **Syntax**

1 Errors.Halt()

#### **Return value**

*None*

# **Type**

Method

# **Example**

1 \$  $2V[1] = 0;$ 3 Errors.Halt();  $4 \vee [2] = 5 / 0;$  $5 \text{V} [1] = 5$ 

v[1] whould be at end: 0 (the line 4 raises a "Division by zero" error. So the following lines won't be executed!)

# *Catch*

# **Description**

This method returns the number of the last occured error. If no error has occured the return value is 0. After a query of this method the number of the last occured error will be reset to 0. If an unknown error occured the return value is -1 (this differs from [ERROR\\_UNKNOWN](#page-490-0) which has the value 0).

# **Syntax**

1 Errors.Catch()

#### **Return value**

Dword

# **Type**

Method

# **Example**

In this example two DestinyScripts will run serially, but in two different RPG-Maker comments.

1 \$  $2V[2]$  /= 0 1 \$ 2 v[1] = Errors.Catch()

v[1] whould be at end: 15 (this is the error number of the "Division by zero" number)

**[< Back](#page-227-0)** 9.7 Error object

**[Forward >](#page-240-0)** 9.8 Errors object 9.9 Keyboard object

# <span id="page-240-0"></span>**9.9 Keyboard object**

# **Description**

You can query/set key states with the Keyboard object. The mouse buttons (left, middle, right) will be queried with this object, too. (You can use the [mouse button constants](#page-490-0) for this)

# *List of methods/properties*

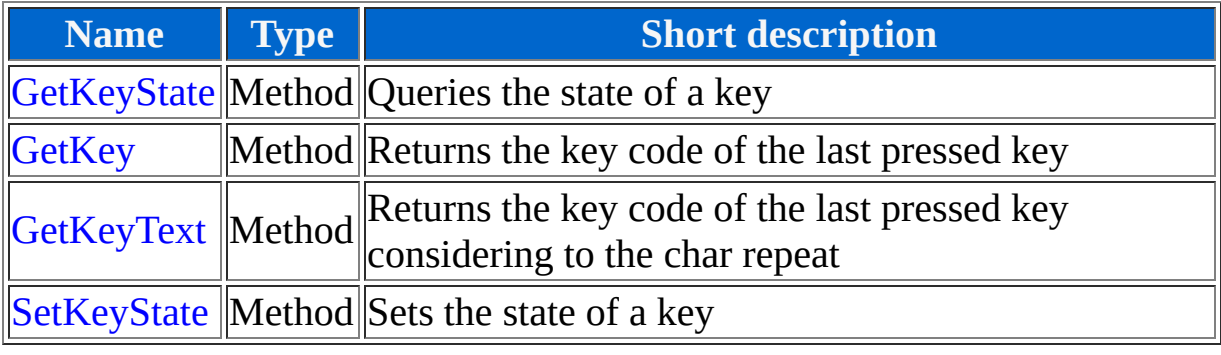

# *GetKeyState*

# **Description**

With this method you can query the current key state of a specified key. You can use the [virtual key code constants](#page-490-0) for this. This method returns a value unequal to zero if the key is pressed. This method is equivalent to the Windows function GetAsyncKeyState.

#### **Syntax**

1 Keyboard.GetKeyState(Keycode)

### **Return value**

Word

# **Type**

Method

# **Parameter: Keycode**

### *Description*

[The number of the key to be queried. You can use the virutal key code](#page-490-0) constants for this.

#### *Datentyp*

Dword

### **Example**

1 \$

2 v[1] = Keyboard.GetKeyState(VK\_DOWN)

If the key [Arrow down] is pressed then v[1] whould be at end -32767 or -32768, otherwise 0 or 1.

# *GetKey*

# **Description**

Queries all keys from 1 to 254 and returns the first number of the pressed key. If no key is pressed this method will return 0.

#### **Syntax**

1 Keyboard.GetKey()

#### **Return value**

Dword

# **Type**

Method

### **Example**

1 \$ 2 v[1] = Keyboard.GetKey()

At the end the virtual key code of the last pressed key whould be returned. But only the first found key will be returned. If more than one key is pressed at the same time then only the lower virtual key code will be returned. Hence you should use the [GetKeyText](#page-240-0) method for text input.

# *GetKeyText*

# **Description**

Queries all keys from 1 to 254 and returns the first number of the pressed key considering to the char repeat. If no key is pressed with expedient char repeat this method will return 0. This method can be used for text input.

### **Syntax**

1 Keyboard.GetKeyText()

### **Return value**

**Dword** 

# **Type**

Method

# **Example**

1 \$ 2 v[1] = Keyboard.GetKeyText()

At the end the last pressed key (considering to the char repeat) whould be returned. If you use this in a loop then you could input chars in the correct order. If a char whould be hold down then the char repeat whould make sure that not each loop will return this key code.

# *SetKeyState*

### **Description**

[You can set the state of a key with this method. You can use the virtual key](#page-490-0) code constants for this. To specify the key state you can use the key state [constants. This method is equivalent to the windows function keybd\\_even](#page-490-0)t.

#### **Syntax**

1 Keyboard.SetKeyState(Keycode, Keystate)

#### **Return value**

*None*

# **Type**

Method

# **Parameter: Keycode**

#### *Description*

The virtual key code. You can use the [virtual key code constants](#page-490-0) for this.

#### *Datentyp*

Dword

### **Parameter: Keystate**

*Description*

The new key state. You can use the [key state constants](#page-490-0) for this.

#### *Datentyp*

**Dword** 

# **Example**

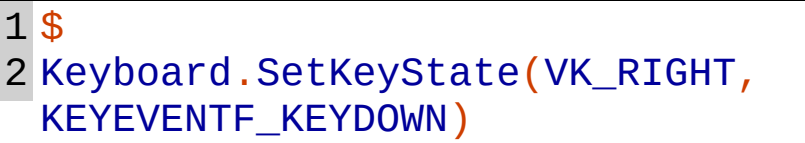

At the end the player whould try to move right, because the computer thinks the right arrow key is pressed. This will stop if the right arrow key is released (in this case you must even press it first!). To "release" the key via DestinyScript you can use the KEYEVENTF\_KEYUP constant instead of KEYEVENTF\_KEYDOWN.

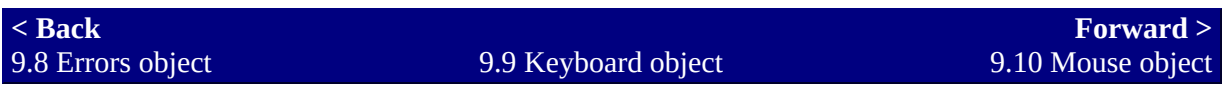

# <span id="page-248-0"></span>**9.10 Mouse object**

# **Description**

You can get/set the position of the mouse cursor via the Mouse object. The cursor position is relative to the upper left corner of the game window. If the game is in window mode the coordinates will be transformed automatically.

# *List of methods/properties*

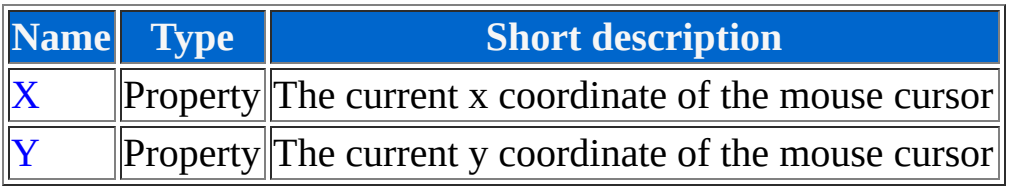

# **Description**

This property represents the x coordinate of the mouse cursor and is relative to the upper left corner of the game window. If the game window is stretched then the x coordinate will be transformed automatically. The unit for this value is pixel.

#### **Syntax**

1 Mouse.X

#### **Data type**

Dword

#### **Type**

Property

### **Example**

1 \$ 2 Mouse.X = 10

At the end the x coordinate of the mouse cursor whould be 10 pixel away from the left border of the game window.

# *X*

# **Description**

This property represents the y coordinate of the mouse cursor and is relative to the upper left corner of the game window. If the game window is stretched then the y coordinate will be transformet automatically. The unit for this value is pixel.

### **Syntax**

1 Mouse.Y

### **Data type**

Dword

### **Type**

Property

# **Example**

1 \$  $2V[1] = Mouse.Y$ 

At the end v[1] whould be the current y coordinate relative to the upper border of the game window.

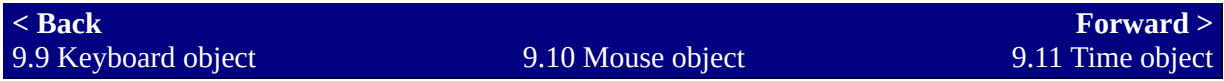

# *Y*
# <span id="page-252-0"></span>**9.11 Time object**

## **Description**

You can query the current date/time of the computer with the Time object.

## *List of methods/properties*

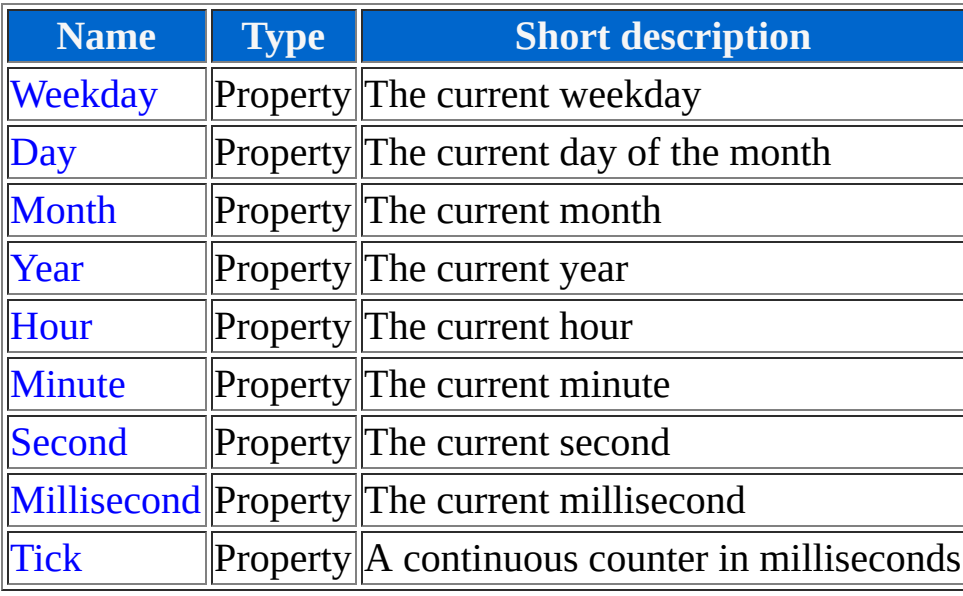

## *Weekday*

#### **Description**

This property returns the current weekday. Sunday is the first day of the week ( $0 =$  Sunday,  $1 =$  Monday,  $2 =$  Tuesday,  $3 =$  Wednesday,  $4 =$  Thursday,  $5$  = Friday,  $6$  = Saturday).

#### **Syntax**

1 Time.Weekday

#### **Data type**

Word

## **Type**

Property, read-only

#### **Example**

1 \$ 2 v[1] = Time.Weekday

At the end  $v[1]$  whould be the current weekday (e. g. on a tuesday  $v[1]$ whould be 2).

## *Day*

### **Description**

This property returns the current day of the month.

#### **Syntax**

1 Time.Day

#### **Data type**

Word

## **Type**

Property, read-only

### **Example**

1 \$  $2V[1] = Time.Day$ 

At the end v[1] whould be the current day of the month (e. g. at the 08. January 1987 this whould be 8).

## *Month*

### **Description**

This property returns the current month.  $(1 = January, 2 = February, 3 =$ March,  $4 =$  April,  $5 =$  May,  $6 =$  June,  $7 =$  July,  $8 =$  August,  $9 =$  September,  $10 =$  October,  $11 =$  November,  $12 =$  December)

#### **Syntax**

1 Time.Month

#### **Data type**

Word

## **Type**

Property, read-only

#### **Example**

1 \$  $2V[1] = Time.Month$ 

At the end v[1] whould be the current month (e. g. at the 08. January 1987 this whould be 1).

## *Year*

## **Description**

This property returns the current year.

#### **Syntax**

1 Time.Year

#### **Data type**

Word

## **Type**

Property, read-only

### **Example**

1 \$  $2V[1] = Time.Year$ 

At the end v[1] whould be the current year (e. g. at the 08. January 1987 this whould be 1987).

## *Hour*

## **Description**

This property returns the current hour.

#### **Syntax**

1 Time.Hour

#### **Data type**

Word

## **Type**

Property, read-only

### **Example**

1 \$  $2V[1] = Time.Hour$ 

At the end v[1] whould be the current hour (e. g. at 12:30 this whould be 12).

## *Minute*

## **Description**

This property returns the current minute.

#### **Syntax**

1 Time.Minute

#### **Data type**

Word

## **Type**

Property, read-only

### **Example**

1 \$  $2\sqrt{1}$  = Time.Minute

At the end v[1] whould be the current minute (e. g. at 12:30 this whould be 30).

## *Second*

## **Description**

This property returns the current second.

#### **Syntax**

1 Time.Second

#### **Data type**

Word

## **Type**

Property, read-only

### **Example**

1 \$  $2V[1] = Time.Second$ 

At the end v[1] whould be the current second.

## *Millisecond*

## **Description**

This property returns the current millisecond.

#### **Syntax**

1 Time.Millisecond

#### **Data type**

Word

## **Type**

Property, read-only

### **Example**

1 \$ 2 v[1] = Time.Millisecond

At the end v[1] whould be the current millisecond.

## *Tick*

## **Description**

This counter counts every millisecond up by one. The value of this property is equivalent to the Windows function GetTickCount. This property can be used to measure time differences. You simply save the value before and after an action. The difference is the required time for that action in milliseconds.

#### **Syntax**

1 Time.Tick

#### **Data type**

Dword

### **Type**

Property, read-only

### **Example**

1 \$  $2V[1] = Time.Tick$ 

At the end v[1] whould be the current tick of the computer.

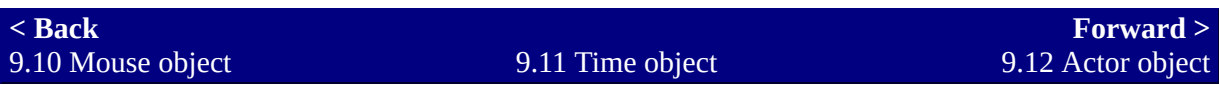

# <span id="page-263-0"></span>**9.12 Actor object**

## **Description**

You can get/set the properties of an hero with the Actor object. This object requires an index to specify which hero shall be responded. This index is the same as the hero id in the RPG-Maker 2000 database.

## *List of methods/properties*

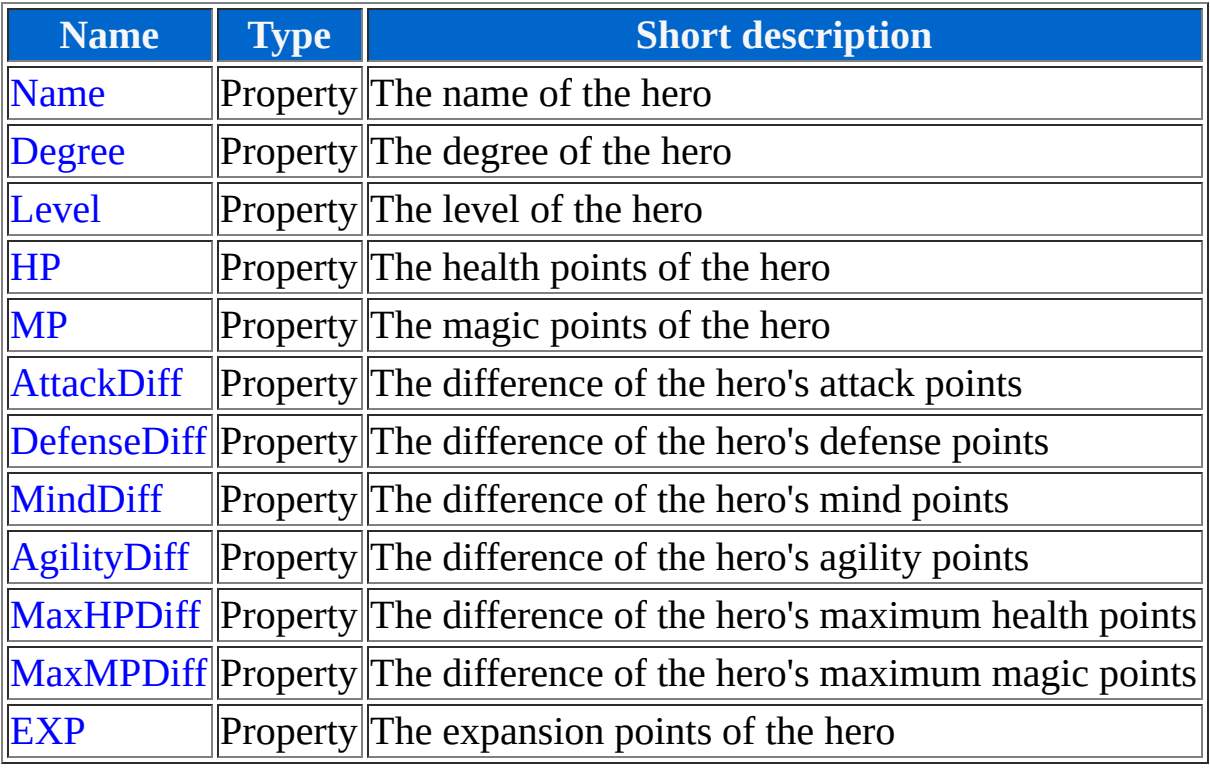

## *Name*

### **Description**

This is the current name of the hero.

#### **Syntax**

1 Actor[Index].Name

#### **Data type**

String

### **Type**

Property

### **Example**

1 \$ 2 a[1] = Actor[1].Name

At the end a[1] whould contain the name of the first hero (in this case probably "Alex").

## *Degree*

## **Description**

This is the current degree of the hero.

#### **Syntax**

1 Actor[Index].Degree

#### **Data type**

String

## **Type**

Property

## **Example**

1 \$ 2 a[1] = Actor[1].Degree

At the end a[1] whould contain the degree of the first hero (in this case probably "Soldier").

## *Level*

### **Description**

This is the current level of the hero. If you change this property then the expansion points won't be changed automatically, too.

#### **Syntax**

1 Actor[Index].Level

#### **Data type**

Dword

## **Type**

Property

### **Example**

1 \$ 2 v[1] = Actor[1].Level

At the end v[1] whould contain the current level of the first hero (in this case probably 1).

## *HP*

## **Description**

This the current health point value of the hero.

#### **Syntax**

1 Actor[Index].HP

#### **Data type**

Dword

#### **Type**

Property

### **Example**

1 \$ 2 v[1] = Actor[1].HP

At the end v[1] whould contain the health points of the first hero (in this case probably 48).

## *MP*

## **Description**

This is the current magic point value of the hero.

#### **Syntax**

1 Actor[Index].MP

#### **Data type**

Dword

#### **Type**

Property

### **Example**

1 \$ 2 v[1] = Actor[1].MP

At the end v[1] whould be the current magic points of the first hero (in this case probably 38).

## *AttackDiff*

### **Description**

This is the difference between the current attack points to the normal attack points of the hero's level. (e. g. if the hero whould usually have 10 attack points on the current level, but totally has 12 attack points, then the difference whould be 2)

#### **Syntax**

1 Actor[Index].AttackDiff

#### **Data type**

Dword

#### **Type**

Property

#### **Example**

1 \$  $2V[1]$  $=$  Actor[1].AttackDiff

## *DefenseDiff*

## **Description**

This is the difference between the current defense points to the normal defense points of the hero's level. (For a difference example see [AttackDiff](#page-263-0))

#### **Syntax**

1 Actor[Index].DefenseDiff

### **Data type**

Dword

## **Type**

Property

#### **Example**

1 \$ 2 v[1] = Actor[1].DefenseDiff

## *MindDiff*

### **Description**

This is the difference between the current mind points to the normal mind points of the hero's level. (For a difference example see [AttackDiff\)](#page-263-0)

#### **Syntax**

1 Actor[Index].MindDiff

#### **Data type**

Dword

## **Type**

Property

#### **Example**

1 \$ 2 v[1] = Actor[1].MindDiff

## *AgilityDiff*

## **Description**

This is the difference between the current agility points to the normal agility points of the hero's level. (For a difference example see [AttackDiff\)](#page-263-0)

#### **Syntax**

1 Actor[Index].AgilityDiff

#### **Data type**

Dword

## **Type**

Property

#### **Example**

1 \$ 2 v[1] = Actor[1].AgilityDiff

## *MaxHPDiff*

### **Description**

This is the difference between the current maximum health points to the normal maximum health points of the hero's level. (For a difference example see [AttackDiff](#page-263-0))

#### **Syntax**

1 Actor[Index].MaxHPDiff

### **Data type**

Dword

### **Type**

Property

#### **Example**

1 \$ 2 v[1] = Actor[1].MaxHPDiff

## *MaxMPDiff*

### **Description**

This is the difference between the current maximum magic points to the normal maximum health points of the hero's level. (For a difference example see [AttackDiff](#page-263-0))

#### **Syntax**

1 Actor[Index].MaxMPDiff

#### **Data type**

Dword

### **Type**

Property

#### **Example**

1 \$ 2 v[1] = Actor[1].MaxMPDiff

## *EXP*

#### **Description**

This is the expansion point value of the hero. If you change this value the level of the hero will not be changed automatically, too.

#### **Syntax**

1 Actor[Index].EXP

#### **Data type**

Dword

## **Type**

Property

### **Example**

1 \$ 2 v[1] = Actor[1].EXP

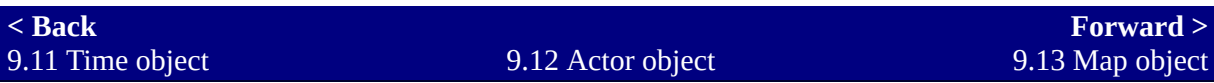

# <span id="page-277-0"></span>**9.13 Map object**

## **Description**

You can get/set the properties of the current map with the Map object. You can read generic informations (width, height, ...) or change the single chips (upper chip, lower chip).

## *List of methods/properties*

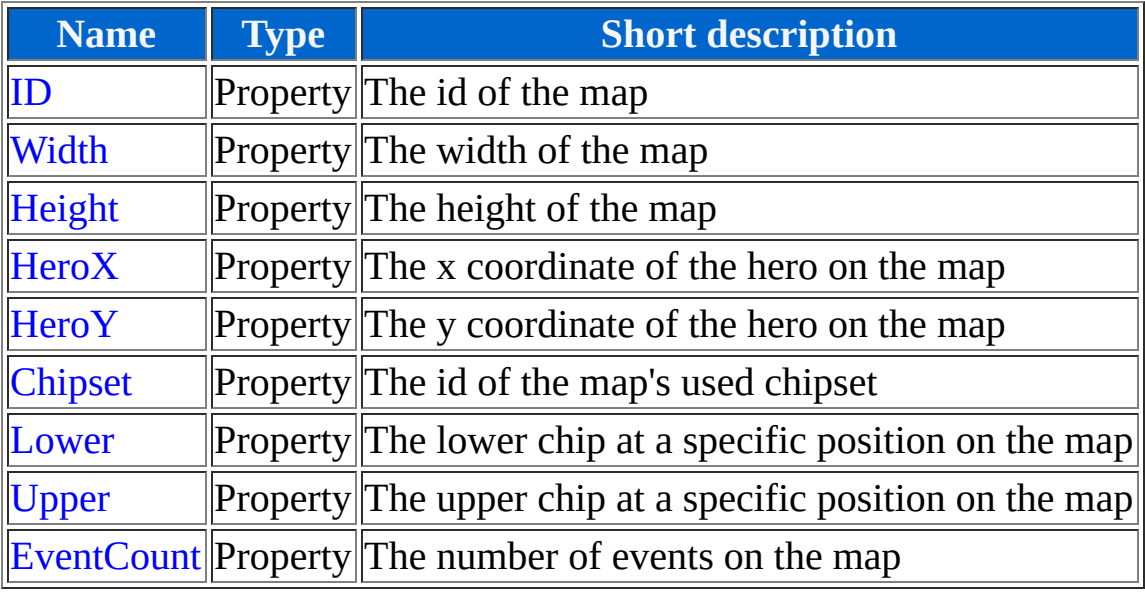

## *ID*

## **Description**

This is the id used by the RPG-Maker 2000 to identify the current map.

#### **Syntax**

1 Map.ID

#### **Data type**

Dword

### **Type**

Property, read-only

### **Example**

1 \$  $2V[1] = Map.ID$ 

At the end v[1] whould contain the Id of the current map (in this case probably 1).

## *Width*

### **Description**

This is the width (in chips) of the current map.

#### **Syntax**

1 Map.Width

#### **Data type**

Dword

## **Type**

Property, read-only

### **Example**

1 \$  $2\vee [1] = Map.Width$ 

At the end v[1] whould contain the width of the current map (e. g. on a 20 x 15 sized map this whould be 20).

## *Height*

## **Description**

This is the height (in chips) of the current map.

#### **Syntax**

1 Map.Height

#### **Data type**

Dword

## **Type**

Property, read-only

### **Example**

1 \$  $2V[1] = Map.Height$ 

At the end v[1] whould contain the height of the current map (e. g. on a 20 x 15 sized map this whould be 15).

## *HeroX*

## **Description**

This is the current hero's x coordinate on the current map.

#### **Syntax**

1 Map.HeroX

#### **Data type**

Dword

## **Type**

Property, read-only

### **Example**

1 \$  $2V[1] = Map.Herox$ 

At the end v[1] whould contain the current x coordinate of the hero.

## *HeroY*

## **Description**

This is the current hero's y coordinate on the current map.

#### **Syntax**

1 Map.HeroY

#### **Data type**

Dword

### **Type**

Property, read-only

### **Example**

1 \$  $2V[1] = Map.HeroY$ 

At the end v[1] whould contain the current y coordinate of the hero.

## *Chipset*

## **Description**

This is the id of the chipset which is used by the current map.

#### **Syntax**

1 Map.Chipset

#### **Data type**

Dword

## **Type**

Property, read-only

### **Example**

1 \$  $2V[1] = Map-Chipset$ 

At the end v[1] whould contain the chipset id of the current map.

## *Lower*

## **Description**

This is the lower chip at a specific position on the map. A two dimensional index is used to specify the position. The first value is the x coordinate an the second value is the y coordinate. Both values start at 0. The boundaries of the map may not be exceeded.

#### **Syntax**

1 Map.Lower[X, Y]

#### **Data type**

Word

### **Type**

Property

### **Example**

1 \$ 2 Map.Lower[0, 0] = 4333

At the end the lower chip in the upper left corner of the map (position 0, 0) whould be changed to a poisoned chip (depends on the chipset).

## *Upper*

## **Description**

This is the upper chip at a specific position on the map. A two dimensional index is used to specify the position. The first value is the x coordinate an the second value is the y coordinate. Both values start at 0. The boundaries of the map may not be exceeded.

#### **Syntax**

1 Map.Upper[X, Y]

#### **Data type**

Word

### **Type**

Property

### **Example**

1 \$ 2 Map.Upper[Map.Width - 1, 0] = 10000

At the end the upper chip in the upper right corner of the map whould be a clear chip (depends on the chipset).

## *EventCount*

## **Description**

This is the total number of events (excluding the hero and the vehicles) on the map. This property can be quite well combined for loops with the [MapEvent object.](#page-310-0)

#### **Syntax**

1 Map.EventCount

## **Data type**

Dword

## **Type**

Property, read-only

### **Example**

1 \$  $2|V[1] = Map.EventCount$ 

At the end  $v[1]$  whould contain the number of events on the current map.

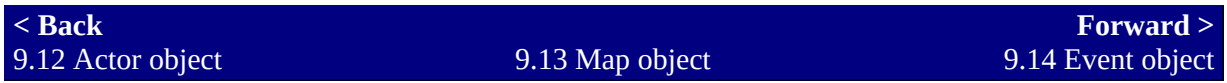
# <span id="page-288-0"></span>**9.14 Event object**

# **Description**

You can get/set the properties of an event with the Event object. The Event object requires an index to specify which event shall be responded. This index is the event id used in the RPG-Maker. Because the event id is not continuous numbered this object is not capable for loops. If you want to access events in loops then you should use the [MapEvent object](#page-310-0). If you want to access a special event (this, hero, boat, ship or airship) you can use the [special event constants](#page-490-0) as index.

# *List of methods/properties*

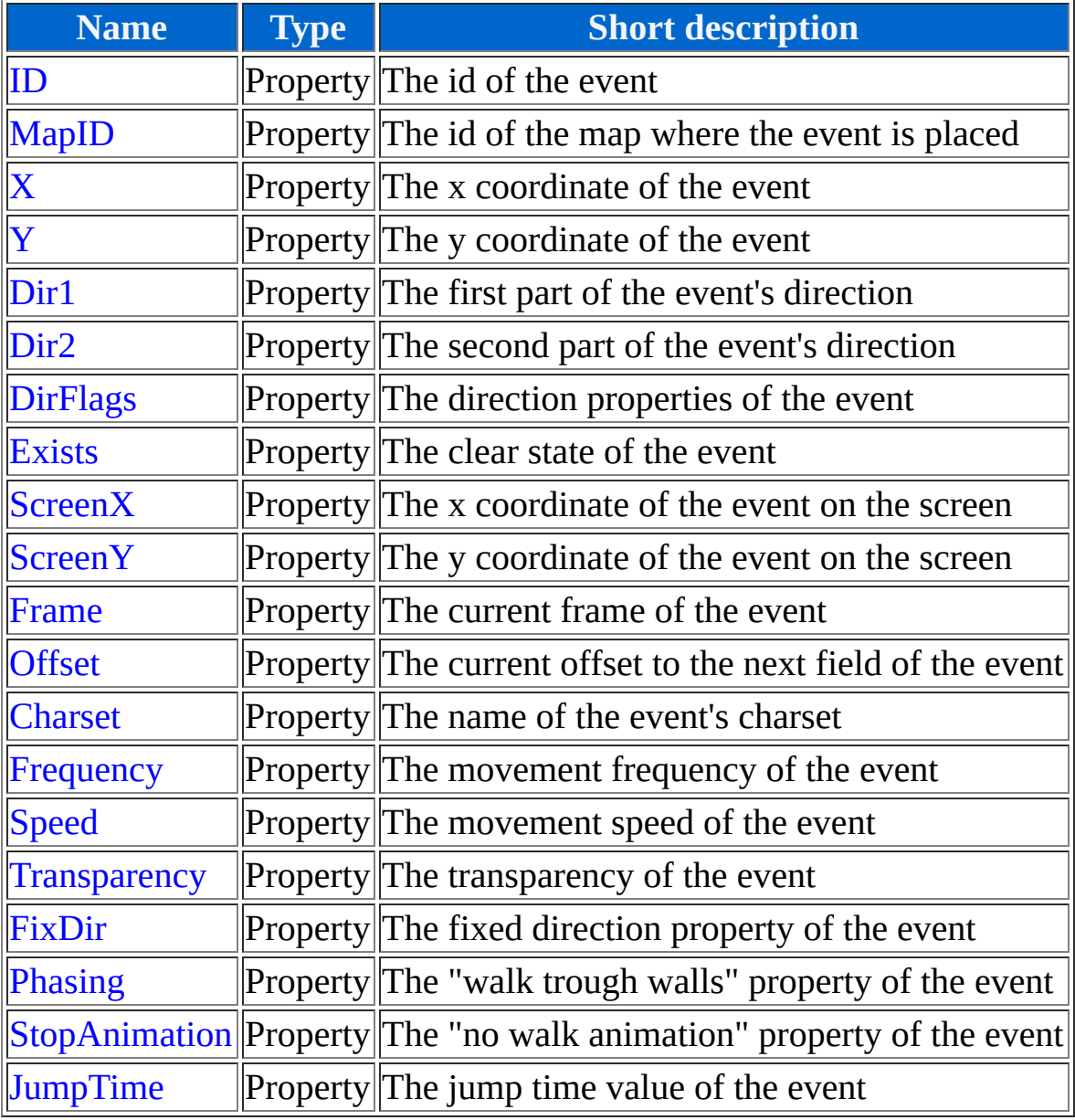

# *ID*

# **Description**

This is the id used to identify the event in the RPG-Maker.

#### **Syntax**

1 Event[Index].ID

#### **Data type**

Dword

### **Type**

Property, read-only

### **Example**

1 \$ 2 v[1] = Event[1].ID

At the end v[1] whould contain the id of the first event (in this case 1).

# *MapID*

# **Description**

This is the id of the map where the event is currently placed.

#### **Syntax**

1 Event[Index].MapID

#### **Data type**

Dword

# **Type**

Property, read-only

### **Example**

1 \$ 2 v[1] = Event[1].MapID

At the end v[1] whould be the first event's map id (in this case probably 1).

# *X*

# **Description**

This is the x coordinate (in chips) of the event on the current map.

#### **Syntax**

1 Event[Index].X

#### **Data type**

Dword

# **Type**

Property

#### **Example**

1 \$ 2 v[1] = Event[1].X

# *Y*

# **Description**

This is the y coordinate (in chips) of the event on the current map.

#### **Syntax**

1 Event[Index].Y

#### **Data type**

Dword

# **Type**

Property

# **Example**

1 \$ 2 v[1] = Event[1].Y

# *Dir1*

# **Description**

This is the first part of the direction flags of the event.

#### **Syntax**

1 Event[Index].Dir1

#### **Data type**

Byte

# **Type**

Property

# **Example**

1 \$ 2 v[1] = Event[1].Dir1

# *Dir2*

# **Description**

This is the second part of the direction flags of the event.

#### **Syntax**

1 Event[Index].Dir2

#### **Data type**

Byte

# **Type**

Property

### **Example**

1 \$ 2 Event[HERO].Dir2 = DIR\_RIGHT

# *DirFlags*

# **Description**

This is the direction property of the event (this is a combination of Dir1 and Dir2).

#### **Syntax**

1 Event[Index].DirFlags

#### **Data type**

Word

# **Type**

Property

#### **Example**

1 \$ 2 v[1] = Event[1].DirFlags

# *Exists*

# **Description**

This property is true whether the event does "exist". If this value is false then the event has been cleared (e. g. with the "clear timer" from the RPG-Maker).

#### **Syntax**

1 Event[Index].Exists

# **Data type**

Switch

# **Type**

Property

### **Example**

1 \$ 2 Event[1].Exists = False

At the end the first event whould be cleared.

# *ScreenX*

# **Description**

This is the x coordinate of the event in pixel.

#### **Syntax**

1 Event[Index].ScreenX

#### **Data type**

Dword

### **Type**

Property, read-only

### **Example**

1 \$ 2 v[1] = Event[1].ScreenX

# *ScreenY*

# **Description**

This is the y coordinate of the event in pixel.

#### **Syntax**

1 Event[Index].ScreenY

### **Data type**

Dword

# **Type**

Property, read-only

# **Example**

1 \$ 2 v[1] = Event[1].ScreenY

# *Frame*

### **Description**

This is the current **[frame](http://en.wikipedia.org/wiki/Film_frame)** (a piece of the charset) of the event.

#### **Syntax**

1 Event[Index].Frame

#### **Data type**

Dword

# **Type**

Property

#### **Example**

1 \$ 2 v[1] = Event[1].Frame

# *Offset*

### **Description**

This is the offset from the next field of the event in considering to its direction.

#### **Syntax**

1 Event[Index].Offset

#### **Data type**

Dword

# **Type**

Property

#### **Example**

1 \$ 2 v[1] = Event[1].Offset

# *Charset*

# **Description**

This is the name of the event's currently used charset.

#### **Syntax**

1 Event[Index].Charset

#### **Data type**

Dword

# **Type**

Property

### **Example**

1 \$ 2 a[1] = Event[1].Charset

At the end a[1] whould contain the used charset of the first event (e. g. "CROWN7" for the RTP file "CROWN7.png").

# *Frequency*

# **Description**

This is the current movement frequency of the event. This value should be in the range of 1 to 8.

#### **Syntax**

1 Event[Index].Frequency

#### **Data type**

Dword

# **Type**

Property

#### **Example**

1 \$ 2 v[1] = Event[1].Frequency

# *Speed*

### **Description**

This is the current movement speed of the event. This value should be in the range of 1 to 8.

#### **Syntax**

1 Event[Index].Speed

#### **Data type**

Dword

### **Type**

Property

#### **Example**

1 \$ 2 v[1] = Event[1].Speed

# *Transparency*

### **Description**

This is the current transparency of the event. This value should be in the range of 0 to 8.

#### **Syntax**

1 Event[Index].Transparency

#### **Data type**

Dword

# **Type**

Property

#### **Example**

1 \$ 2 v[1] = Event[1].Transparency

# *FixDir*

### **Description**

This property decides whether the direction of the event is fixed (true means the direction is fixed)

#### **Syntax**

1 Event[Index].FixDir

#### **Data type**

Switch

# **Type**

Property

#### **Example**

1 \$ 2 Event[THIS].FixDir = True

At the end the direction of the current event whould be fixed.

# *Phasing*

# **Description**

This property decides whether an event can walk trough walls, etc. (true means the event can walk through walls).

#### **Syntax**

1 Event[Index].Phasing

#### **Data type**

Switch

# **Type**

Property

### **Example**

1 \$ 2 Event[THIS].Phasing = True

At the end the current event could walk trough walls.

# *StopAnimation*

# **Description**

This property decides whether an event has a movement animation. (true means the event has no walking animation).

#### **Syntax**

1 Event[Index].StopAnimation

#### **Data type**

Switch

# **Type**

Property

### **Example**

1 \$ 2 Event[THIS].StopAnimation = True

At the end the current event whouldn't have a walking animation.

# *JumpTime*

# **Description**

This property contains the jump time of the event.

#### **Syntax**

1 Event[Index].JumpTime

### **Data type**

Dword

# **Type**

Property

# **Example**

1 \$  $2\sqrt{1}$  = Event $[1]$ .JumpTime

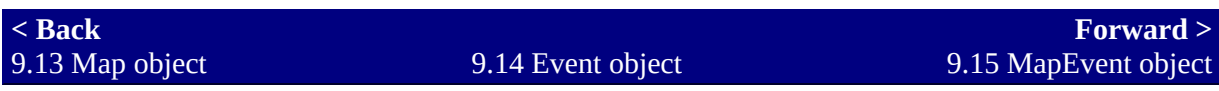

# <span id="page-310-0"></span>**9.15 MapEvent object**

# **Description**

You can get/set properties of an event with the MapEvent object. The MapEvent object requires an index which is the number of the event started by zero (e. g. 0 is the first event on the map, 1 is the second, ...). This index is not the same as the event id used in the RPG-Maker to identfy events. If [you want to access a single event using its id you should use the Event](#page-288-0) object. If you want to access a special event (this, hero, boat, ship or airship) you can use the [special event constants](#page-490-0) as index.

# *List of methods/properties*

Given that this object is completely identical to the [Event object](#page-288-0) (except of the different index) see for a list of methods/properties there.

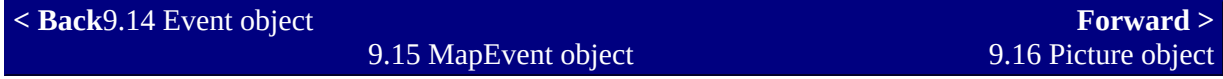

# <span id="page-312-0"></span>**9.16 Picture object**

# **Description**

You can get/set the properties of a picture with the Picture object. Additionally you can edit its content. The Picture object requires an index to specify which picture is responded. This index is the picture id.

# *List of methods/properties*

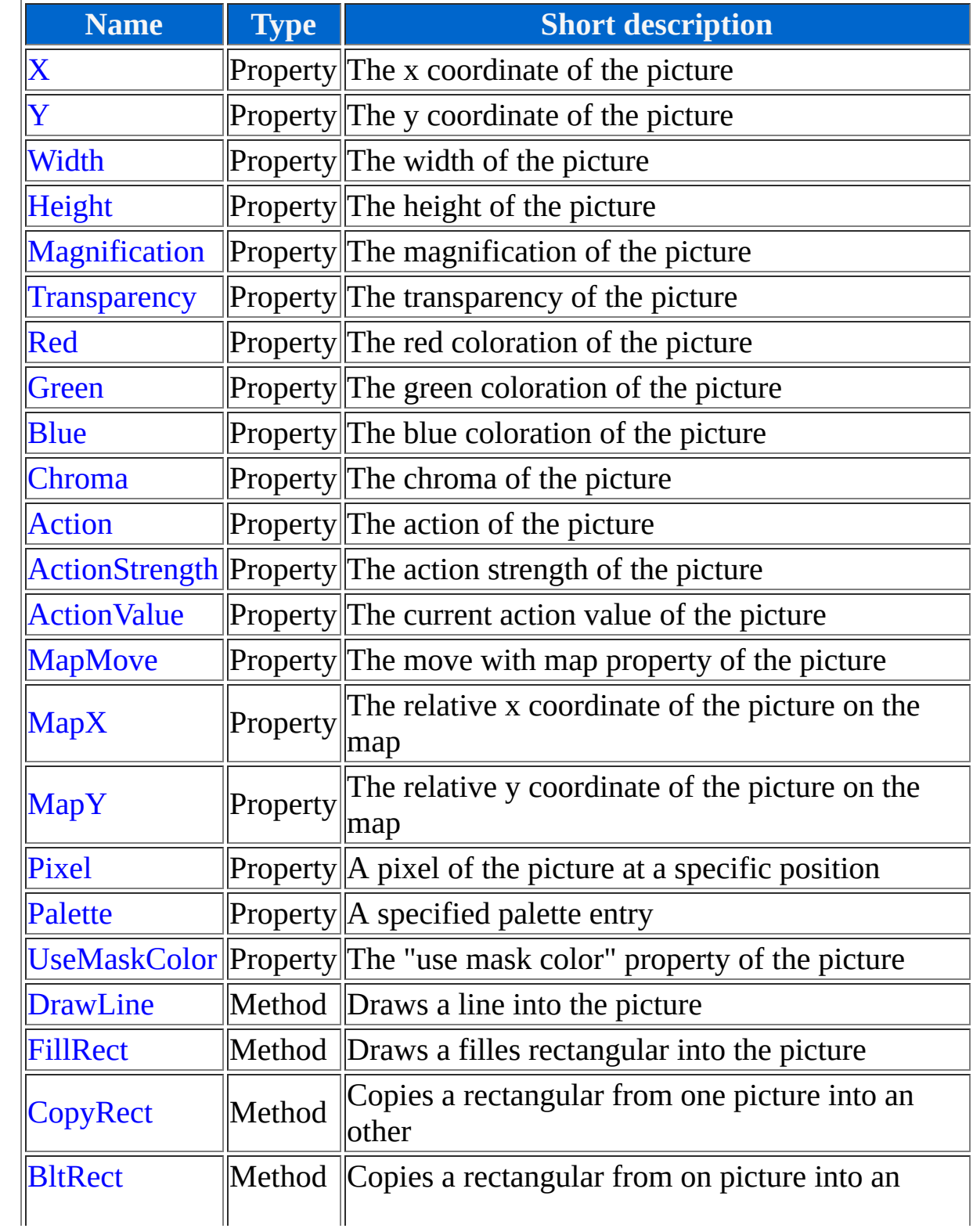

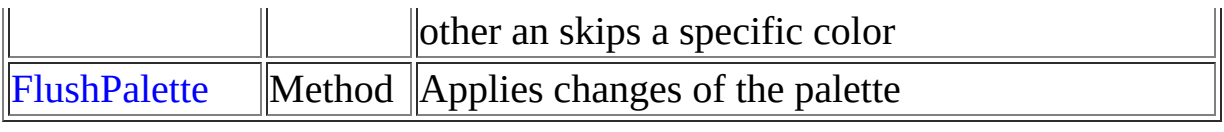

# **Description**

This is the current x coordinate of the picture (in pixel). The RPG-Maker 2000 relates this coordinate to the center of the picture. If this value is too huge then the RPG\_RT could crash. A more specific description can be found at the [known bugs](#page-511-0).

#### **Syntax**

1 Picture[Index].X

#### **Data type**

Double

#### **Type**

Property

#### **Example**

1 \$ 2 f[1] = Picture[1].X

At the end f[1] whould contain the x coordinate of the first picture (e. g. at the position 160:120 this whould be 160).

# *X*

# **Description**

This is the current y coordinate of the picture (in pixel). The RPG-Maker 2000 relates this coordinate to the center of the picture. If this value is too huge then the RPG\_RT could crash. A more specific description can be found at the [known bugs](#page-511-0).

#### **Syntax**

1 Picture[Index].Y

#### **Data type**

Double

### **Type**

Property

### **Example**

1 \$ 2 f[1] = Picture[1].Y

At the end f[1] whould contain the y coordinate of the first picture (e. g. at the position 160:120 this whould be 120).

# *Y*

# *Width*

# **Description**

This is the width of the picture.

#### **Syntax**

1 Picture[Index].Width

#### **Data type**

Dword

# **Type**

Property, read-only

### **Example**

1 \$ 2 v[1] = Picture[1].Width

# *Height*

# **Description**

This is the height of the picture.

#### **Syntax**

1 Picture[Index].Height

#### **Data type**

Dword

# **Type**

Property, read-only

# **Example**

1 \$ 2 v[1] = Picture[1].Height

# *Magnification*

# **Description**

This is the magnification of the picture. This value is in percent (e. g. 100 equals to 100% what whould be the normal size). This value should be in the range of 1 to 2000.

#### **Syntax**

1 Picture[Index].Magnification

### **Data type**

Dword

# **Type**

Property

### **Example**

1 \$ 2 v[1] = Picture[1].Magnification

# *Transparency*

# **Description**

This is the transparency of the picture. This value is in percent (e. g. 0 means that the picture is not transparent). This value should be in the range of 0 to 100.

#### **Syntax**

1 Picture[Index].Transparency

# **Data type**

Dword

# **Type**

Property

### **Example**

1 \$ 2 v[1] = Picture[1].Transparency

# *Red*

#### **Description**

This is the red coloration of the picture. This value is in percent (e. g. 100 is the default view). This value should be in the range of 0 to 200.

#### **Syntax**

1 Picture[Index].Red

#### **Data type**

Dword

# **Type**

Property

#### **Example**

1 \$ 2 v[1] = Picture[1].Red

# *Green*

### **Description**

This is the green coloration of the picture. This value is in percent (e. g. 100 is the default view). This value should be in the range of 0 to 200.

#### **Syntax**

1 Picture[Index].Green

#### **Data type**

Dword

# **Type**

Property

#### **Example**

1 \$ 2 v[1] = Picture[1].Green

# *Blue*

# **Description**

This is the blue coloration of the picture. This value is in percent (e. g. 100 is the default view). This value should be in the range of 0 to 200.

#### **Syntax**

1 Picture[Index].Blue

#### **Data type**

Dword

# **Type**

Property

#### **Example**

1 \$ 2 v[1] = Picture[1].Blue
# *Chroma*

# **Description**

This is the *chrominance* of the picture. This value is in percent (e. g. 100 is the default view). This value should be in the range of 0 to 200.

#### **Syntax**

1 Picture[Index].Chroma

## **Data type**

Dword

# **Type**

Property

## **Example**

1 \$ 2 v[1] = Picture[1].Chroma

# *Action*

# **Description**

This is the action of the picture. You can use the [action constants](#page-490-0) for this.

## **Syntax**

1 Picture[Index].Action

## **Data type**

Dword

# **Type**

Property

# **Range**

0 to 2

# **Example**

1 \$ 2 v[1] = Picture[1].Action

# *ActionStrength*

# **Description**

This is the action strength of the value of the picture.

## **Syntax**

1 Picture[Index].ActionStrength

## **Data type**

Dword

# **Type**

Property

# **Range**

-10 to 10

# **Example**

1 \$  $2V[1]$  $=$  Picture[1].ActionStrength

# *ActionValue*

# **Description**

This is the current action value of the picture.

#### **Syntax**

1 Picture[Index].ActionValue

### **Data type**

Double

# **Type**

Property

# **Example**

1 \$ 2 f[1] = Picture[1].ActionValue

At the end f[1] whould contain the action value (if the action whould be rotation then this whould be the angle in RPG format) of the first picture.

# *MapMove*

# **Description**

If this property is true then the move with map property of the picture is used.

## **Syntax**

1 Picture[Index].MapMove

## **Data type**

Switch

# **Type**

Property

# **Example**

```
1
$
2
Picture[1].MapMove = True
```
At the end the move with map property of the first picture whould be activated (the picture whould scroll with the map).

# *MapX*

# **Description**

This is x coordinate used in the show picture command for pictures with activated move with map option.

### **Syntax**

1 Picture[Index].MapX

## **Data type**

Double

# **Type**

Property

# **Example**

1 \$ 2 f[1] = Picture[1].MapX

# *MapY*

# **Description**

This is the y coordinate used in the show picture command for pictures with activated move with map option.

### **Syntax**

1 Picture[Index].MapY

## **Data type**

Double

# **Type**

Property

## **Example**

1 \$ 2 f[1] = Picture[1].MapY

# *Pixel*

# **Description**

You cann access pixels with this property. This property requires a two dimensional index. The first value is the x coordinate and the second value is the y coordinate. The first pixel is at [0, 0] and the last pixel is at [width - 1, height - 1]. The boundaries may not be exceeded. The value of a pixel is the index of the used palette entry (0 to 255).

## **Syntax**

1 Picture[Index].Pixel[X, Y]

## **Data type**

Byte

# **Type**

Property

# **Example**

1 \$ 2 v[1] = Picture[1].Pixel[0, 0]

At the end v[1] whould be the index of the palette entry used for the pixel in the upper left corner of the first picture.

# *Palette*

# **Description**

You can access the color values used in a picture's palette with this property. This option requires an index which responded to the palette entry in the range of 0 to 255. If you change one or more palette entries you must call [FlushPalette](#page-312-0) to apply the changes.

#### **Syntax**

1 Picture[Index].Palette[Color]

### **Data type**

Dword

## **Type**

Property

## **Example**

1 \$ 2 v[1] = Picture[1].Palette[0]

At the end v[1] whould contain the RGB color of the first palette entry of the first picture.

# *UseMaskColor*

# **Description**

If this property is true then the mask color will not be drawn.

### **Syntax**

1 Picture[Index].UseMaskColor

### **Data type**

Switch

# **Type**

Property

# **Example**

1 \$ 2 Picture[1].UseMaskColor = True

At the end the mask color of the first picture whouldn't be drawn.

# *DrawLine*

# **Description**

With this option you can draw a one pixel thick line. The start coordinates are X1 and Y1. The end coordinates are (these are not always reached) are X2 and Y2. The color for this line is the index for the palette entry.

## **Syntax**

```
1
Picture[Index].DrawLine(X1, Y1, X2, Y2,
 Color)
```
### **Return value**

*None*

# **Type**

Method

## **Parameter: X1**

#### *Description*

The x coordinate where the line begins.

#### *Data type*

Dword

## **Parameter: Y1**

*Description*

The y coordinate where the line begins.

#### *Data type*

Dword

## **Parameter: X2**

#### *Description*

The x coordinate where the line ends.

## *Data type*

Dword

# **Parameter: Y2**

## *Description*

The y coordinate where the line ends.

## *Data type*

Dword

# **Parameter: Color**

## *Description*

The used palette entry for the color of the line.

# *Data type*

Byte

## **Example**

1 \$ 2 Picture[1].DrawLine(0, 0, 24, 24, 1)

At the end there whould be a line drawn from 0, 0 to 24, 24 in the color of the second palette entry  $(=$  index 1).

# *FillRect*

# **Description**

You can draw a filled rectangle with this method. The start coordinates are left and top. The end coordinates (these are never reached) are right and bottom. The color for this rectangle is the index for the palette entry.

## **Syntax**

```
1
Picture[Index].FillRect(Left, Top, Right,
 Bottom, Color)
```
#### **Return value**

*None*

# **Type**

Method

## **Parameter: Left**

#### *Description*

The left border of the rectangle.

#### *Data type*

Dword

#### **Parameter: Top**

*Description*

The upper border of the rectangle.

#### *Data type*

Dword

# **Parameter: Right**

### *Description*

The right border  $+1$  of the rectangle (= left  $+$  width).

## *Data type*

Dword

# **Parameter: Bottom**

## *Description*

The lower border  $+1$  of the rectangle (= top  $+$  height).

## *Data type*

Dword

# **Parameter: Color**

## *Description*

The used palette entry for the color of the rectangle.

# *Data type*

Byte

## **Example**

1 \$ 2 Picture[1].FillRect(0, 0, 24, 24, 1)

At the end there whould be a rectangle drawn from 0, 0 to (including) 23, 23 in the color of the second palette entry (= index 1).

# *CopyRect*

# **Description**

With this method you can copy a rectangular area from one picture into an other. The palette entries will not be adjusted. So if the source picture has the color red as palette entry 0 and the destination picture has the color green as palette entry 0 then all red pixels (that refer to palette entry 0) will be green in the destination picture. X and Y specify the position where the area should be drawn in the current picture. The source id must be a valid picture id of an other (!) picture. The parameters Left, Top, Right and Bottom describe the range and the coordinates of the area in the source picture.

# **Syntax**

```
1
Picture[Index].CopyRect(X, Y, 
2
Source-ID, Left, Top, Right, Bottom)
```
# **Return value**

*None*

# **Type**

Method

## **Parameter: X**

#### *Description*

The x coordinate where the area shall be drawn to.

#### *Data type*

Dword

## **Parameter: Y**

#### *Description*

The y coordinate where the area shall be drawn to.

#### *Data type*

Dword

## **Parameter: Source-ID**

#### *Description*

The id of the source picture. This value may not the same as the destination picture.

#### *Data type*

Dword

# **Parameter: Left**

#### *Description*

The left border of the area in the source picture.

#### *Data type*

Dword

## **Parameter: Top**

#### *Description*

The upper border of the area in the source picture.

#### *Data type*

**Dword** 

# **Parameter: Right**

### *Description*

The right border  $+1$  of the area in the source picture (= left  $+$  width).

## *Data type*

**Dword** 

## **Parameter: Bottom**

#### *Description*

The lower border  $+1$  of the area in the source picture (= top  $+$  height).

#### *Data type*

**Dword** 

# **Example**

1 \$ 2 Picture[1].CopyRect(0, 0, 2, 0, 0, 24, 24)

At the end there whould be a rectangular area copied from the second picture to the first which is at 0, 0 and has a size of 24 x 24 pixels.

# *BltRect*

# **Description**

With this method you can copy a rectangular area from one picture into an other, but the specified mask color will be skipped. The palette entries will not be adjusted. So if the source picture has the color red as palette entry 0 and the destination picture has the color green as palette entry 0 then all red pixels (that refer to palette entry 0) will be green in the destination picture. X and Y specify the position where the area should be drawn in the current picture. The source id must be a valid picture id of an other (!) picture. The parameters Left, Top, Right and Bottom describe the range and the coordinates of the area in the source picture.

## **Syntax**

```
1
Picture[Index].CopyRect(X, Y, 
2
Source-ID, Left, Top, Right, Bottom,
 MaskColor)
```
#### **Return value**

*None*

# **Type**

Method

#### **Parameter: X**

#### *Description*

The x coordinate where the area shall be drawn to.

#### *Data type*

Dword

## **Parameter: Y**

#### *Description*

The y coordinate where the area shall be drawn to.

#### *Data type*

Dword

## **Parameter: Source-ID**

#### *Description*

The id of the source picture. This value may not the same as the destination picture.

#### *Data type*

Dword

## **Parameter: Left**

#### *Description*

The left border of the area in the source picture.

#### *Data type*

Dword

#### **Parameter: Top**

#### *Description*

The upper border of the area in the source picture.

#### *Data type*

Dword

# **Parameter: Right**

#### *Description*

The right border  $+1$  of the area in the source picture (= left  $+$  width).

#### *Data type*

Dword

# **Parameter: Bottom**

## *Description*

The lower border  $+1$  of the area in the source picture (= top  $+$  height).

## *Data type*

Dword

# **Parameter: MaskColor**

*Description*

Specifies the palette entry whose pixels shall not be copied.

## *Data type*

Byte

# **Example**

1 \$ 2 Picture[1].BltRect(0, 0, 2, 0, 0, 24, 24, 0)

At the end there whould be a rectangular area copied from the second picture to the first skipping the color 0. The area is drawn at 0, 0 and has a size of 24 x 24 pixels.

# *FlushPalette*

# **Description**

With this method you can apply changes of a palette.

## **Syntax**

1 Picture[Index].FlushPalette()

### **Return value**

*None*

# **Type**

Method

# **Example**

```
1
$
2
Picture[1].Palette[0] = 0xFF00FF;
3
Picture[1].FlushPalette()
```
At the end the color of the first palette entry whould have been changed to magenta (Color code #FF00FF) and used to draw the picture.

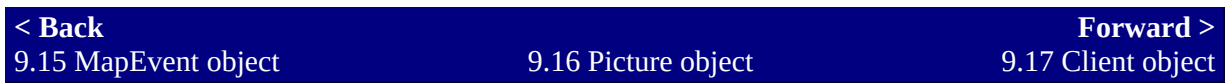

# <span id="page-348-0"></span>**9.17 Client object**

# **Description**

You can establish a connection to other computers via the **TCP/IP** protocol with the Client object. If a connection has been established successfully then you call it a **[socket](http://en.wikipedia.org/wiki/Internet_socket)**. Using such a socket you can send/receive data. In DestinyScript there are two kinds of sockets (= socket types): sockets using the Destiny protocol (= DestinySockets) and such who don't have a specific protocol (= RAW sockets). Sockets that are not longer required should be closed. The Client object requires an index to specify the responded socket. This index is in the range of 0 to 31. The assignment of the index can be done with the [Server object](#page-389-0) if you accept incoming connections.

# *List of methods/properties*

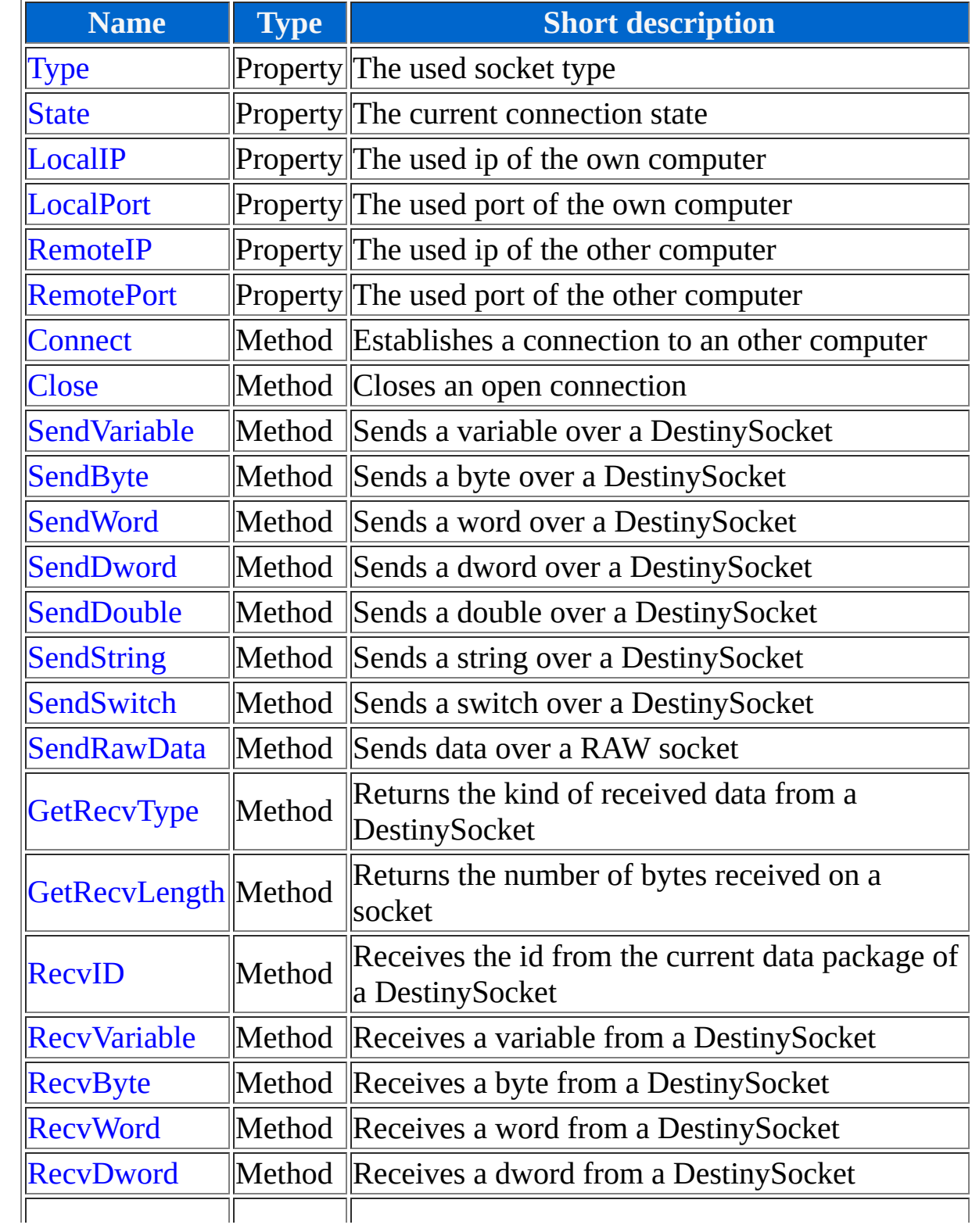

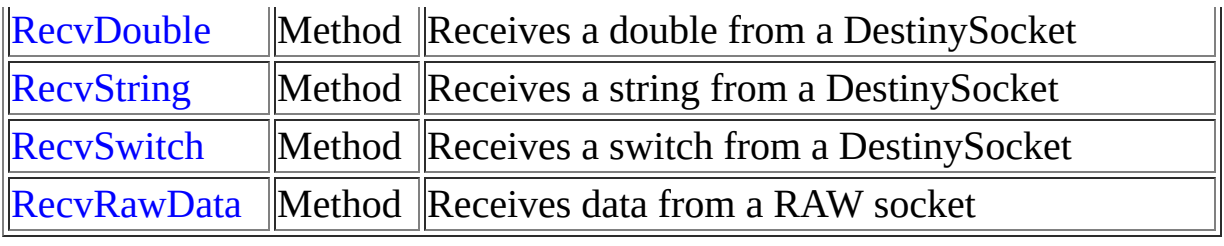

# *Type*

# **Description**

This property specifies whether DestinySocket  $(= 0)$  or a RAW socket  $(= 1)$ is used. You can use the [socket type constants](#page-490-0) for this.

## **Syntax**

1 Client[Index].Type

## **Data type**

Dword

# **Type**

Property, read-only

## **Example**

1 \$ 2 v[1] = Client[0].Type

# *State*

## **Description**

This property represents the current state of the socket. You can use the [socket state constants](#page-490-0) for this.

#### **Syntax**

1 Client[Index].State

## **Data type**

Dword

# **Type**

Property, read-only

## **Example**

1 \$ 2 v[1] = Client[0].State

# *LocalIP*

# **Description**

The value of this property is the ip used on the own computer for the connection.

### **Syntax**

1 Client[Index].LocalIP

# **Data type**

String

# **Type**

Property, read-only

# **Example**

1 \$ 2 a[1] = Client[0].LocalIP

# *LocalPort*

# **Description**

The value of this property is the port used on the own computer for the connection.

#### **Syntax**

1 Client[Index].LocalPort

## **Data type**

Dword

# **Type**

Property, read-only

## **Range**

1 to 65535

# **Example**

1 \$ 2 v[1] = Client[0].LocalPort

# *RemoteIP*

# **Description**

The value of this property is the ip used on the other computer for the connection.

#### **Syntax**

1 Client[Index].RemoteIP

## **Data type**

String

# **Type**

Property, read-only

## **Example**

1 \$ 2 a[1] = Client[0].RemoteIP

# *RemotePort*

# **Description**

The value of this property is the port used on the other computer for the connection.

### **Syntax**

1 Client[Index].RemotePort

# **Data type**

Dword

# **Type**

Property, read-only

# **Range**

1 to 65535

# **Example**

1 \$ 2 v[1] = Client[0].RemotePort

# *Connect*

# **Description**

You can establish a connection with this method using the the TCP/IP protocol. If you call this method you define whether it uses a DestinySocket or a RAW socket. Because the windows function used to establish a connection is a "blocking call" the DestinyScript (and even the game) will freeze until a connection is established or the timeout occured. The timeout value is ca. 2 seconds. If a connection has been established or not can be checked with the [state property](#page-348-0) of this object.

# **Syntax**

```
1
Client[Index].Connect(Address, Port,
 Sockettype)
```
# **Return value**

*None*

# **Type**

Method

## **Parameter: Address**

#### *Description*

The address of the destination computer. This can either be an ip (e. g. "192.168.1.1") or a hostname (e. g. "bananen-joe.de").

#### *Data type*

String

## **Parameter: Port**

#### *Description*

The port of the destination computer. (e. g. Port 80 for http)

#### *Data type*

Dword

#### *Range*

1 to 65535

# **Parameter: Sockettype**

#### *Description*

The socket type for the connection. This can be either DestinySocket  $(= 0)$ or RAW socket  $(= 1)$ . You can use the [socket constants](#page-490-0) for this.

#### *Data type*

Dword

#### *Range*

 $0$  to  $1$ 

# **Example**

1 \$ 2 Client[0].Connect("bananen-joe.de", 80, SOCK\_RAW)

At the end a connection via internet whould be established to the webserver "bananen-joe.de".
## *Close*

## **Description**

With this method an open connection can be closed. If a socket is closed it can be used to open a new connection. If you close a already closed socket this doesn't raise any problems.

#### **Syntax**

1 Client[Index].Close()

#### **Return value**

*None*

## **Type**

Method

## **Example**

1 \$ 2 Client[0].Close()

## *SendVariable*

## **Description**

With this method you can send a variable over a connected DestinySocket. This method can't be used with RAW sockets.

#### **Syntax**

1 Client[Index].SendVariable(ID, Variable)

#### **Return value**

*None*

## **Type**

Method

### **Parameter: ID**

#### *Description*

The index of the variable. This value may differ from the real variable index.

#### *Data type*

Dword

### **Parameter: Variable**

*Description*

The value of the variable.

#### *Data type*

Dword

## **Example**

1 \$ 2 Client[0].SendVariable(1, v[1])

At the end the value of the first variable whould be send over the first socket (which is a connected DestinySocket).

## *SendByte*

## **Description**

With this method you can send a byte over a connected DestinySocket. This method can't be used with RAW sockets.

#### **Syntax**

1 Client[Index].SendByte(ID, Byte)

#### **Return value**

*None*

## **Type**

Method

### **Parameter: ID**

#### *Description*

The associated index of the byte.

#### *Data type*

Dword

## **Parameter: Byte**

#### *Description*

The value of the byte.

#### *Data type*

Byte

## **Example**

1 \$ 2 Client[0].SendByte(1, v[1])

At the end the value of the first variable whould be send (as byte) over the first socket (which is a connected DestinySocket).

## *SendWord*

## **Description**

With this method you can send a word over a connected DestinySocket. This method can't be used with RAW sockets.

#### **Syntax**

1 Client[Index].SendWord(ID, Word)

#### **Return value**

*None*

## **Type**

Method

### **Parameter: ID**

#### *Description*

The associated index of the word.

#### *Data type*

Dword

### **Parameter: Word**

#### *Description*

The value of the word.

#### *Data type*

Word

## **Example**

1 \$ 2 Client[0].SendWord(1, v[1])

At the end the value of the first variable whould be send (as dword) over the first socket (which is a connected DestinySocket).

## *SendDword*

## **Description**

With this method you can send a dword over a connected DestinySocket. This method can't be used with RAW sockets.

#### **Syntax**

1 Client[Index].SendDword(ID, Dword)

#### **Return value**

*None*

## **Type**

Method

### **Parameter: ID**

#### *Description*

The associated index of the dword.

#### *Data type*

Dword

### **Parameter: Dword**

#### *Description*

The value of the dword.

#### *Data type*

Dword

## **Example**

1 \$ 2 Client[0].SendDword(1, d[1])

At the end the value of the first dword whould be send over the first socket (which is a connected DestinySocket).

## *SendDouble*

## **Description**

With this method you can send a double over a connected DestinySocket. This method can't be used with RAW sockets.

### **Syntax**

1 Client[Index].SendDouble(ID, Double)

#### **Return value**

*None*

## **Type**

Method

## **Parameter: ID**

#### *Description*

The associated index of the double.

#### *Data type*

Dword

## **Parameter: Double**

#### *Description*

The value of the double.

#### *Data type*

Double

## **Example**

1 \$ 2 Client[0].SendDouble(1, f[1])

At the end the value of the first double whould be send over the first socket (which is a connected DestinySocket).

## *SendString*

## **Description**

With this method you can send a string over a connected DestinySocket. The string may not exceed a length of 255 chars. This method can't be used with RAW sockets.

### **Syntax**

1 Client[Index].SendString(ID, String)

### **Return value**

*None*

## **Type**

Method

## **Parameter: ID**

### *Description*

The associated index of the string.

### *Data type*

Dword

## **Parameter: String**

*Description*

The value of the string. This value may not exceed 255 chars!

#### *Data type*

String

## **Example**

1 \$ 2 Client[0].SendString(1, a[1])

At the end the value of the first string whould be send over the first socket (which is a connected DestinySocket).

## *SendSwitch*

## **Description**

With this method you can send a switch over a connected DestinySocket. This method can't be used with RAW sockets.

#### **Syntax**

1 Client[Index].SendSwitch(ID, Switch)

#### **Return value**

*None*

## **Type**

Method

### **Parameter: ID**

#### *Description*

The associated index of the switch.

#### *Data type*

Dword

### **Parameter: Switch**

#### *Description*

The value of the switch.

#### *Data type*

Switch

## **Example**

1 \$ 2 Client[0].SendSwitch(1, s[1])

At the end the value of the first string whould be send over the first socket (which is a connected DestinySocket).

## *SendRawData*

## **Description**

With this method you can send a specified amount of data over a RAW socket. The data is processed binary, so it is possible to send less data than the value contains (e. g. you can send 4 bytes of a double although it is usually 8 bytes long). This method can't be used with DestinySockets.

### **Syntax**

```
1
Client[Index].SendRawData(Datasource,
 Length)
```
## **Return value**

*None*

## **Type**

Method

### **Parameter: Datasource**

#### *Description*

The data source where the bytes are taken from.

#### *Data type*

Alle

#### **Parameter: Length**

#### *Description*

The number of bytes being send. This may not exceed the length of the data source. For example you can't send 9 bytes from a double (which has a maximum length of 8 bytes).

#### *Data type*

Dword

## **Example**

```
1
$
2
a[1] = "GET / HTTP/1.0" + CRLF + 
3
"Host: bananen-joe.de" + CRLF + CRLF;
4
Client[0].SendRawData(a[1],
 String.Length(a[1]))
```
At the end content of  $a[1]$  (which is a  $[http.readuest header](#)$ ) whould be send over a RAW socket (compare the example of [connect\)](#page-348-0) to the webserver "bananen-joe.de".

## *GetRecvType*

## **Description**

With this method you can determine whether a data packet has been received completely. If the return value is negative value then the data paket isn't complete (the return value is the negative data type), otherwise (if the return value is positive) the data paket is complete and the return value tells you what kind it is. You can use the [data type constants](#page-490-0) for this. If there is no data paket this method will return 0. This method can only be used with DestinySockets. If you call this method the Destiny.dll will receive data on this socket if possible.

## **Syntax**

1 Client[Index].GetRecvType()

## **Return value**

Dword

## **Type**

Method

## **Example**

1 \$ 2 v[1] = Client[0].GetRecvType()

Am Ende wäre v[1] der Data type des zuletzt empfangenen Datenpakets bei einem verbundenen DestinySocket. Wenn Examplesweise der andere Computer mit SendVariable eine Variable versendet hätte, würde hier die Zahl 1 (= TYPE\_VARIABLE) zurückgegeben werden.

## *GetRecvLength*

## **Description**

Returns the number of received data (in bytes). This value can't be more than 500 bytes due to a weakness of the Destiny.dll (the internal buffer is limited to 500 bytes). This method can be used with each socket type. If you call this method the Destiny.dll will receive data on this socket if possible.

## **Syntax**

1 Client[Index].GetRecvLength()

## **Return value**

Dword

## **Type**

Method

## **Example**

1 \$  $2V[1]$  $=$  Client[0].GetRecvLength()

## *RecvID*

## **Description**

Receives the associated id of the current data package. This method must be called implicitly before other recv methods are called on DestinySockets (except for GetRecvType and GetRecvLength) because these methods remove the current data package from the internal buffer. RecvID doesn't remove the current data package from the internal buffer. This method can only be used with DestinySockets.

## **Syntax**

1 Client[Index].RecvID()

## **Return value**

Dword

## **Type**

Method

## **Example**

1 \$ 2 v[1] = Client[0].RecvID()

At the end v[1] whould contain the id of the last received data package on a connected DestinySocket. For example if the other computer executes SendVariable(1, 2) this method (on our computer) whould return 1.

## *RecvVariable*

## **Description**

Receives the variable value of the current data package and removes that data package from the internal buffer. This method can only be used with DestinySockets.

#### **Syntax**

1 Client[Index].RecvVariable()

### **Return value**

**Dword** 

## **Type**

Method

## **Example**

1 \$ 2 v[1] = Client[0].RecvVariable()

At the end v[1] whould contain the variable value of the last received data package on a connected DestinySocket. For example if the other computer executes SendVariable(1, 2) this method (on our computer) whould return 2.

## *RecvByte*

## **Description**

Receives the byte value of the current data package and removes that data package from the internal buffer. This method can only be used with DestinySockets.

#### **Syntax**

1 Client[Index].RecvByte()

#### **Return value**

Byte

## **Type**

Method

### **Example**

1 \$ 2 v[1] = Client[0].RecvByte()

## *RecvWord*

## **Description**

Receives the word value of the current data package and removes that data package from the internal buffer. This method can only be used with DestinySockets.

#### **Syntax**

1 Client[Index].RecvWord()

#### **Return value**

Word

## **Type**

Method

### **Example**

1 \$ 2 v[1] = Client[0].RecvWord()

## *RecvDword*

## **Description**

Receives the dword value of the current data package and removes that data package from the internal buffer. This method can only be used with DestinySockets.

### **Syntax**

1 Client[Index].RecvDword()

### **Return value**

Dword

## **Type**

Method

### **Example**

1 \$ 2 v[1] = Client[0].RecvDword()

## *RecvDouble*

## **Description**

Receives the double value of the current data package and removes that data package from the internal buffer. This method can only be used with DestinySockets.

#### **Syntax**

1 Client[Index].RecvDouble()

#### **Return value**

Double

## **Type**

Method

## **Example**

1 \$ 2 f[1] = Client[0].RecvDouble()

## *RecvString*

## **Description**

Receives the string value of the current data package and removes that data package from the internal buffer. This method can only be used with DestinySockets.

#### **Syntax**

1 Client[Index].RecvString()

### **Return value**

String

## **Type**

Method

## **Example**

1 \$ 2 a[1] = Client[0].RecvString()

## *RecvSwitch*

## **Description**

Receives the switch value of the current data package and removes that data package from the internal buffer. This method can only be used with DestinySockets.

#### **Syntax**

1 Client[Index].RecvSwitch()

#### **Return value**

Switch

## **Type**

Method

### **Example**

1 \$ 2 a[1] = Client[0].RecvSwitch()

## *RecvRawData*

## **Description**

Receives a specified amount of bytes and returns this value as a specified data type. If the data type has a minimum length (e. g. double requires 8 bytes total) the missing bytes will be filled with zeros. Finally the received amount of bytes will be removed from the internal buffer. The amount of bytes may not exceed 500 bytes. This method can only be used with RAW sockets.

## **Syntax**

1 Client[Index].RecvRawData(DataType, Length)

## **Return value**

Depends on the parameter DataType.

## **Type**

Method

## **Parameter: DataType**

#### *Description*

[Defines the data type used for the return value. You can use the data type](#page-490-0) constants for this.

#### *Data type*

**Dword** 

#### *Range*

1 to 7

## **Parameter: Length**

#### *Description*

Defines the number of bytes to receive. If this value is too small for the specified data type then the missing bytes will be filled with zero bytes.

#### *Data type*

**Dword** 

#### *Range*

1 to 500

## **Example**

```
1
$
2
v[1] = Client[0].GetRecvLength();
3
a[1] = Client[0].RecvRawData(TYPE_STRING,
 v[1])
```
At the end a[1] whould contain a string in the length of the received bytes of the connected RAW socket. Usally there must be checked whether more than 0 bytes are received before the call of RecvRawData.

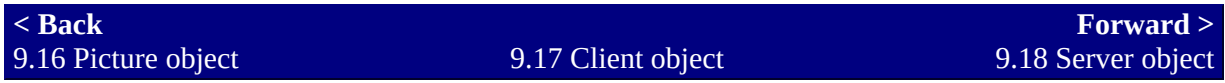

# <span id="page-389-0"></span>**9.18 Server object**

## **Description**

You can accept incoming connections from other computers via the TCP/IP protocol with the Server object. Accepted connections can be accessed via the [Client object](#page-348-0).

# *List of methods/properties*

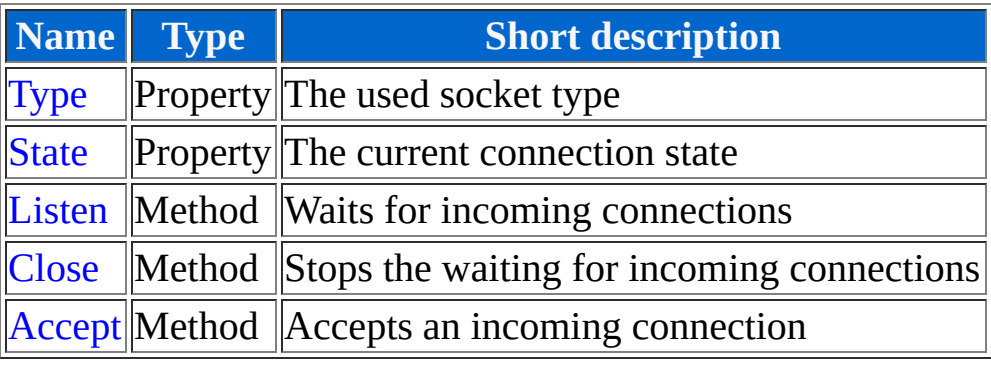

# *Type*

## **Description**

This property specifies whether accepted connections will be DestinySockets  $(= 0)$  or RAW-Sockets  $(= 1)$ . You can use the socket type [constants for this. This value will be specified with the call of the listen](#page-389-0) method.

#### **Syntax**

1 Server.Type

### **Data type**

Dword

## **Type**

Property, read-only

## **Example**

1 \$ 2 v[1] = Server.Type

## *State*

### **Description**

This property specifies the current state of the server socket. You can use the [socket state constants](#page-490-0) for this.

#### **Syntax**

1 Server.State

#### **Data type**

Dword

## **Type**

Property, read-only

#### **Example**

1 \$ 2 v[1] = Server].State

## *Listen*

## **Description**

With this method you can set the server socket into the listening state. If a server socket is in listening state then it can accept incoming connections. To accept an incoming connection you can use the [accept method.](#page-389-0) On some computers the firewall can make trouble. In this case it is impossible to accept incoming connections. Fore more specific information see at the [known bugs.](#page-511-0)

## **Syntax**

1 Server.Listen(Port, SocketType)

## **Return value**

*None*

## **Type**

Method

## **Parameter: Port**

### *Description*

The local port used for incoming connections. The clients must connect to this port if they want to establish a connection.

#### *Data type*

**Dword** 

#### *Range*

1 to 65535

### **Parameter: SocketType**

#### *Description*

[The socket types of the client sockets that are created using the accept](#page-389-0) method. You can use the [socket type constants](#page-490-0) for this.

#### *Data type*

Dword

#### *Range*

0 to 1

### **Example**

1 \$ 2 Server.Listen(12345, SOCK\_DESTINY)

At the end incoming connections from the network (or internet) whould be able to accept.

## *Close*

## **Description**

With this method you can close the server socket. In this case no more incoming connections will be accepted. Already connected clients are still connected.

#### **Syntax**

1 Server.Close()

### **Return value**

*None*

## **Type**

Method

## **Example**

1 \$ 2 Server.Close()
## *Accept*

## **Description**

With this method you can accept an incoming connection (if there is one). The accepted connection will be dedicated to a [Client object.](#page-348-0) The return value of this method is the index used for the client object that has accepted the connection. If there wasn't an incoming connection pending then this method will return -1. You can specify a client with the parameter client. If you do so then only this client object will be used to accept a connection and the client socket will be closed if necessary. If the next free socket shall be used then you can use the [NEXT\\_FREE\\_SOCKET constant](#page-490-0) (= -1).

## **Syntax**

1 Server.Accept(Client)

## **Return value**

Dword

## **Type**

Method

#### **Parameter: Client**

#### *Description*

The index of the client object which shall accept the incoming connection. For the next free client object use the [NEXT\\_FREE\\_SOCKET constant.](#page-490-0)

#### *Data type*

Dword

#### *Range*

-1 to 31

## **Example**

1 \$  $2V[1]$ = Server.Accept(NEXT\_FREE\_SOCKET)

At the end  $v[1]$  whould contain the index of the client object which has accepted the incoming connection (if there was one). This only works if the server socket was in listening state. If a client has established a connection (and it has been accepted) then you can access this connection (in this example) with Client[v[1]] like a normal client socket.

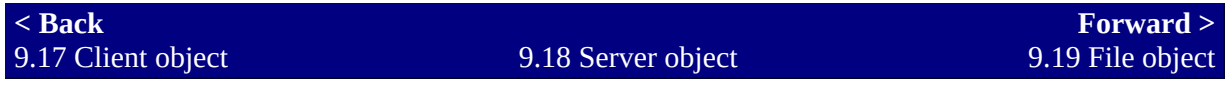

# <span id="page-398-0"></span>**9.19 File object**

## **Description**

You can read/write files with the File object. Due to security reasons each file access is only possible inside of the game directory. The File object requires an index in the range of 0 to 31. This index is required to specify which file stream shall be used (in other words you can open multiple files at the same time).

## *List of methods/properties*

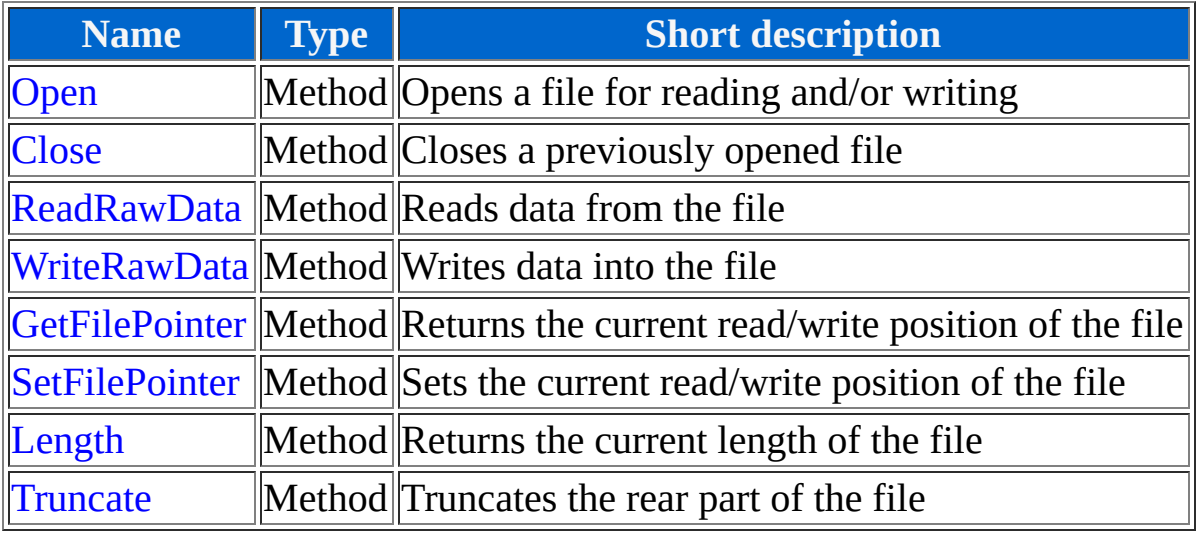

## *Open*

## **Description**

With this method you can open a file for reading/writing. If you open a file for writing and it doesn't exist then it will be created automatically. You can specify only a <u>[relative path](http://en.wikipedia.org/wiki/Path_(computing))</u> to the game directory as file name. The parameter file mode specifies either the file shall be opened for reading and/or writing. You can use the [file mode constants](#page-490-0) for this. After opening [and reading/writing all required data you must close the file with the close](#page-398-0) method to ensure that the file handles are free again.

## **Syntax**

1 File[Index].Open(Filename, FileMode)

### **Return value**

*None*

## **Type**

Method

#### **Parameter: Filename**

#### *Description*

Specifies the filename (including the relative path if necessary) of the file which shall be opened. Files may only be opened inside the game directory (and subdirectories)!

#### *Data type*

String

#### **Parameter: FileMode**

#### *Description*

Specifies whether a file shall be opened for reading/writing. To specify more than one file mode you must use the binary or operator (e. g. FILE\_READ | FILE\_WRITE). If you open a file for appending it will always be opened with write access. You can use the [file mode constants](#page-490-0) for this parameter.

#### *Data type*

Dword

#### *Range*

1 to 7

#### **Example**

1 \$ 2 File[0].Open("Textfile.txt", FILE\_WRITE)

At the end a file with the name "Textfile.txt" whould be opened in the game directory for writing. If this file whould not exist then it whould be created.

## *Close*

## **Description**

With this method you can close a previously opened file. The file handle will be free again and each writing operation will be finally done. (On some operating systems it is possible that some write operations are only done after you closed the file! Hence you should close the file if you no longer need it.)

## **Syntax**

1 File[Index].Close()

#### **Return value**

*None*

## **Type**

Method

## **Example**

1 \$ 2 File[0].Close()

At the end the file previously opened with the [open method](#page-398-0) whould be closed. Hence you can open a file with the File object (using index 0) again.

## *ReadRawData*

## **Description**

With this method you can read an amount of bytes from a previously opened file (with read access). The first parameter specifies the data type which is used to return the bytes read. You can use the [data type constants](#page-490-0) for this. If you read data from a text file then you should only use strings for reading/writing. The second parameter specifies the amount of bytes which is being read. This value may not exceed the maximum size of the data type (e. g. 8 bytes for double, 4 bytes for dword, ...). If this value is smaller than the maximum size of the specified data type then the missing bytes will be filled with zero-bytes to reach the required length. If you specify (for each data type expect string) a length of 0 bytes then the required number of bytes will be read automatically. After reading the bytes the internal file pointer will be increased automatically by the amount of bytes.

## **Syntax**

1 File[Index].ReadRawData(DataType, Length)

## **Return value**

Depends on the parameter DataType.

## **Type**

Method

## **Parameter: Data type**

*Description*

[Specifies the data type of the return value. You can use the data type](#page-490-0) constants for this.

#### *Data type*

**Dword** 

### *Range*

1 to 7

## **Parameter: Length**

#### *Description*

Specifies the amount of bytes that will be read. If this value is too small for the specified data type then the data type will be filles with zero-bytes. You can specify a 0 here for each data type expect string to detect automatically which length is required.

#### *Data type*

Dword

## **Example**

```
1
$
2
a[1] = File[0].ReadRawData(TYPE_STRING,
 File[0].Length()))
```
At the end the entire content of a previously opened (text-)file whould be read into a[1].

## *WriteRawData*

## **Description**

With this method you can write data into a previously opened file (with write access). The first parameter specifies the data source (which contents the bytes to be written). If the target file is a text file then you should only write strings. The second parameter specifies the amount of bytes that shall be written into the file. This value may not exceed the maximum length of the data type used by the data source. You can specify a 0 here to write the entire data source (unlike ReadRawData this works with strings) into the file. After writing the data into the file the internal file pointer will be increased automatically by the amount of bytes written. If you write past the end of file then the file size will increase automatically.

## **Syntax**

1 File[Index].WriteRawData(DataSource, Length)

#### **Return value**

*None*

## **Type**

Method

#### **Parameter: DataSource**

#### *Description*

Specifies the data source which contains the bytes that shall be written into the file.

#### *Data type*

All

#### **Parameter: Length**

#### *Description*

Specifies the amount of bytes that shall be written into the file. If this value is 0 then the entire content of the data source will be written into the file automatically.

#### *Data type*

Dword

#### **Example**

1 \$ 2 File[0].WriteRawData(v[1], 0)

At the end the entire content of the first variable whould be written into a (binary) file.

## *GetFilePointer*

## **Description**

With this method you can retrieve the position of the internal file pointer.

### **Syntax**

1 File[Index].GetFilePointer()

#### **Return value**

Dword

## **Type**

Method

## **Example**

1 \$ 2 v[1] = File[0].GetFilePointer()

## *SetFilePointer*

## **Description**

With this method you can set the new position of the internal file pointer.

#### **Syntax**

1 File[Index].SetFilePointer(NewFilePointer)

#### **Return value**

*None*

## **Type**

Method

### **Parameter: NewFilePointer**

#### *Description*

Specifies the new position of the file pointer. This value may not exceed the current file length.

#### *Data type*

Dword

## **Example**

1 \$ 2 File[0].SetFilePointer(0) At the end the internal file pointer whould point to the begin  $(= 0)$  of the file.

## *Length*

## **Description**

With this method you can retrieve the current length of a file.

#### **Syntax**

1 File[Index].Length()

### **Return value**

Dword

## **Type**

Method

## **Example**

1 \$ 2 v[1] = File[0].Length()

## *Truncate*

## **Description**

With this method you can truncate the rear part of a file. The file will be truncated after the position of the internal file pointer. For example you can clear to entire content of a file if the internal file pointer points to the begin of the file  $(= 0)$ . To truncate a file you must open it with write access.

#### **Syntax**

1 File[Index].Truncate()

#### **Return value**

*None*

## **Type**

Method

## **Example**

```
1
$
2
File[0].SetFilePointer(0);
3
File[0].Truncate()
```
At the end the entire file whould be cleared.

**[< Back](#page-389-0)** 9.18 Server object **[Forward >](#page-412-0)** 9.20 Directory object 9.19 File object

# <span id="page-412-0"></span>**9.20 Directory object**

## **Description**

You can edit directory and file structures with the Directory object. Additionally you can browse directories. Like at the [File object](#page-398-0) you can only access the game directory and its subdirectories.

## *List of methods/properties*

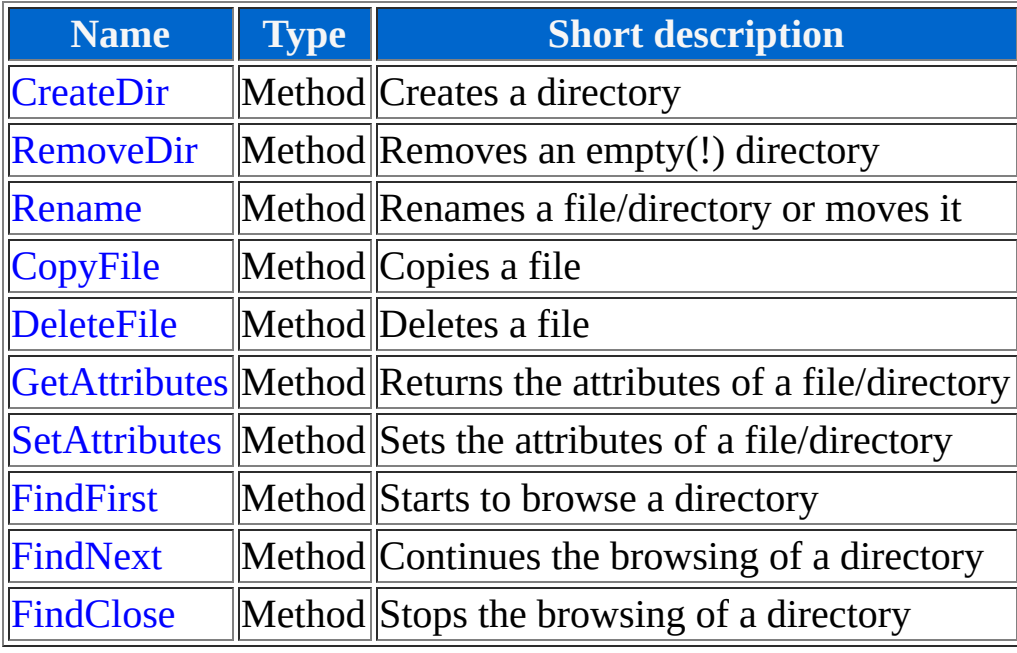

## *CreateDir*

## **Description**

With this method you can create a new directory. The name of the directory has a relative path to the game directory.

#### **Syntax**

1 Directory.CreateDir(Directory)

#### **Return value**

*None*

## **Type**

Method

#### **Parameter: Directory**

#### *Description*

Specifies the name (inclusive the relative path if necessary) of the new directory. You can only create directories inside of the game directory (and subdirectories).

#### *Data type*

String

#### **Example**

1 \$

2 Directory.CreateDir("Picture\Content")

At the end a new subdirectory whould be created with the name "Content" in the Picture folder.

## *RemoveDir*

### **Description**

With this method you can remove an empty directory. The name of the directory has a relative path to the game directory.

#### **Syntax**

1 Directory.RemoveDir(Directory)

#### **Return value**

*None*

## **Type**

Method

## **Parameter: Directory**

#### *Description*

Specifies the name (inclusive the relative path if necessary) of the directory that shall be removed. You can only remove directories inside of the game directory (and subdirectories).

#### *Data type*

String

#### **Example**

1 \$

2 Directory.RemoveDir("Testfolder")

At the end the directory with the name "Testfolder"e; (which is inside of the game directory) whould be removed.

## *Rename*

## **Description**

With this method you can rename or move files and directories. A file/directory is moved if it gets a new path (without a new name). Otherwise it will be renamed (and moved if the path is different).

#### **Syntax**

1 Directory.Rename(OldPath, NewPath)

### **Return value**

*None*

## **Type**

Method

## **Parameter: OldPath**

#### *Description*

Specifies the current (relative) path of the file/directory. You can only rename files/directories inside of the game directory (and subdirectories).

#### *Data type*

String

#### **Parameter: NewPath**

*Description*

Specifies the new (relative) path of the file/directory. You can only rename files/directories inside of the game directory (and subdirectories).

#### *Data type*

String

## **Example**

```
1
$
2
Directory.Rename("Folder old\File.txt", 
3
"Folder new\File.txt);
4
Directory.Rename("Folder old\Subfolder", 
5
"Folder old\Subfolder2)
```
At the end the file "File.txt" whould be moved from the directory "Folder old" into the directory "Folder new" (Line 2 & 3). Additionally the directory "Subfolder" whould be renamed to "Subfolder2" (Line 4 & 5).

## *CopyFile*

## **Description**

With this method you can copy files.

### **Syntax**

```
1
Directory.CopyFile(SourceFile,
 DestinationFile)
```
#### **Return value**

*None*

## **Type**

Method

## **Parameter: SourceFile**

#### *Description*

Specifies the (relative) path of the file which shall be copied. You can only copy files inside of the game directory (and subdirectories).

#### *Data type*

String

#### **Parameter: DestinationFile**

*Description*

Specifies the (relative) path of the copy. You can only copy files inside of the game directory (and subdirectories).

#### *Data type*

String

## **Example**

```
1
$
2
Directory.CopyFile("RPG_RT.exe",
 "RPG_RT2.exe")
```
At the end the file "RPG\_RT.exe" whould be copied as "RPG\_RT2.exe".

## *DeleteFile*

## **Description**

With this method you can delete files.

#### **Syntax**

1 Directory.DeleteFile(File)

#### **Return value**

*None*

## **Type**

Method

## **Parameter: File**

#### *Description*

Specifies the (relative) path of the file that shall be deleted. You can only delete files inside of the game directory (and subdirectories).

#### *Data type*

String

#### **Example**

1 \$ 2 Directory.DeleteFile("Test.txt")

At the end the file "Test.txt" whould be deleted.

## *GetAttributes*

## **Description**

With this method you can retrieve the attributes of a file/directory. The return value is a combination of the [file attribute constants.](#page-490-0)

#### **Syntax**

1 Directory.GetAttributes(Path)

#### **Return value**

Dword

## **Type**

Method

#### **Parameter: Path**

#### *Description*

Specifies the (relative) path of the file/directory whose attributes shall be retrieved. You can only access the attributes of files/directories inside of the game directory (and subdirectories).

#### *Data type*

String

#### **Example**

1 2  $\boldsymbol{\mathfrak{p}}$ v[1] = Directory.GetAttributes("Test.txt")

## *SetAttributes*

### **Description**

With this method you can set the attributes of a file/directory. You can use (and combine) the [file attribute constants](#page-490-0) for this. You can't convert directories into files (or vice versa).

#### **Syntax**

1 Directory.SetAttributes(Path, NewAttributes)

#### **Return value**

*None*

## **Type**

Method

#### **Parameter: Path**

#### *Description*

Specifies the (relative) path of the file/directory whose attributes shall be set. You can only set the attributes of files/directories inside of the game directory (and subdirectories).

#### *Data type*

String

#### **Parameter: NewAttributes**

#### *Description*

Specifies the new attributes of the file/directory. You can use (and combine) the [file attribute constants](#page-490-0) for this. Files may not have the attribute FILE\_ATTRIBUTE\_DIRECTORY.

#### *Data type*

Dword

## **Example**

1 \$ 2 Directory.SetAttributes("Test.txt", FILE\_ATTRIBUTE\_HIDDEN)

At the end the file "Test.txt" whould be marked as hidden.

## *FindFirst*

## **Description**

With this method you can start to browse a directory. You can specify the search options with the parameter search pattern. To continue the browsing (and even find all files/directories) you must call the method [FindNext](#page-412-0) in a loop. During each browsing you find first the directories "." and "..". "." is the current directory and ".." is the parent directory. If you don't need this information you should skip it. This method is equivalent to the windows function FindFirstFile.

## **Syntax**

1 Directory.FindFirst(SearchPattern)

### **Return value**

String

## **Type**

Method

#### **Parameter: SearchPattern**

#### *Description*

Specifies the (relative) path of the browsing directory including the [placeholders.](http://en.wikipedia.org/wiki/Placeholder) You can use the asterisk (\*) and the question mark (?) as placeholder. The asterisk stands for any number of unknown chars and the question mark stand for exact one unknown char. To browse effectively you must use at least one of these placeholders. You can only access files/directories inside of the game directory (and subdirectories).

#### *Data type*

String

## **Example**

1 \$ 2 a[1] = Directory.FindFirst("\*.lmu")

At the end a[1] whould contain the filename of the first map of the game (= files in the gamedirectory with the extension lmu are maps).

## *FindNext*

## **Description**

After starting to browse a directory using the [FindFirst method](#page-412-0) you can continue browsing using this method. After each call this method returns the filename of the next matching file/directory. If this method returns an empty string then the browsing is finished and it must be closed using [FindClose.](#page-412-0)

### **Syntax**

1 Directory.FindNext()

#### **Return value**

String

## **Type**

Method

## **Example**

```
1
$
2
a[1] = Directory.FindNext()
```
At the end a[1] whould contain the next matching file/directory of a browsing. This command should be used in a loop until it returns an empty string (in this example a[1] whould be empty).

## *FindClose*

## **Description**

With this method you can close a previously started browsing.

#### **Syntax**

1 Directory.FindClose()

#### **Return value**

*None*

## **Type**

Method

## **Example**

1 \$ 2 Directory.FindClose()

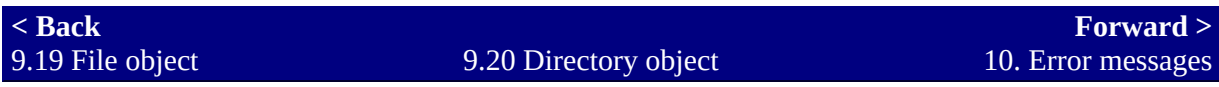
# <span id="page-432-0"></span>**10. Error messages**

### **Description**

During the execution of a DestinyScript the can occur errors on different places. A list of all errors (and their meanings) is listed here.

## *List of errors*

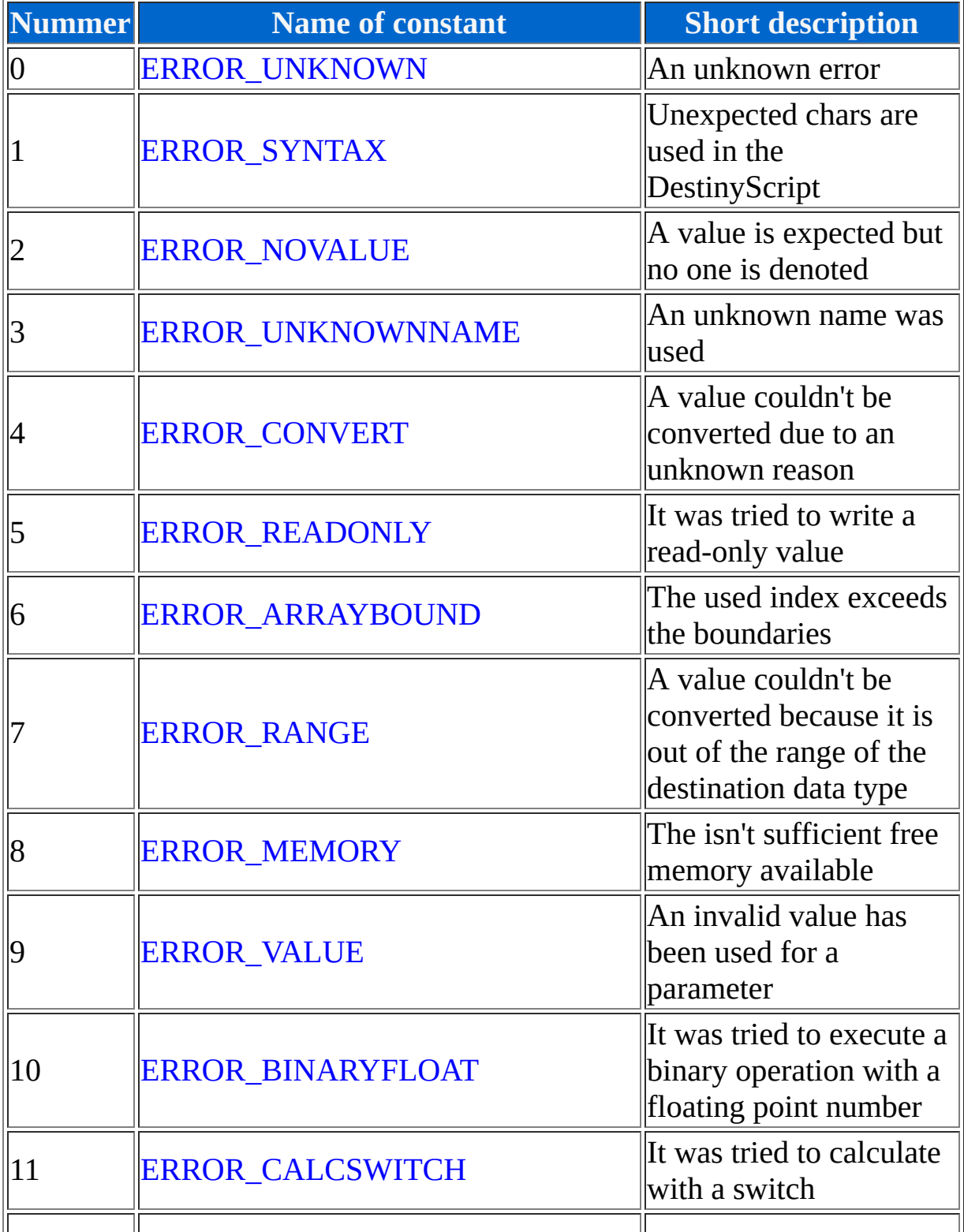

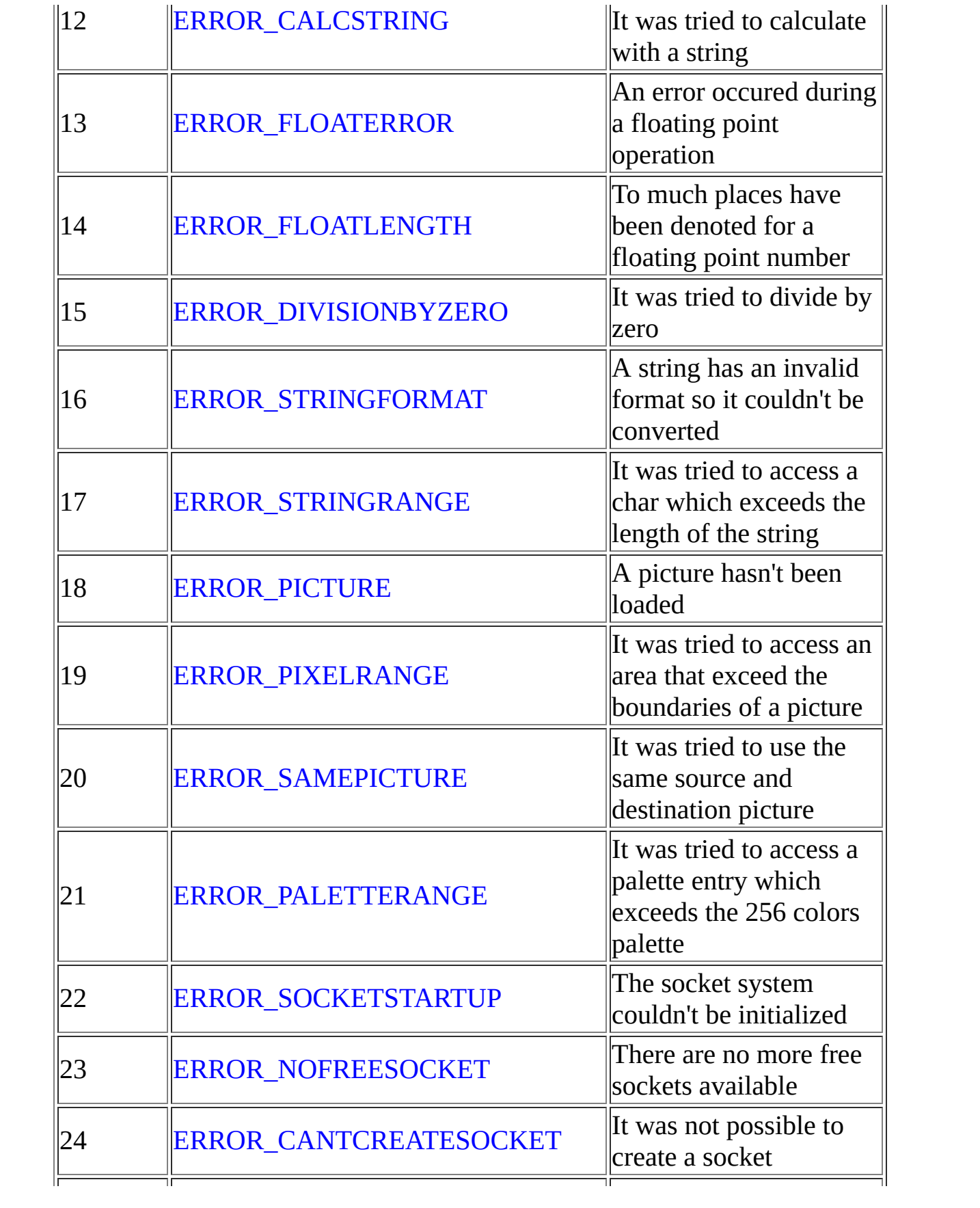

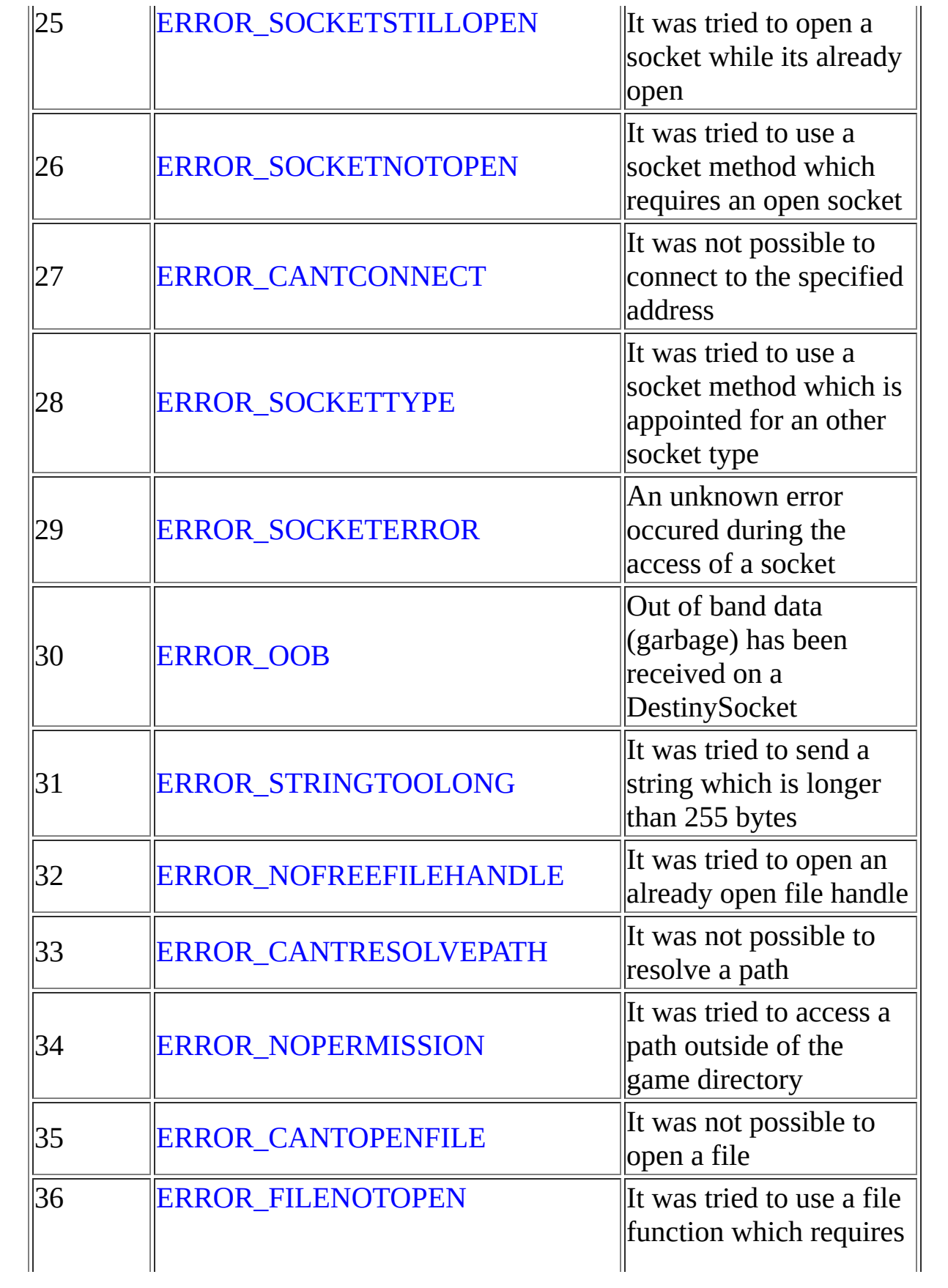

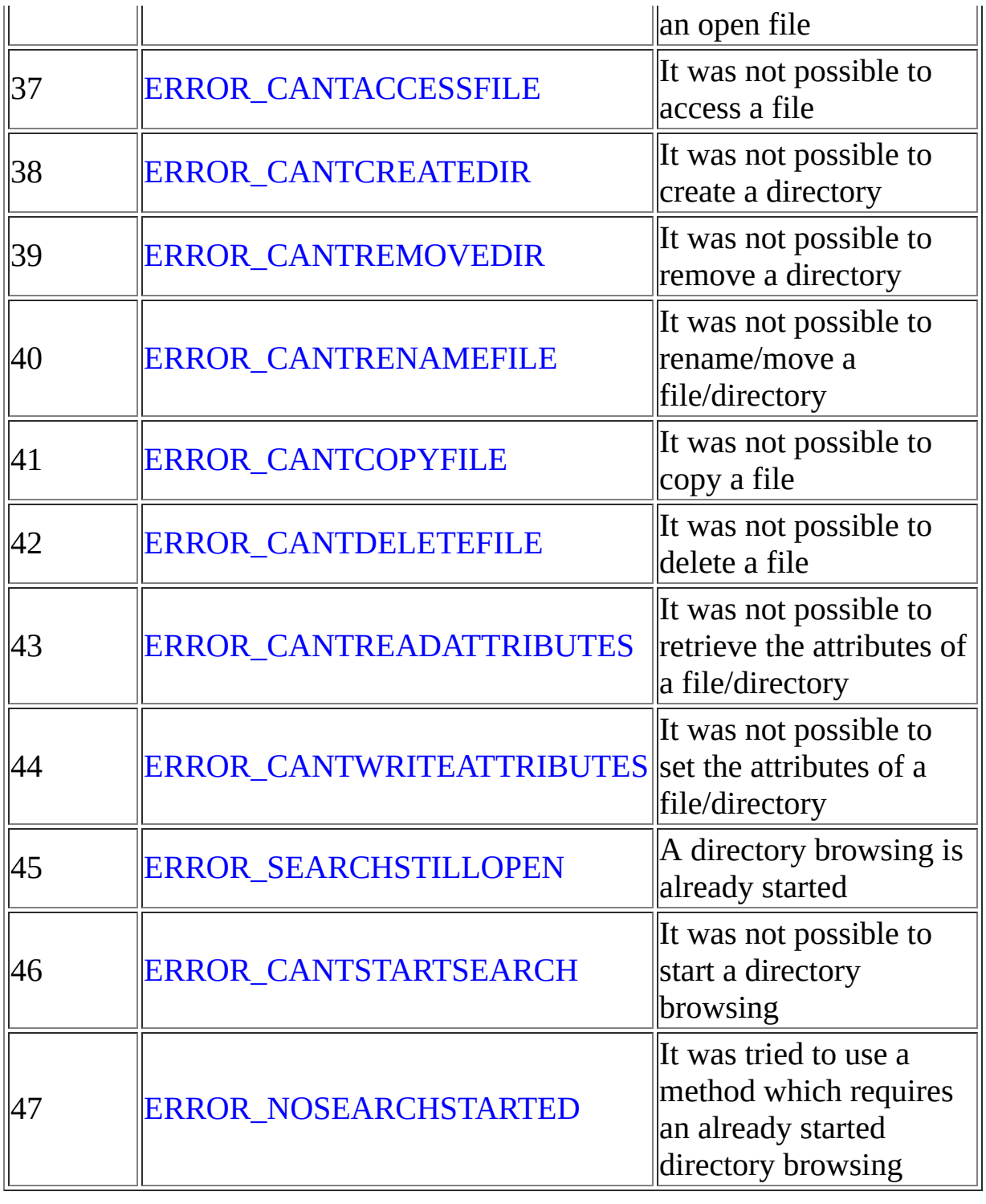

## *Error 0: ERROR\_UNKNOWN*

## **Description**

This error may never occur. It is only here to cover the impossible case.

## *Error 1: ERROR\_SYNTAX*

## **Description**

This error occurs if an invalid char has been used in DestinyScript. This could happen whether there are too much parameters declared (in that case the interpreter want's a closing parenthesis and not a comma).

#### **Example of the error**

1 \$ 2 :

## *Error 2: ERROR\_NOVALUE*

### **Description**

This error occurs if a value is required but no one is specified. This could be an empty pair of parantheses in a formula or simply a missing term.

### **Example of the error**

1 \$ 2 v[1] = 3 + () + 1

## *Error 3: ERROR\_UNKNOWNNAME*

### **Description**

This error occurs if a name (this means name of an object, method, property, constant or scope) has been denoted that doesn't exist.

### **Example of the error**

```
1
$
2
v[1] = Picture[1].Toast
```
The Picture object has no property with the name "Toast".

## *Error 4: ERROR\_CONVERT*

## **Description**

This error may never occur. It whould only occur if the interpreter tries to convert a not specified value.

## *Error 5: ERROR\_READONLY*

### **Description**

This error occurs if it is tried to write a read-only (this means writeprotected) value. Wheter a value is read-only or not is written in its definition.

#### **Example of the error**

```
1
$
2
Destiny.DllVersionMajor = 100
```
The property "DllVersionMajor" of the Destiny object is declared as readonly.

## *Error 6: ERROR\_ARRAYBOUND*

#### **Description**

This error occurs if an invalid index is used. For example if the range is defined as 1 to 100 then all indices less than 1 or bigger than 100 are invalid.

#### **Example of the error**

```
1
$
2
Picture[-1].UseMaskColor = False
```
The index of the Picture object start with 1. Hence each negative index is invalid.

## *Error 7: ERROR\_RANGE*

### **Description**

A data type with a huge value was tried to be converted into a data type with a small range. For example the data type byte allows only values in the range from 0 to 255. So it is not possible to convert a value smaller than 0 or bigger than 255 into a byte.

### **Example of the error**

1 \$ 2 f[1] = Math.Exp(11); 3 v[1] = f[1]

The error occurs in line 3. f[1] is 100,000,000,000 but the maximum value of dword is 2,147,483,647. Hence it is not possible to store the huge value into the small data type.

## *Error 8: ERROR\_MEMORY*

### **Description**

There is not enough memory available to execute a command. For example this could happen if it is tried to allocate a string which is some giga bytes long. This error can depend on the used target computer system where the game is running. In this case a reboot of the computer could help.

### **Example of the error**

1 \$ 2 a[1] += a[1] + String.Fill("This is just" + 3 " a long example string", 1000)

If this DestinyScript is executed in a (endless) loop then a[1] will grow and grow and grow... In theory this could raise the error if there is insufficient memory.

## *Error 9: ERROR\_VALUE*

### **Description**

An invalid value has been specified for a parameter. Which values are valid for a parameter is written in the definition of its method. For the most parameters, where ranges are definied, you can use constants.

### **Example of the error**

```
1
$
2
Server.Listen(1000000, SOCK_DESTINY)
```
The first parameter of the listen methods specifies the port where the socket will listen on. The range of this port specified as 1 to 65535. The value 1000000 exceeds this range.

## *Error 10: ERROR\_BINARYFLOAT*

### **Description**

This error occurs when it is tried to apply a binary operation (AND, OR, NOT and XOR) with a floating point number. Binary operations are only allowed for integer data types (byte, word and dword).

#### **Example of the error**

1 \$ 2 f[1] &= 1

The used operator is an AND operator and not valid for an operation with the floating point number f[1].

## *Error 11: ERROR\_CALCSWITCH*

### **Description**

This error occurs if it is tried to calculate with switches. This includes arithmetical and binary operations.

### **Example of the error**

1 \$  $2 \text{ s}[1]$  += 1

The used operator is an addition operator. Because s[1] is a switch this is invalid.

*Information To apply logical operations with switches you can use the [Logic object](#page-84-0).*

## *Error 12: ERROR\_CALCSTRING*

### **Description**

This error occurs if it is tried to calculate with strings. This includes arithmetical and binary operations. The only operator, which may be used with strings (additionally to the set operator), is the addition operator which is used to concatenate strings.

#### **Example of the error**

1 \$ 2 a[1] = "Hello Nr. " + 5

Numbers and strings are used in the same calculation. So the addition operator is interpreted as addition and not as concatenation.

#### *Information*

*To avoid this error you can convert strings into numbers first (or vice versa). You can use the [Convert object](#page-66-0) for this.*

## *Error 13: ERROR\_FLOATERROR*

## **Description**

This error occurs if a floating point operation was invalid. This could happen with (invalid) floating point numbers which are read from a file.

## *Error 14: ERROR\_FLOATLENGTH*

#### **Description**

This error occurs if a number (in text form), which is longer than 13 chars, is being converted into a floating point number.

#### **Example of the error**

```
1
$
2
f[1] = 1234567890.1234567890
```
The number has 10 integer places and 10 decimal places. In sum this are 20 places. This are more than the maximum allowed 13 places.

## *Error 15: ERROR\_DIVISIONBYZERO*

### **Description**

This error occurs if it is tried to divide trough zero. This is (depending on the laws of mathematics) not possible. In theory it is possible to subtract zero infinite times from any number.

#### **Example of the error**

1 \$ 2 v[1] /= 0

## *Error 16: ERROR\_STRINGFORMAT*

#### **Description**

This error occurs if it is tried to convert a string into a number which has an invalid format (this means it doesn't contain (only) a number).

### **Example of the error**

```
1
$
2
v[1] = "Number: 12345"
```
The string "Number: 12345" is not a number. Instead "12345" whould be valid.

## *Error 17: ERROR\_STRINGRANGE*

### **Description**

This error occurs if it is tried to access a position which exceeds the length of a string.

#### **Example of the error**

```
1
$
2
v[1] = String.Ord("Hello", 5)
```
The string "Hello" has a length of 5 chars. It is tried to access the sixth char (= position 5) with the Ord method.

## *Error 18: ERROR\_PICTURE*

### **Description**

This error occurs if it is tried to access a picture property, which is only available if the picture has been loaded (e. g. the pixels of a picture).

### **Example of the error**

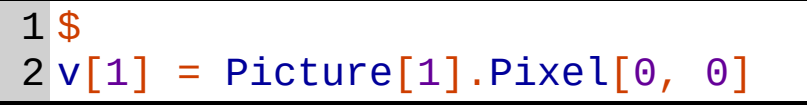

If there is no picture loaded as id 1 this will raise an error.

## *Error 19: ERROR\_PIXELRANGE*

### **Description**

This error occurs if it is tried to access some pixel which exceed the picture's boundaries.

#### **Example of the error**

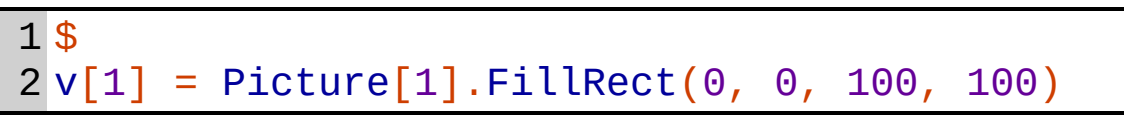

The error whould occur if the Picture no. 1 whould be smaller than 100 x 100 pixels (e. g. if the picture has a size of 20 x 20 pixels).

## *Error 20: ERROR\_SAMEPICTURE*

### **Description**

This error occurs if it is tried to copy an area from one picture to the same picture.

#### **Example of the error**

```
1
$
2
Picture[1].CopyRect(0, 0, 1, 0, 0, 100, 100)
```
The error whould occur because the source picture  $(= 1)$  is the same as the destination picture  $(= 1)$ .

#### *Information*

*To avoid this problem you could load the same picture two times. Then you could copy the area from one picture to the other and then erase the copy.*

## *Error 21: ERROR\_PALETTERANGE*

## **Description**

This error occurs if it is tried to access a palette entry outside the range of 0 to 255.

#### **Example of the error**

```
1
$
2
Picture[1].Palette[256] = 0xFF
```
The palette entry with the index 256 doesn't exist.

## *Error 22: ERROR\_SOCKETSTARTUP*

## **Description**

This error whould occur if it is not possible to initialize the socket system. This is an error of the target system, where the game is running. The reason for this error could be a wrong winsock version or an invalid network driver.

## *Error 23: ERROR\_NOFREESOCKET*

### **Description**

This error occurs if there is no more free socket to accept an incoming connection.

## *Error 24: ERROR\_CANTCREATESOCKET*

#### **Description**

This error occurs if it is not possible to create a socket. This is an error of the target system, where the game is running. The reason for this error could be insufficient resources.

## *Error 25: ERROR\_SOCKETSTILLOPEN*

### **Description**

This error occurs if it is tried to connect an already connected socket.

#### **Example of the error**

```
1
$
2
Client[0].Connect("127.0.0.1",
3
SOCK_DESTINY);
 Client[0].Connect("127.0.0.1", SOCK_DESTINY)
```
If we assume that the first connection whould be established then the second try to establish a connection whould raise this error. To avoid this error it is satisfactory to close the socket with the [Close method](#page-348-0) before the connection is being established.

## *Error 26: ERROR\_SOCKETNOTOPEN*

#### **Description**

This error occurs if it is tried to do an operation which requires a connected socket.

#### **Example of the error**

```
1
$
2
Client[0].Close();
3
Client[0].SendVariable(1, 1)
```
The error whould occur in line 3, because the socket is closed (line 2). Hence it is not possible to send dara.

## *Error 27: ERROR\_CANTCONNECT*

### **Description**

This error occurs if it was not possible to establish a connection.

#### **Example of the error**

```
1
$
2
Client[0].Connect("255.255.255.255",
 SOCK_DESTINY)
```
It is not possible to connect to the specified address (in this case it is an invalid address).

## *Error 28: ERROR\_SOCKETTYPE*

### **Description**

This error occurs if it is tried to use RAW methods on a DestinySocket or DestinySocket methods on a RAW socket.

### **Example of the error**

```
1
$
2
Client[0].Connect("127.0.0.1",
3
SOCK_DESTINY);
 Client[0].SendRawData("Hello", 5)
```
The error whould occur in line 3 because the socket type is DestinySocket and the SendRawData method is only for RAW sockets.

## *Error 29: ERROR\_SOCKETERROR*

### **Description**

This error occurs if the socket system reports an error. This is a problem of the target system, where the game is running. The reason could be insufficient resources.

## *Error 30: ERROR\_OOB*

### **Description**

This error occurs if a DestinySocket receives invalid data (out of band). This could occur if a DestinySocket connects to a RAW socket (or vice versa).

#### *Information*

*The DestinyProtocol has no error handling. Hence a connection must be closed an re-established if such an error occurs. Usually the used TCP/IP protocol avoids the arrival of invalid data packages (because the TCP/IP protocol has its own error handling).*
# *Error 31: ERROR\_STRINGTOOLONG*

#### **Description**

This error occurs if a string with a length greater than 255 bytes shall be sent over a DestinySocket.

#### **Example of the error**

```
1
$
2
Client[0].SendString(1, String.Fill("Bla",
 500))
```
The error whould occur because the string, which shall be sent, is greater than 255 bytes (the length is 1500 bytes total).

#### *Information*

*To avoid this error you could split the string into 255 char pieces (e. g. with the [SubStr method\)](#page-194-0). Next you send the first piece with the string id. Finally you send the other pieces with id 0. The receiving socket could append all received strings with id 0 to the last string id that was received.*

### *Error 32: ERROR\_NOFREEFILEHANDLE*

#### **Description**

This error occurs if it is tried to open a file although the used file handle is already open.

#### **Example of the error**

```
1
$
2
File[0].Open("Test.txt", FILE_WRITE);
3
File[0].Open("Test2.txt", FILE_WRITE)
```
The error whould occur in line 3, because the used file handle  $(= 0)$  is already open (line 2).

# *Error 33: ERROR\_CANTRESOLVEPATH*

#### **Description**

This error occurs if it was not possible to resolve the path. This is an error of the target system, but could occur in theory with invalid paths.

# *Error 34: ERROR\_NOPERMISSION*

### **Description**

This error occurs if it was tried to access a file or folder, which is outside of the game directory.

### **Example of the error**

```
1
$
2
Directory.DeleteFile("C:\NTLDR")
```
Unless the game is running in  $C$ : (and this whould be stupid) this whould raise an error. Otherwise (if this whould be possible) an execution of this command could waste the computer system after a reboot. This is the reason why file/directory access is only allowed inside of the game directory.

# *Error 35: ERROR\_CANTOPENFILE*

### **Description**

This error occurs if an file couldn't be opened. The reason could be that the file is already opened by an other program, because an not existing file is being opened only with read access, because the file name includes invalid chars, ...

#### **Example of the error**

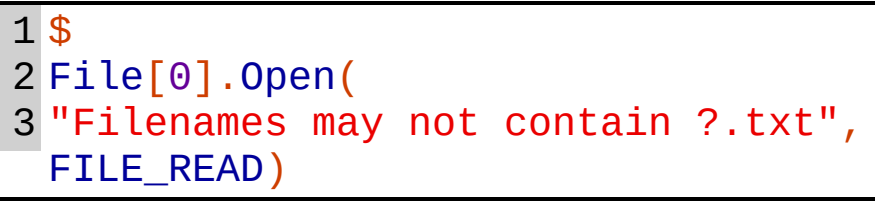

The error occurs because filenames may not contain question marks.

# *Error 36: ERROR\_FILENOTOPEN*

#### **Description**

This error occurs if a method is called which requires an open file handle, but the used file handle is not open.

#### **Example of the error**

```
1
$
2
File[0].Close();
3
File[0].WriteRawData(12345, TYPE_DWORD)
```
The error whould occur in line 3, because the file handle is closed (line 2).

# *Error 37: ERROR\_CANTACCESSFILE*

### **Description**

This error occurs if a read/write command on a file handle fails. This depends on the target system, where the game is running. The reason could be insufficient free disk space.

# *Error 38: ERROR\_CANTCREATEDIR*

### **Description**

This error occurs if it was not possible to create a directory. This depends on the target system, where the game is running. The reason could be insufficient free disk space or an other file/directory with the same name already exists.

# *Error 39: ERROR\_CANTREMOVEDIR*

### **Description**

This error occurs if it was not possible to remove a directory. Additionally to reasons of [ERROR\\_CANTCREATEDIR](#page-432-0) the reason could be that the directory, which shall be removed, isn't empty (so it contains files/directories).

# *Error 40: ERROR\_CANTRENAMEFILE*

### **Description**

This error occurs if it was not possible to rename/move a file/directory. This depends on the target system, where the game is running. The reason could be insufficient free disk space or that already a file/directory exists with the target name.

# *Error 41: ERROR\_CANTCOPYFILE*

### **Description**

This error occurs if it was not possible to copy a file. This depends on the target system, where the game is running. The reason could be insufficient free disk space or that already a file/directory exists with the target name.

# *Error 42: ERROR\_CANTDELETEFILE*

### **Description**

This error occurs if it was not possible to delete a file. This depends on the target system, where the game is running. The reason could be that the file is marked as read-only or that already a file/directory exists with the target name.

# *Error 43: ERROR\_CANTREADATTRIBUTES*

#### **Description**

This error occurs if it was not possible to retrieve the attributes of a file/directory. This depends on the target system, where the game is running. The reason could be that the user has not the required rights to access the file/directory.

# *Error 44: ERROR\_CANTWRITEATTRIBUTES*

#### **Description**

This error occurs if it was not possible to set the attributes of a file/directory. This depends on the target system, where the game is running. The reason could be that the user has not the required rights to access the file/directory.

# *Error 45: ERROR\_SEARCHSTILLOPEN*

#### **Description**

This error occurs if it is tried to open a new directory browsing while an other is still open.

#### **Example of the error**

```
1
$
2
Directory.FindFirst("*.*");
3
Directory.FindFirst("*.*")
```
The error whould occur in line 3, because the browsing is still open (since line 2).

# *Error 46: ERROR\_CANTSTARTSEARCH*

#### **Description**

This error occurs if it was not possible to open a directory browsing. The reason could be an invalid search pattern or an invalid path.

#### **Example of the error**

```
1
$
2
Directory.FindFirst("|\*.*")
```
The error occurs because there is no directory with the name  $|$  (in fact this is not possible, because a file/directory may not contain | in its name).

# *Error 47: ERROR\_NOSEARCHSTARTED*

#### **Description**

This error occurs if it is tried do retrieve the next browse result, but no directory browsing was started.

#### **Example of the error**

```
1
$
2
Directory.FindClose();
3
a[1] = Directory.FindNext()
```
The error whould occur in line 3, because the directory browsing is closed (line 2).

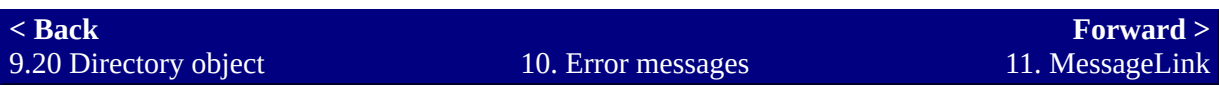

# <span id="page-485-0"></span>**11. MessageLink**

### **Description**

If the MessageLink was embedded into the RPG\_RT (for this see the manual of the DestinyPatcher) then are some new placeholders added to the message command. These placeholder can be used to display the content of [Destiny.dll scopes. The formatting is similar to the formatting of the Format](#page-194-0) method of the [String object](#page-194-0). The differences are that you must add a backslash in the front of the placeholder, an index at the end of the placeholder and that you can use the a-placeholder for strings. All in all you have three additional placeholder with the MessageLink: A for strings, D for dwords and F for Doubles (the placeholders are equal to the identifers of the scopes).

MessageBox:

```
Hello, this is the first string: "\a[1]"
This is the second dword: \d[2]
and this is the third double: \f[3]
```
The formatting of the placeholders looks like the formatting of the default RPG-Maker placeholders. But each of these three placeholders has its own properties.

# *The string placeholder*

### **Description**

The only special property of the string placeholder is that it doesn't support line breaks. This depends on the RPG\_RT which internal handles lines separated. A text, which has usually multiple lines, is shown in a single line. The chars, which indicate a line break, are displayed.

### **Example**

1 \$ 2 a[1] = "Line 1" + CRLF + "Line 2"

MessageBox:

"\a[1]"

At the end the following MessageBox whould be displayed:

"Line 1>>Line 2"

As you can see the two chars of a line break (CarriageReturn and LineFeet) are displayed as arrows. If a string shall be displayed over multiple lines [then you must split it first. You can use the Pos method and the SubStr](#page-194-0) method of the [String object](#page-194-0) for this.

# *The dword placeholder*

### **Description**

This placeholder can display dwords with a minimum number of digits. To do this you simply write the number of digits behind the placeholder.

### **Example**

1 \$  $2d[1]$  $= 1500$ 

MessageBox:

 $\dagger$ d $\lceil 1 \rceil$ \d6[1] \d2[1]

At the end the following MessageBox whould be displayed:

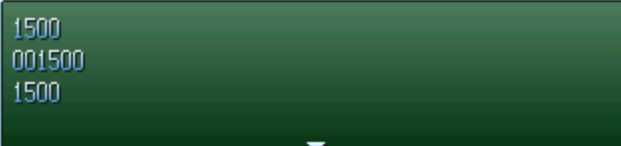

In the first line the number of digits is determined automatically. In the second line we specified a minimum number of digits which is greater than the required number of digits to display the number. Hence zeros are added to the beginning of the number. In the third line the specified minimum number of digits is exceeded by the required number of digits to display the number. Hence the number is displayed normally.

# *The double placeholder*

### **Description**

This placeholder can display doubles with a minimum number of integer places and an exact number of decimal places. To do this you simply write the minimum number of digits for the integer places, a dot (as decimal separator) and the exact number of digits for the decimal places.

### **Example**

1 \$ 2 f[1] = 123.456

MessageBox:

 $\lfloor f[1]$  $\lfloor 4[1]$ \f0.2[1]  $\11$ 

At the end the following MessageBox whould be displayed:

123.5 0123.5 123.50 0123,5000

In the first line the length of the integer places and the decimal places is determined automatically. In the second line a minimum length is specified for the integer places. The length of the integer places is shorter than the minimum length so zeros are added to the beginning of the number. In the third line we specified minimum 0 digits for the integer places (this is the default option) and exact 2 decimal places. In the fourth line we specified minimum 4 integer places and exact 4 decimal places.

#### *Information*

*If a number is specified that it should not display any decimal places then only integer places will be displayed. This means that even the decimal*

*separator will not be displayed. (e. g. \f0.0[1] will display 123 if f[1] is 123.456)*

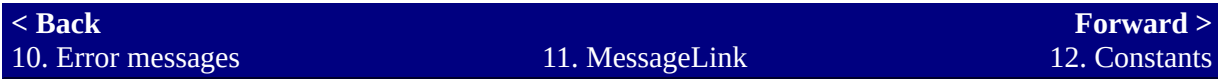

# <span id="page-490-0"></span>**12. Constants**

### **Description**

At different places in DestinyScript specific numbers are required. But some values are hard to memorize. Hence you should use constants (these are names which represent the specified numbers). If you write the name of the constant instead of the number it represents then the result will be the same.

# *List of constant groups*

Because the most constants belong together they are grouped here.

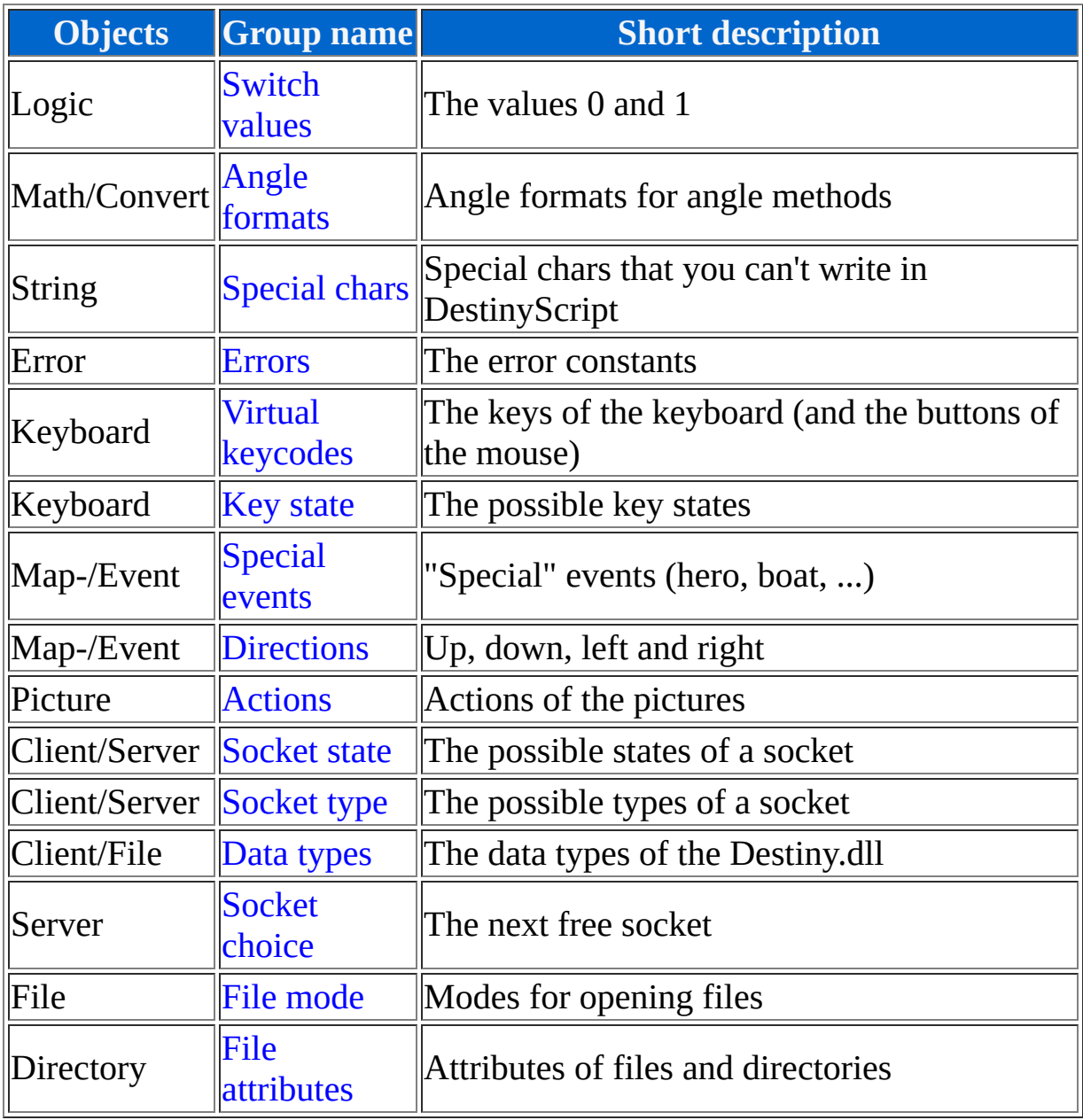

# *Switch values*

### **Description**

This constants are very important, because they represent the boolean values.

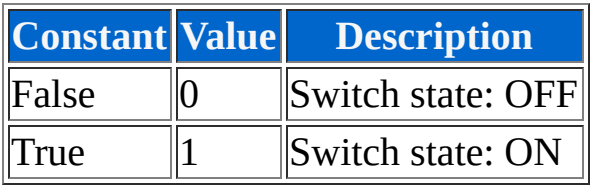

# *Angle formats*

### **Description**

This constants define the angle formats. A more specific description can be found at the [Sin method](#page-131-0) of the [Math object](#page-131-0).

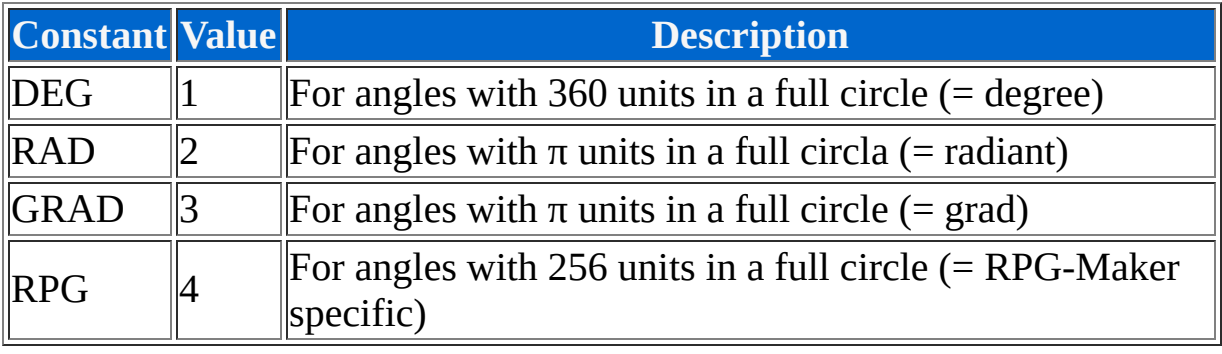

# *Special chars*

### **Description**

This constants define string values, which could not be written in DestinyScript.

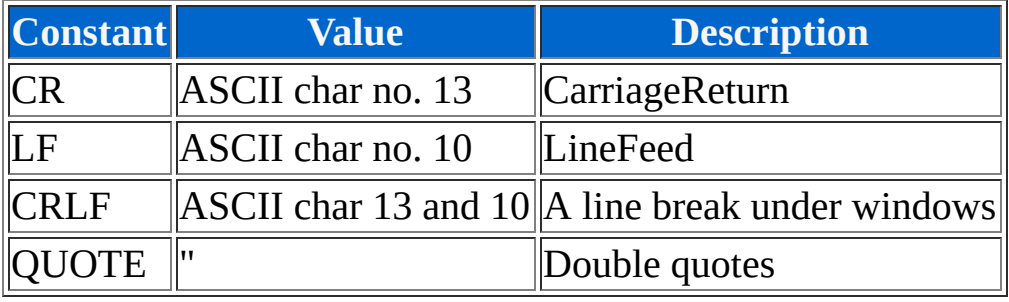

# *Errors*

### **Description**

This constants define the error numbers.

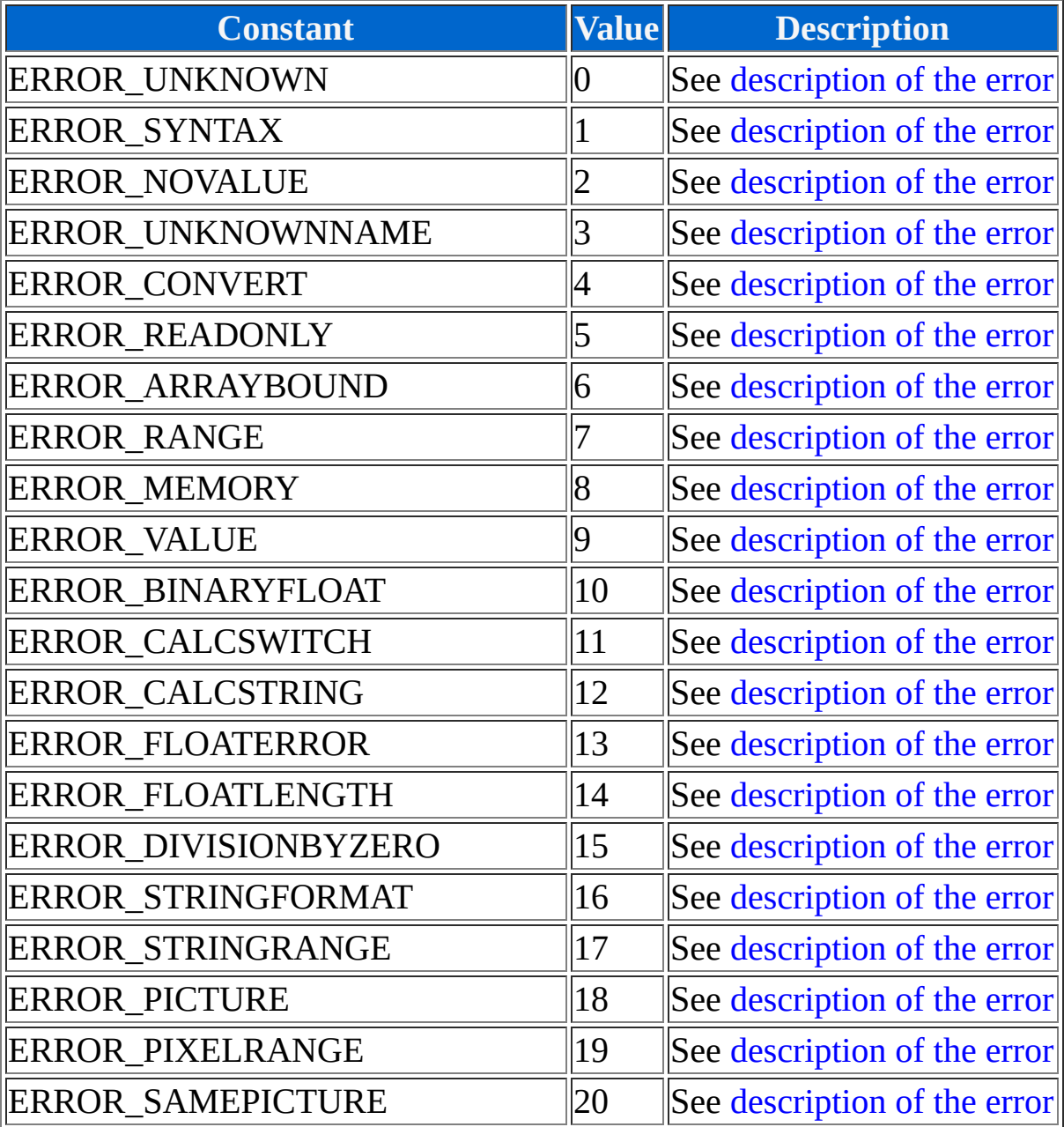

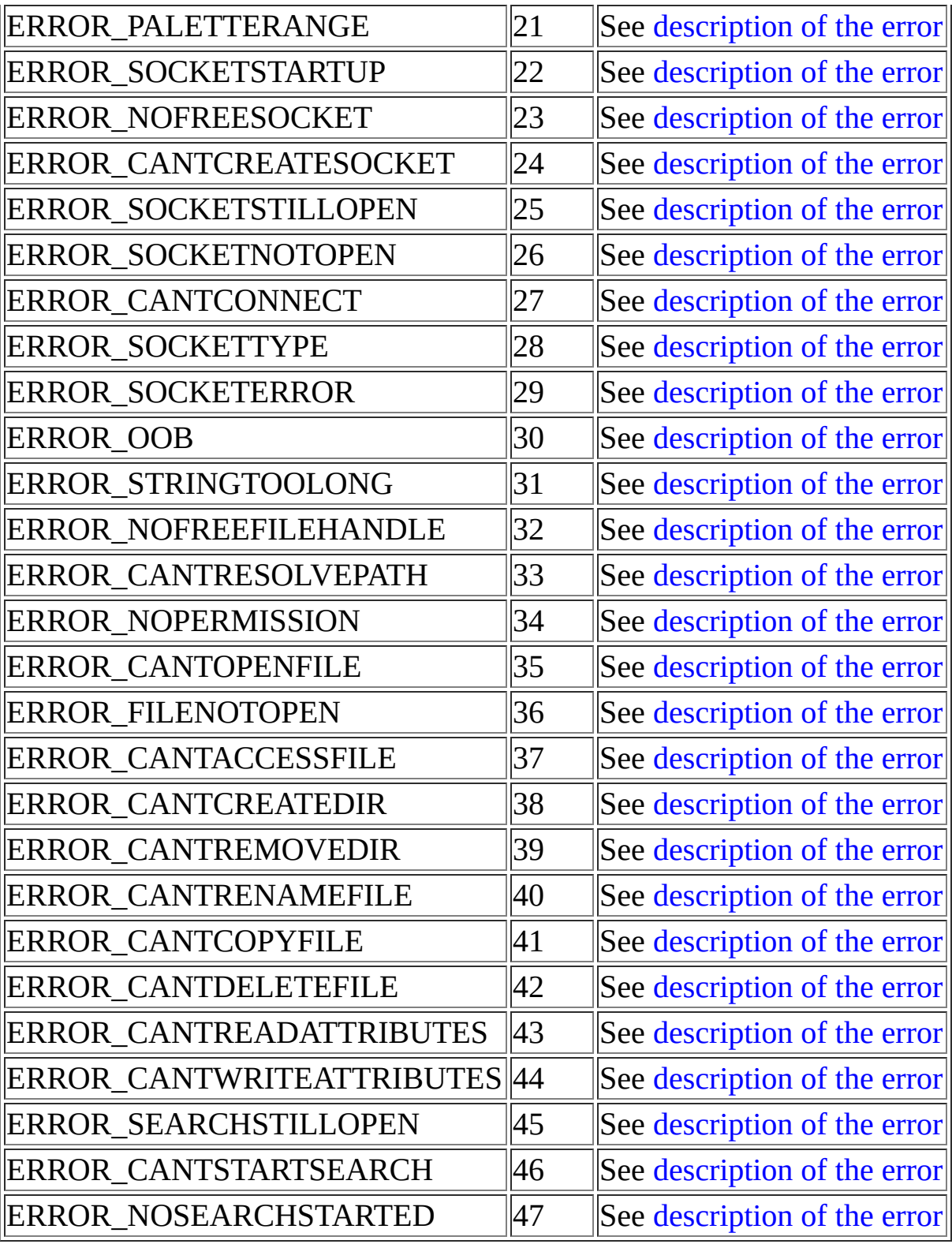

# *Virtual keycodes*

#### **Description**

This constants define the values for keys. (Usually this whould be much more constants, but they are removed because this constants are for very special keyboard layouts)

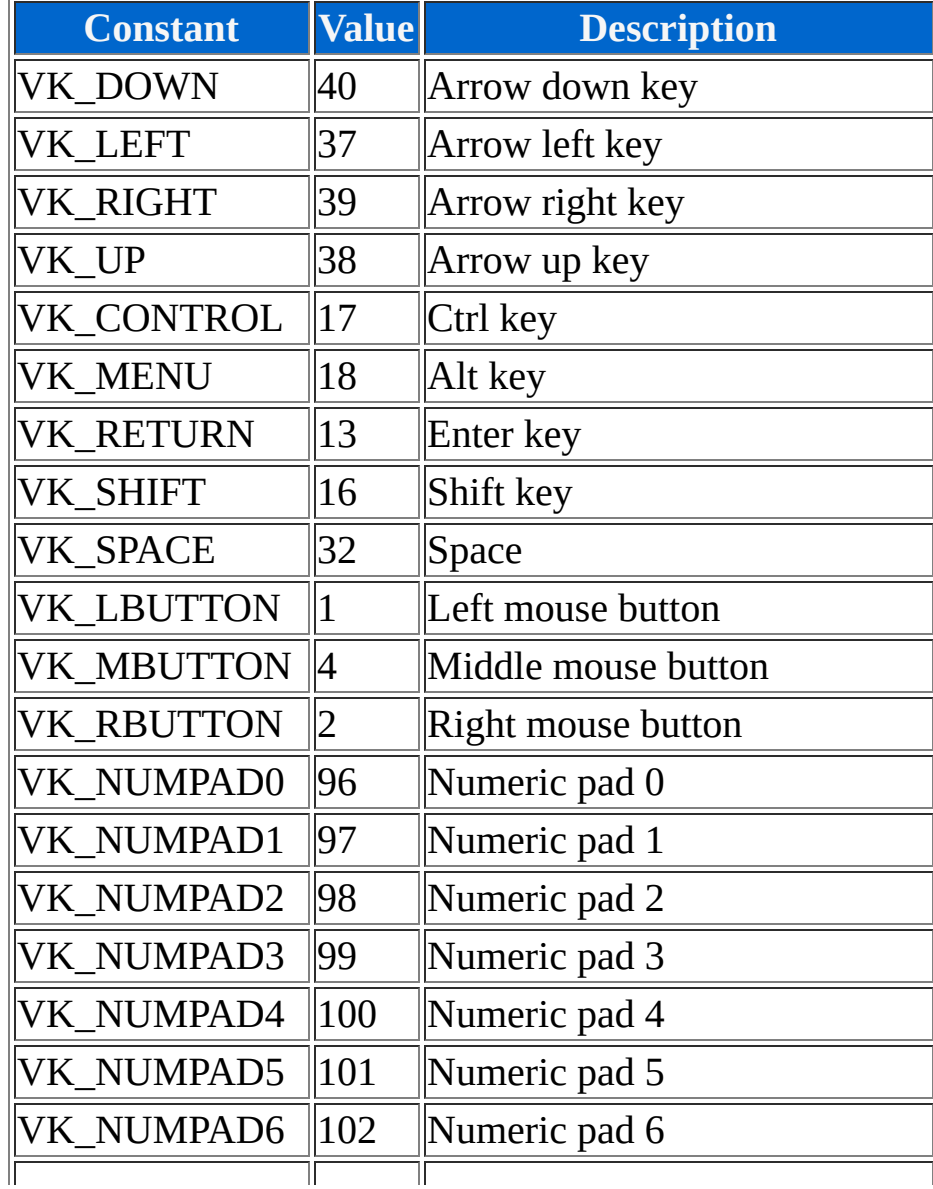

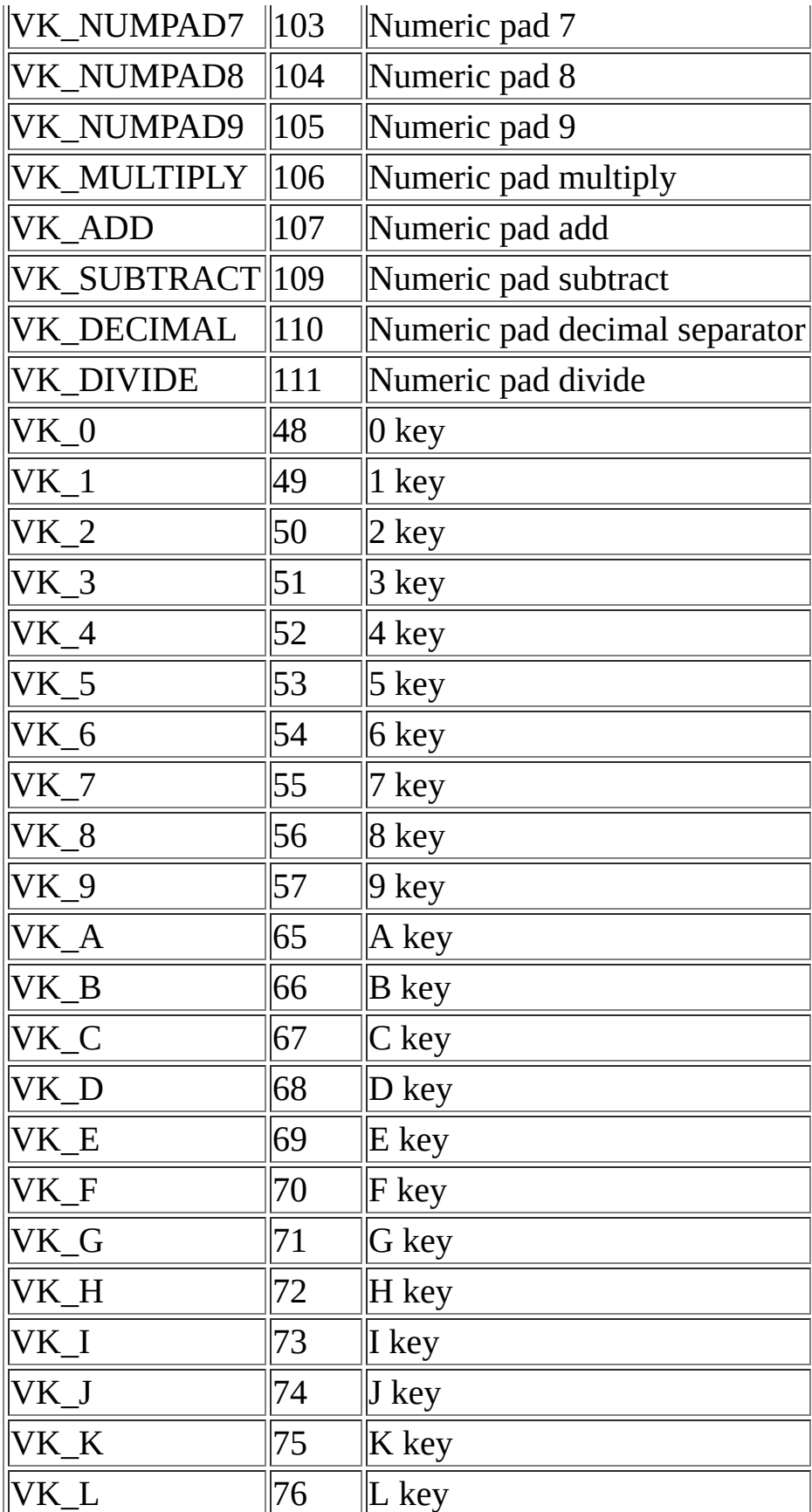

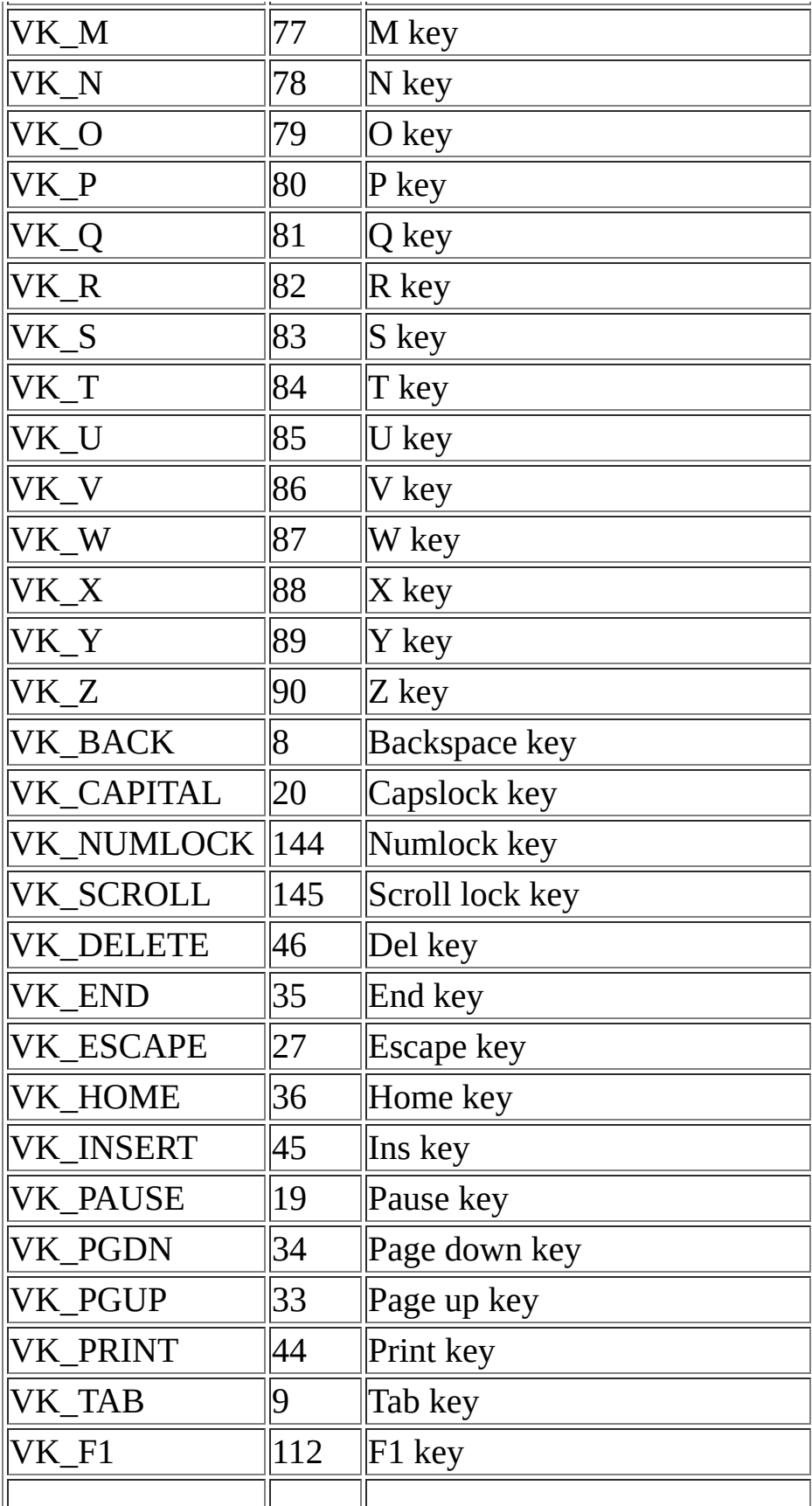

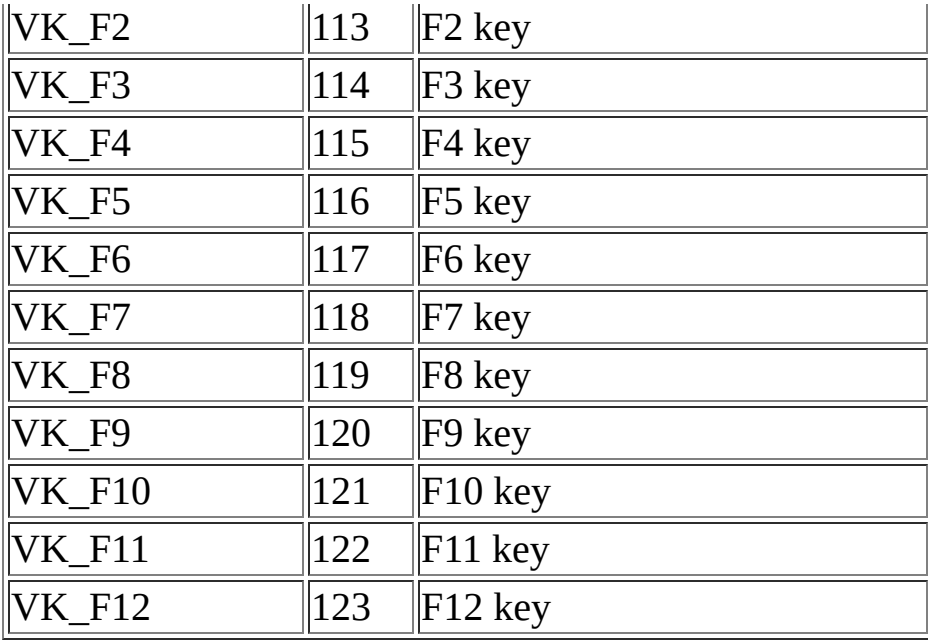

# *Key states*

### **Description**

This constants are used to specify a key state. This constants can't be used to query a key state!

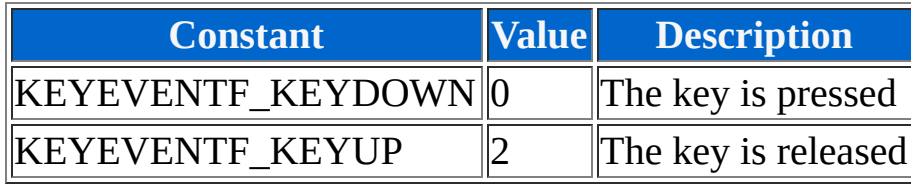

# *Special events*

### **Description**

This constants are used to access special events (hero, boat, ship, airship or the current event) with the Event or Mapevent object.

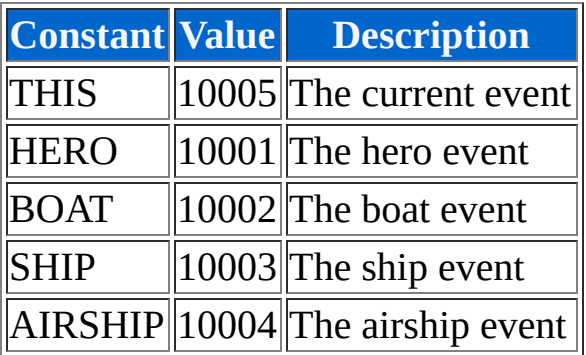

# *Directions*

### **Description**

This constants are used to identify the direction of an event.

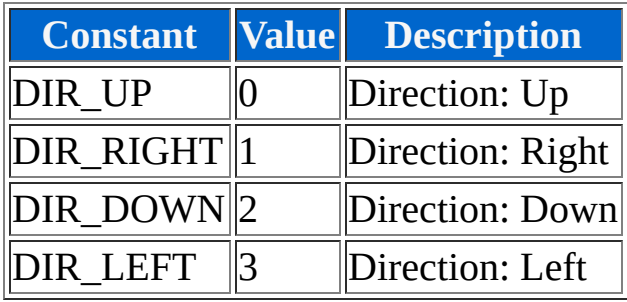
## *Actions*

## **Description**

This constants are used to identify the action of a picture.

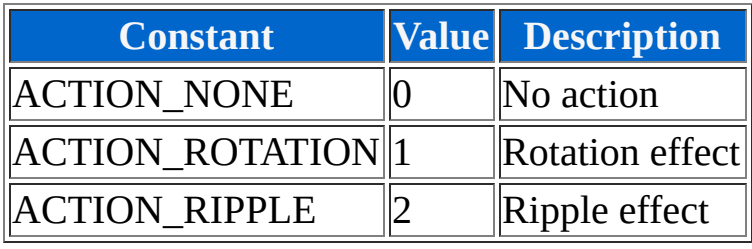

## *Socket states*

## **Description**

This constants are used to identify the state of a socket (client/server).

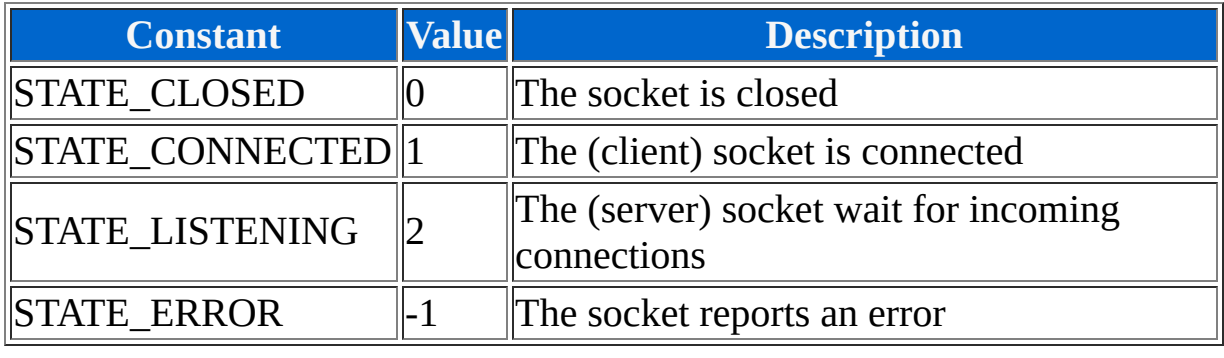

# *Socket type*

## **Description**

This constants are used to identify the type of a socket (client/server).

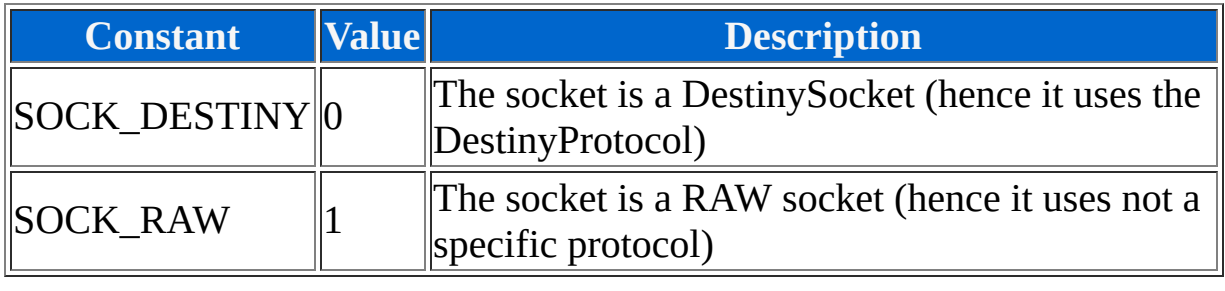

# *Data types*

## **Description**

This constants are used to specify the data types.

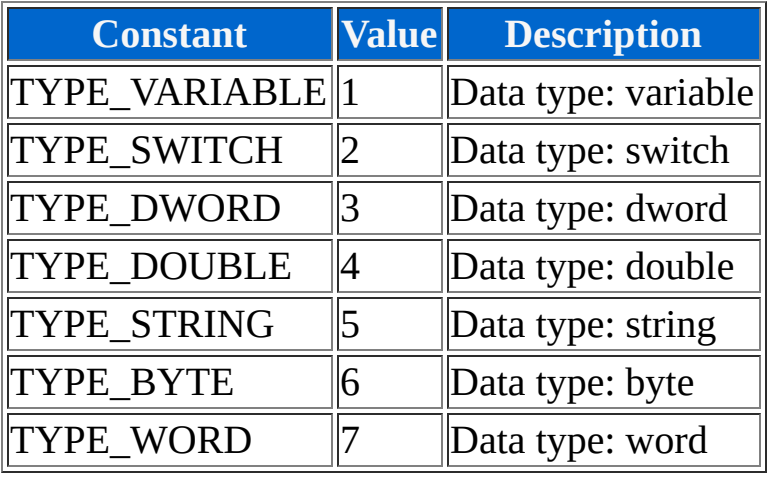

# *Socket choice*

## **Description**

This constant is used to use the next free socket for incoming connections.

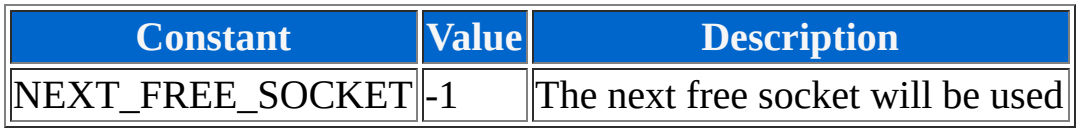

## *File modes*

## **Description**

This constants are used to specify the mode for opening files. This constants can be combined using the binary OR operator.

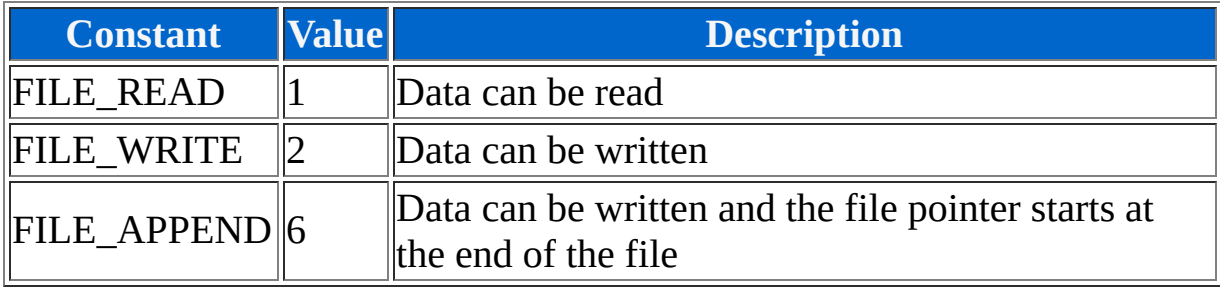

## *File attributes*

## **Description**

This constants are used to specify the attributes of a file/directory. This constants can be combined using the binary OR operator.

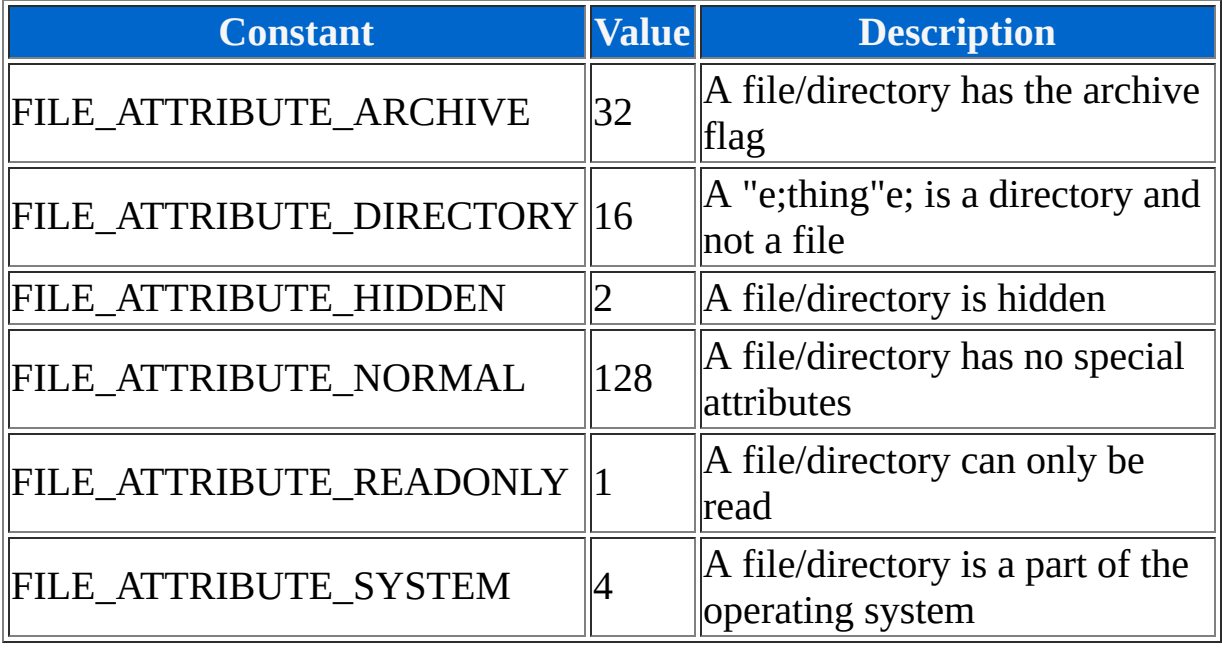

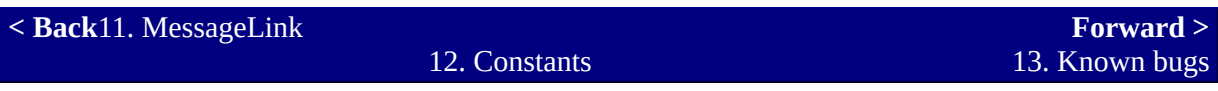

# <span id="page-511-0"></span>**13. Known bugs**

#### **Description**

If a method of DestinyScript has not the defined effect then this is a bug (= software error). Some of these bugs depend on the target computer system, where the game is running. Hence here is a list of known bugs and solutions.

# *List of known bugs*

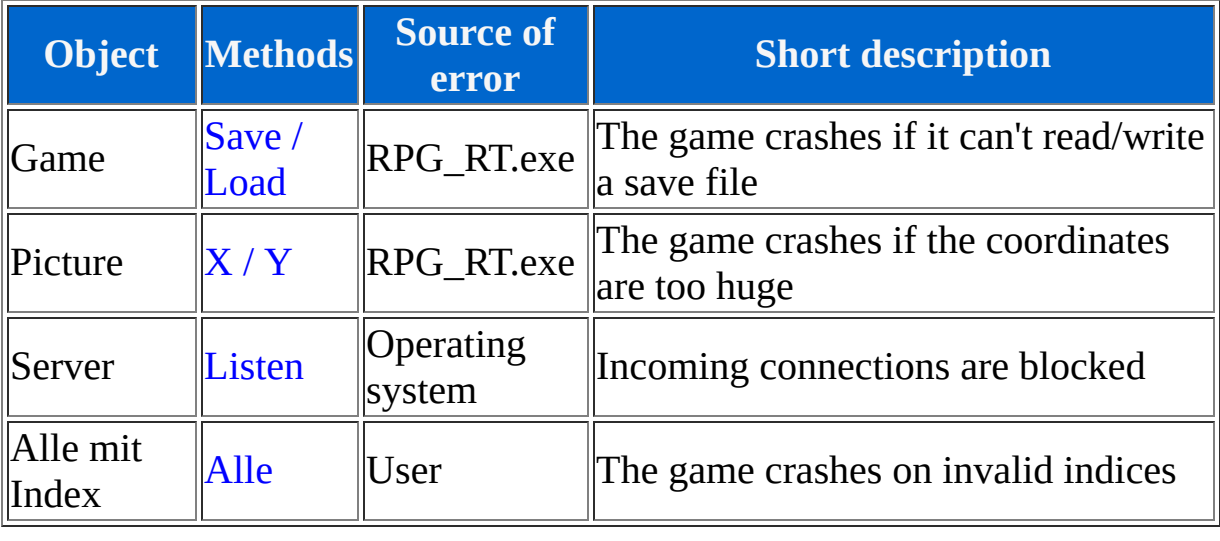

## *Game.Save / Game.Load*

#### **Source of error**

RPG\_RT.exe

#### **Problem**

This is a bug which can occur if it was not possible to save/load a game. In this case the game will crash. The filename of a save file is quot;SaveXX.lsd", whereas XX is the respective save slot with two digits (e. g. "Save01.lsd"). If the game crashes during save then the save file is probably read-only. If the game crashes during load then the file probably doesn't exist (or that the save file is corrupt).

## **Solution**

To check if the save file can be read/written you can simply open it with the [Open method](#page-398-0) of the [File object](#page-398-0). If the opening works then you can probably save/load the save file.

## *Picture.X / Picture.Y*

#### **Source of error**

RPG\_RT.exe

#### **Problem**

If a picture has too huge coordinates then the game will crash (e. g.  $X =$ 5000 or  $Y = -5000$ ).

#### **Solution**

If a graphic shall simply not be displayed then you can place it a little bit out of the visible range of the screen. Otherwise you could split the file into small pieces and move the small pieces using DestinyScript.

## *Server.Listen*

#### **Source of error**

Betriebssystem

#### **Problem**

This is an error which can occur with firewalls (this includes all operating systems since Windows XP, which includes a firewall). All incoming connections are blocked by the firewall.

## **Solution**

To solve this problem you must specify that the program/port may accept incoming connections. For Windows firewalls you can use the manual on [Microsoft.com.](http://support.microsoft.com/kb/889740/en) If you have an external firewall (router, etc.) you must enable the "port forwarding"e;.

## *All objects with index*

#### **Source of error**

User

#### **Problem**

This problem occurs if an invalid index is used with objects of the RPG\_RT. For example if you try to change the properties of the hero with the id 0 (the first hero id is usually 1). In such a case the game will crash.

## **Solution**

To solve this problem you must look out to use valid indices.

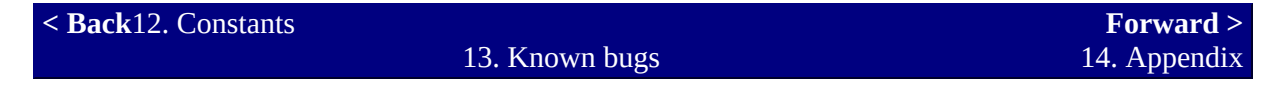

# <span id="page-517-0"></span>**14. Appendix**

#### **Description**

Here shall some technical details about the Destiny.dll be descripted. Currently this is only the design of the DestinyProtocol.

# *DestinyProtocol*

#### **Description**

The DestinyProtocol has been developed by Bananen-Joe for the RPG-Maker. It offers the basic functions for transmitting variables, switches, dwords, doubles, words, bytes and strings. These are all associated with an id.

#### **Assembly of a DestinyProtocol command**

#### XX IIIIIIII VV...

The assembly is simple. At first there will be 1 byte sent as command (red). This command decides the format and the length of the value. The first parameter of the command is a dword value (little endian), which contains the associated id (blue). The second parameter of the command contains the value of the data type (purple).

#### **List of the DestinyProtocol commands**

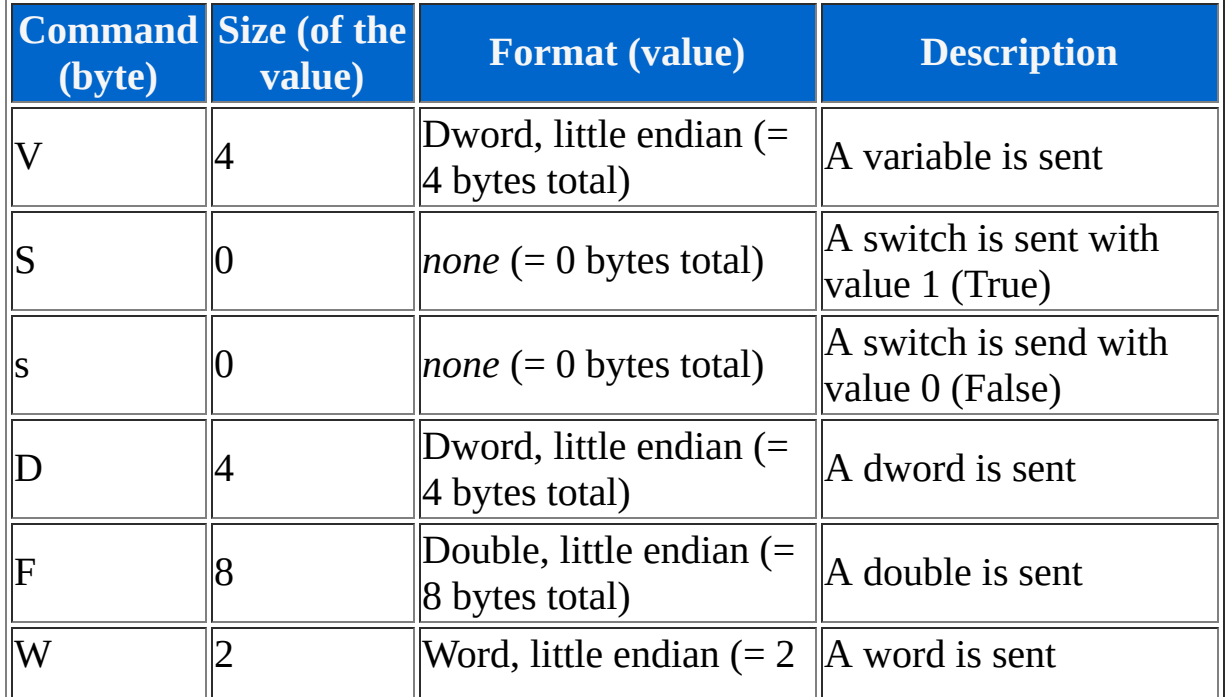

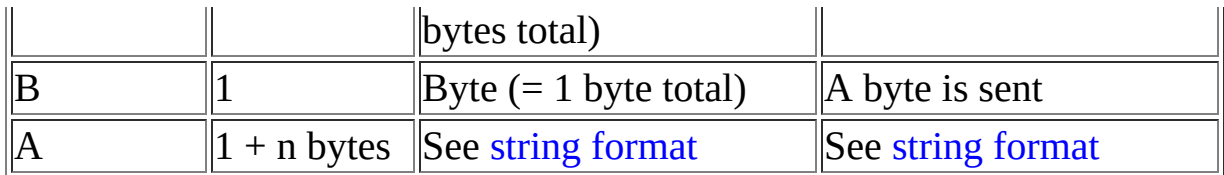

#### **String format**

The string format doesn't contain numbers. Hence the first byte (after the index) specifies the length of the string. The following bytes are the string. Here you can see the weakness of the format: strings, that are longer than 255 bytes, can't be sent with this format. But this is intended, because the interal buffer of the Destiny.dll has a maximum size of 500 bytes. Otherwise, if the strings could be longer than 500 bytes, it whould not be possible to check if the entire string has been received. This was the simpliest solution to ensure that not too much memory is required. Furthermore the developer of the code was lazy here.  $\bullet$ 

#### **Examples**

#### *SendVariable*

1 \$ 2 Client[0].SendVariable(1, 2)

The SendVariable example whould create the following data package (Hex-Dump):

```
56 01 00 00 00 02 00 00 00
```
#### *SendSwitch*

```
1
$
2
Client[0].SendSwitch(100, True);
3
Client[0].SendSwitch(-200, False)
```
The SendSwitch example whould create the following data package (Hex-Dump):

```
53 64 00 00 00
73 38 FF FF FF
```
#### *SendDword*

1 \$ 2 Client[0].SendDword(10000, 0x12345678)

The SendDword example whould create the following data package (Hex-Dump):

```
44 10 27 00 00 78 56 34 12
```
#### *SendDouble*

1 \$ 2 Client[0].SendDouble(0xAABBCCDD, Math.Pi)

The SendDouble example whould create the following data package (Hex-Dump):

46 DD CC BB AA 18 2D 44 54 FB 21 09 40

#### *SendWord*

1 \$ 2 Client[0].SendWord(0x987654, 100)

The SendWord example whould create the following data package (Hex-Dump):

57 54 76 98 00 64 00

#### *SendByte*

1 \$ 2 Client[0].SendByte(0xD0C0B0A0, 3) The SendByte example whould create the following data package (Hex-Dump):

42 A0 B0 C0 D0 03

#### *SendString*

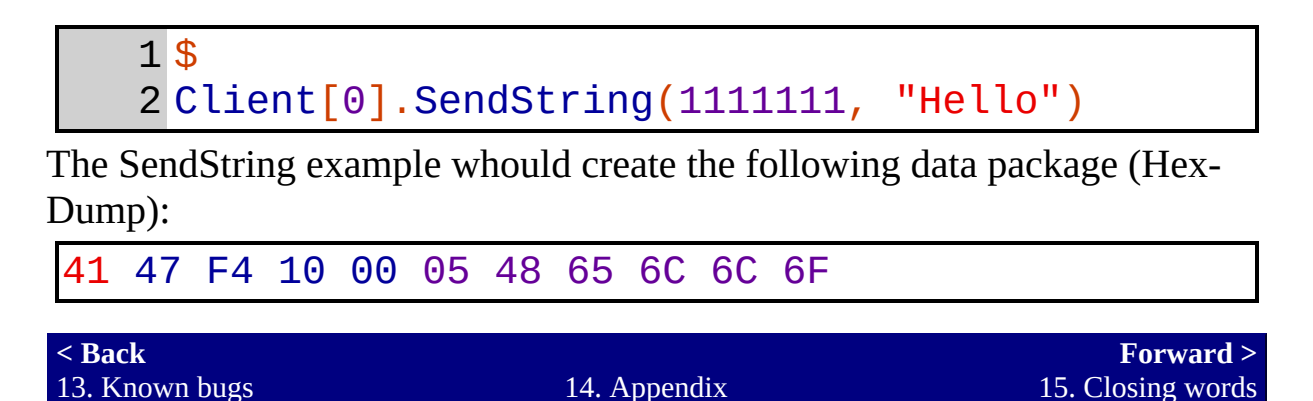

# <span id="page-522-0"></span>**15. Closing words**

As the great end of this manual I want to add a review about the DestinyPatch and its development. Since some years I had the idea to develop a patch for the RPG-Maker, but at that time I had not the required knowledge. I had tried to create a solution with a second exe file, which modifies the memory of the real exe file. This solution has a lot of problems (not only due to the performance). For example the memory addresses differ in the RPG\_RT depending on the number of variables allocated, etc.. An other problem whould be the parallel monitoring of memory. This could make trouble on slow computer systems.

At that time I had the idea that a patch, which could read the content of the comment command, whould be optimal. This whould have the advantage that each command, which shall be executed by the patch, is entered into the RPG-Maker. And further that the patch is working serial (so the RPG-Maker whould make a pause during the execution of a patch command). Three years later (end of the year 2005 - at that time I had gathered much more knowledge about exe files and learned the programming language Assembler) I picked up my old idea and started to develop the DestinyPatch. To do this I had disassembled the RPG\_RT.exe and patched it by hand (with a hex editor). The patch worked, but it was poor. For example it didn't afford a real formula interpreter. Additionally some functions (like the disabling of the F12 key) made trouble. In my opinion the patch was more an impertinance than a helpful tool. Hence I canceled the DestinyPatch.

At the beginning of 2007 I rediscovered the pleasure of modifing games. I modified a game for a friend (more life, etc.). Hence I resumed the project "Destiny" and completely revised. But this time I used more structure! For example I created some structograms for the formula interpreter. This eases the work enormously. Additionally I solved the problems like the F12 key thingy on the first start-up. Sometimes it is useful to make a (short) break. The entire year 2007 I worked continously (this means at leas 1 hour per week) on the patch until it was ready at the end of 2007.

The most difficult part of the project was the development of the help files. (Writing easily readable text is much more complicated than writing procedures which modify the stack of its own calling procedures). But the documentating of the patch included advantages. Because I noticed some meaningless functions, that could be removed, and some missing functions, that should be added (e. g. the [If method\)](#page-84-0). By hindsight some functions, which are from the first project time of 2005, are useless. But I leave them inside because they could be possibly useful (e. g. who needs a arcus secans?!).

Now (Beginning of 2008) the patch is checked ready (for now). I don't know if there will be new versions. (This depends on the requirement of the users). Furthermore some people whould like to have functions, which are hard to include. (For this functions it whould be easier and much more expedient to write an own RPG-Maker).

But for now I wish all people, who want to use the patch (nevertheless to the old RPG-Maker 2000 version) a lot of fun!

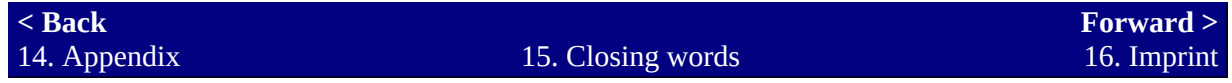

# <span id="page-524-0"></span>**16. Imprint**

The entire DestinyPatch (Destiny.dll and DestinyPatcher) and the help files (DestinyPatcher help file and DestinyScript help file) have been developed by David Gausmann (alias Bananen-Joe). Closing words about the project can be found in the help file for the scripting language (DestinyScript).

If you have questions (which could not be answered with these help files), remarks and critique you can contact the author via his email address: DestinyDLL ette Bananen-Joe.de (You must replace the ette with an at symbol - if you don't understand this please don't contact me!). Questions send over other ways (other email addresses, messenger, ...) won't be answered and (as far as possible) immediately deleted!

And have a look on my homepage! <http://www.bananen-joe.de/>

Have fun - yours sincerely Bananen-Joe.

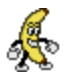

**[< Back](#page-522-0)** 15. Closing words

16. Imprint

Forward >